# ΤΕI ΔΥΤΙΚΗΣ ΕΛΛΑΔΑΣ ΣΧΟΛΗ ΔΙΟΙΚΗΣΗΣ ΚΑΙ ΟΙΚΟΝΟΜΙΑΣ

## ΤΜΗΜΑ ΔΙΟΙΚΗΣΗΣ ΕΠΙΧΕΙΡΗΣΕΩΝ / ΜΕΣΟΛΟΓΓΙ

# **Πτυχιακή εργασία**

*ΣΧΕΔΙΑΣΗ ΚΑΙ ΚΑΤΑΣΚΕΥΗ ΙΣΤΟΤΟΠΟΥ ΜΕ ΧΡΗΣΗ ΤΟΥ CMS JOOMLA, ΣΥΜΒΑΤΟΥ ΜΕ ΤΙΣ ΑΡΧΕΣ ΠΡΟΣΒΑΣΙΜΟΤΗΤΑΣ WCAG 2.0*

**Μαρίνα Σαζακλή, ΑΜ 14949**

 **Γεωργία Κατσιγιάννη, ΑΜ 14809**

Μεσολόγγι 2016

# ΤΕI ΔΥΤΙΚΗΣ ΕΛΛΑΔΑΣ ΣΧΟΛΗ ΔΙΟΙΚΗΣΗΣ ΚΑΙ ΟΙΚΟΝΟΜΙΑΣ

## ΤΜΗΜΑ ΔΙΟΙΚΗΣΗΣ ΕΠΙΧΕΙΡΗΣΕΩΝ / ΜΕΣΟΛΟΓΓΙ

# **Πτυχιακή εργασία**

## *ΣΧΕΔΙΑΣΗ ΚΑΙ ΚΑΤΑΣΚΕΥΗ ΙΣΤΟΤΟΠΟΥ ΜΕ ΧΡΗΣΗ ΤΟΥ CMS JOOMLA, ΣΥΜΒΑΤΟΥ ΜΕ ΤΙΣ ΑΡΧΕΣ ΠΡΟΣΒΑΣΙΜΟΤΗΤΑΣ WCAG 2.0*

**Μαρίνα Σαζακλή, ΑΜ 14949**

 **Γεωργία Κατσιγιάννη, ΑΜ 14809**

Επιβλέπων καθηγητής Διονύσιος Καρούσος

Μεσολόγγι 2016

Η έγκριση της πτυχιακής εργασίας από το Τμήμα Διοίκησης Επιχειρήσεων/Μεσολογγίου του ΤΕΙ Δυτικής Ελλάδας δεν υποδηλώνει απαραιτήτως και αποδοχή των απόψεων του συγγραφέα εκ μέρους του Τμήματος.

### <span id="page-5-0"></span>**ΠΕΡΙΛΗΨΗ**

Ο Tim Berners-Lee, εφευρέτης του Παγκόσμιου Ιστού και ιδρυτής του W3C (World-Wide Web Consortium) έχει τονίσει ότι «Η δύναμη του Παγκόσμιου Ιστού (World Wide Web) έγκειται στην καθολικότητά του. Η πρόσβαση όλων ανεξαρτήτως αναπηρίας είναι ένα ουσιώδες θέμα» (https://www.w3.org/WAI/). Η προσβασιμότητα στον Ιστό είναι εφικτή μόνο όταν το περιεχόμενό του είναι διαθέσιμο σε όλους τους χρήστες, ανεξάρτητα από τις φυσικές δυνατότητές τους.

Κάθε συσκευή με φυλλομετρητή (browser) είναι ικανή να εμφανίσει ιστοσελίδες γραμμένες με τη γλώσσα HTML (HyperText Markup Language), αφού ο κώδικάς της συνίσταται από απλό κείμενο. Οι βλέποντες χρήστες προβάλλουν με συμβατικό τρόπο το περιεχόμενο στη συσκευή τους, ενώ οι αμβλύωπες μπορεί να αυξήσουν το μέγεθος της γραμματοσειράς ή να χρησιμοποιήσουν λογισμικό ανάγνωσης οθόνης (Castro & Hislop, 2012). Για να χρησιμοποιηθούν όμως αυτοί οι εναλλακτικοί τρόποι παρουσίασης των ιστοσελίδων, θα πρέπει αυτές να έχουν δημιουργηθεί σύμφωνα με συγκεκριμένες προδιαγραφές. Τέτοιες προδιαγραφές έχουν συνταχθεί από την ομάδα εργασίας των Οδηγιών για την Προσβασιμότητα του Περιεχομένου του Ιστού (Web Content Accessibility Guidelines Working Group). Περιγράφονται ως «Οδηγίες για την Προσβασιμότητα του Περιεχομένου του Ιστού (WCAG) Έκδοση2.0» και αποτελούν σύσταση του W3C (World-Wide Web Consortium).

Στόχος της συγκεκριμένης εργασίας είναι η σχεδίαση και κατασκευή ενός ιστότοπου (site) με τη χρήση του συστήματος διαχείρισης περιεχομένου (Content Management System - CMS) Joomla, συμβατού με τις αρχές προσβασιμότητας WCAG 2.0. Ο ιστότοπος είναι ουσιαστικά ένα ηλεκτρονικό βιβλιοπωλείο, όπου κάθε επισκέπτης του μπορεί να αναζητεί το βιβλίο που θέλει και να προχωρά σε αγορά του. Η πρόσβαση στον ιστότοπο είναι δυνατή μέσω της διεύθυνσης (URL) http://wcag-friendly.esy.es .

## <span id="page-6-0"></span>ΠΙΝΑΚΑΣ ΠΕΡΙΕΧΟΜΕΝΩΝ

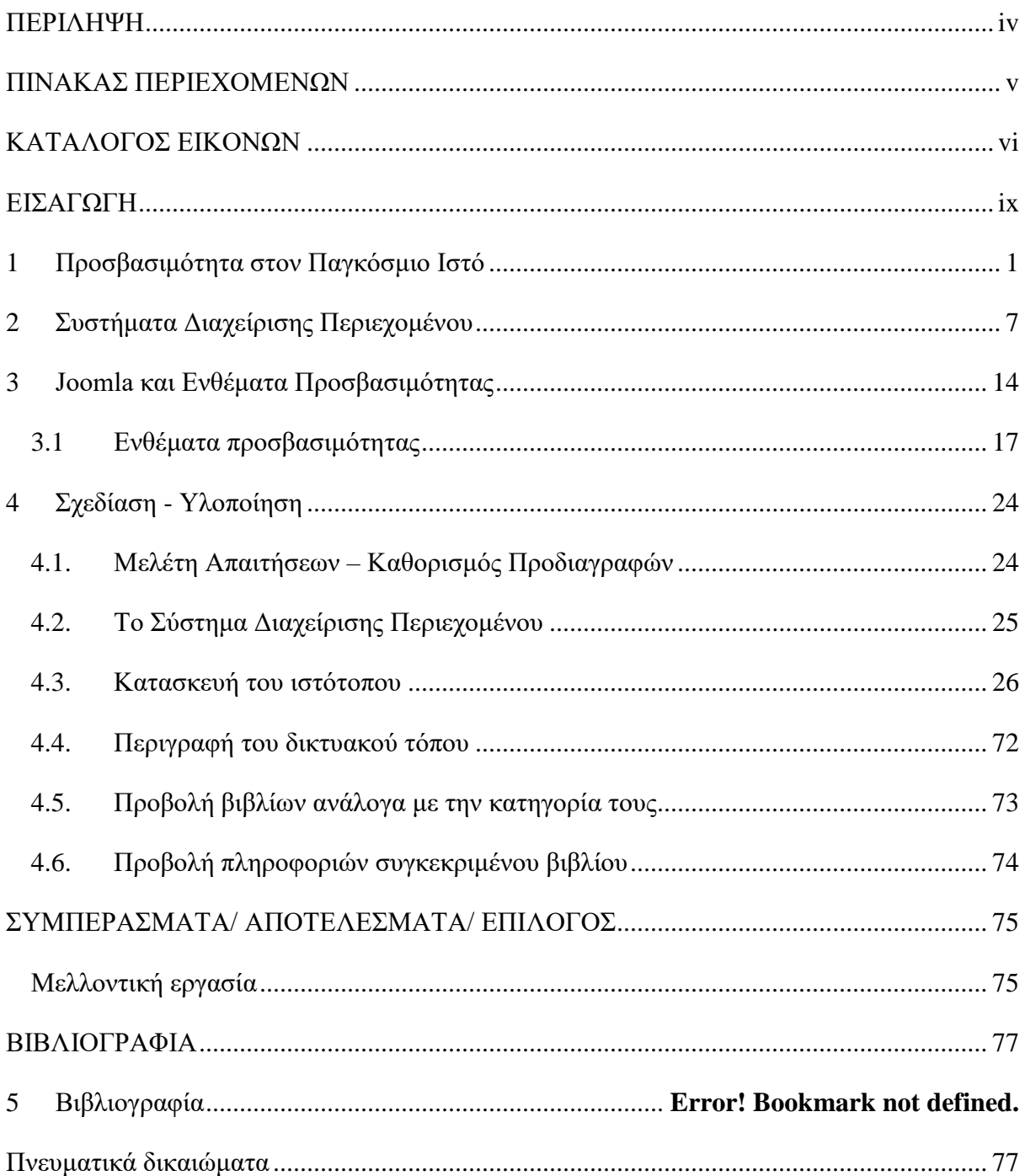

## <span id="page-7-0"></span>**ΚΑΤΑΛΟΓΟΣ ΕΙΚΟΝΩΝ**

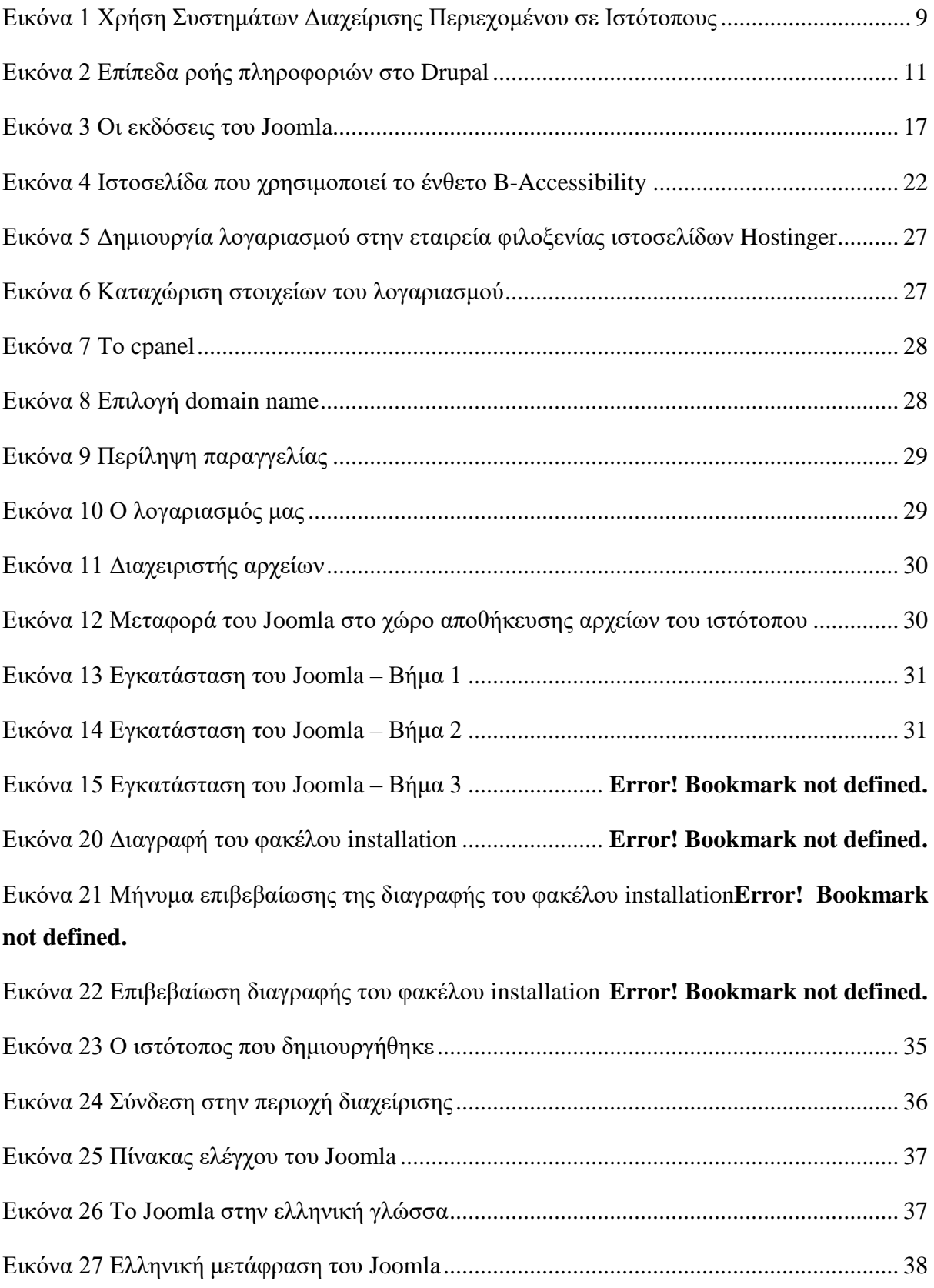

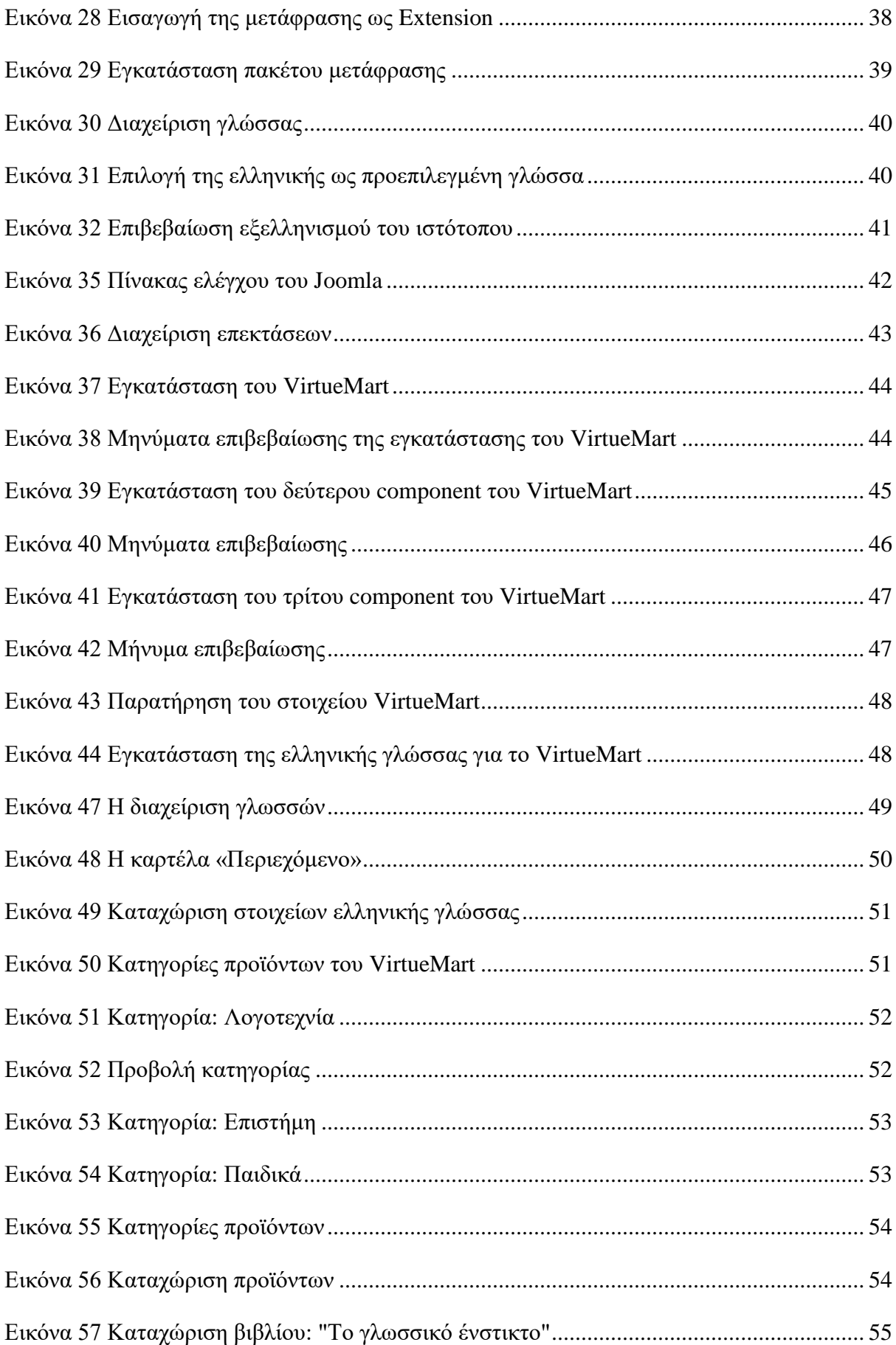

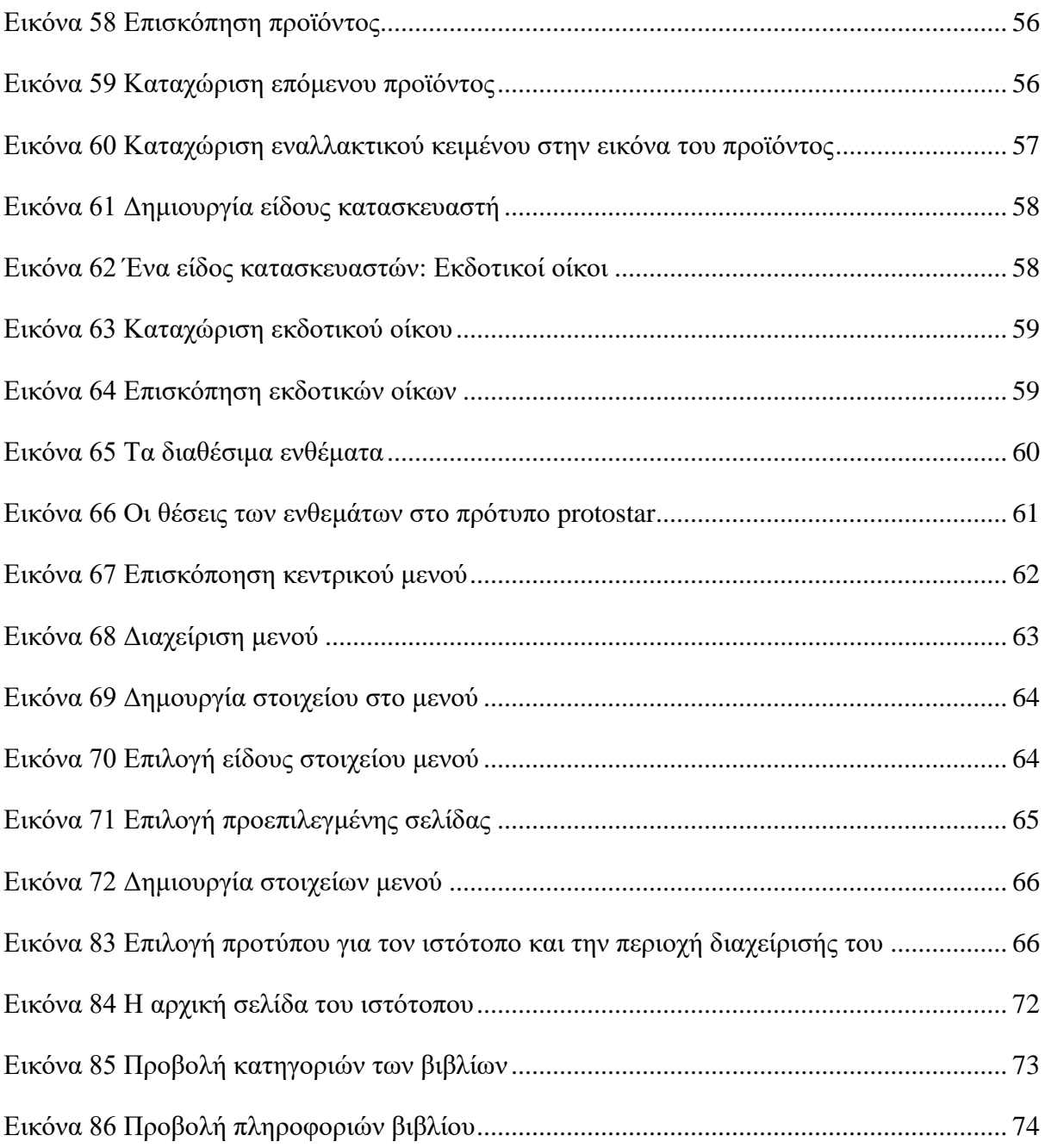

### <span id="page-10-0"></span>**ΕΙΣΑΓΩΓΗ**

Η ραγδαία ανάπτυξη του Παγκόσμιου Ιστού και των υπηρεσιών που προσφέρονται μέσα από αυτόν έχει ως συνέπεια την δημιουργία «άπειρων» ιστότοπων και έχει μετατρέψει σε άμεση την ανάγκη πρόσβασης σε αυτούς από οποιοδήποτε μέσο, οποιαδήποτε στιγμή και ανεξάρτητα από τις σωματικές ικανότητες που έχει κάθε χρήστης. Έτσι, δημιουργείται η ανάγκη τήρησης κανόνων που να περιγράφουν λεπτομερώς τον τρόπο με τον οποίο μπορούν να γίνουν οι υπηρεσίες του Παγκόσμιου Ιστού απόλυτα προσβάσιμες. Η ανάγκη αυτή καλύπτεται από τις «Οδηγίες για την Προσβασιμότητα του Περιεχομένου του Ιστού (WCAG) Έκδοση2.0» που συντάχθηκαν από την ομάδα εργασίας των Οδηγιών για την Προσβασιμότητα του Περιεχομένου του Ιστού (Web Content Accessibility Guidelines Working Group) του W3C (World-Wide Web Consortium).

Επιπλέον, η ευρεία χρήση του Παγκοσμίου Ιστού έχει καταστήσει πλέον αναγκαία την ανάπτυξη εργαλείων που να βοηθούν στην ταχύτερη και καλύτερη ανάπτυξη ιστοσελίδων και ταυτόχρονα στη βέλτιστη διαχείριση του περιεχόμενου τους. Τέτοια «εργαλεία» είναι τα Συστήματα Διαχείρισης Περιεχομένου (CMS).

Στην παρούσα εργασία αξιοποιήθηκαν οι κανόνες προσβασιμότητας WCAG 2.0 και συνδυαζόμενες τους με τις δυνατότητες του συστήματος διαχείρισης περιεχομένου Joomla 3 σχεδιάστηκε και υλοποιήθηκε ένα προσβάσιμο ηλεκτρονικό κατάστημα (e-shop), στο οποίο κάθε χρήστης μπορεί να επιλέξει να προβάλλονται οι πληροφορίες με μεγάλο μέγεθος γραμματοσειράς ή και με έντονη χρωματική αντίθεση μεταξύ του χρώματος παρασκηνίου και προσκηνίου. Επίσης, για τους χρήστες με προβλήματα όρασης που χρησιμοποιούν λογισμικό ανάγνωσης οθόνης (όπως SuperNova, Jaws κ.ά.) ή έχουν ρυθμίσει τους φυλλομετρητές τους ώστε να μην προβάλουν εικόνες, έχει αποδοθεί σε κάθε εικόνα εναλλακτικό κείμενο που την περιγράφει.

Το ηλεκτρονικό κατάστημα που δημιουργήθηκε είναι ουσιαστικά ένα ηλεκτρονικό βιβλιοπωλείο και για να έχει τις δυνατότητες αύξησης γραμματοσειράς και εμφάνισης των περιεχομένων του με έντονη χρωματική αντίθεση, έχουν αξιοποιηθεί τα ενθέματα προσβασιμότητας του Joomla MU Contrast (http://extensions.joomla.org/extensions/ extension/style-a-design/accessibility/mu-contrast) και B-Accessibility (http://extensions.joomla.org/extensions/extension/style-a-design/accessibility/baccessibility) αντίστοιχα, τα οποία διατίθενται ελεύθερα για το Σύστημα Διαχείρισης Περιεχομένου Joomla.

Η πτυχιακή εργασία έχει διαρθρωθεί ως εξής:

Το **1ο κεφάλαιο** αυτής της εργασίας αφορά στην προσβασιμότητα του περιεχομένου στον Παγκόσμιο Ιστό και εδώ παρατίθενται οι οδηγίες για την προσβασιμότητα WCAG έκδοση 2.0, όπως αυτές έχουν καθοριστεί από την Ομάδα Εργασίας των Οδηγιών για την Προσβασιμότητα του Περιεχομένου του Ιστού (Web Content Accessibility Guidelines Working Group).

Στο **2ο κεφάλαιο** αναφέρεται στην αναγκαιότητα των Συστημάτων Διαχείρισης Περιεχομένου, παρατίθενται οι τύποι τους, περιγράφονται οι βασικές αρχές τους και αναλύονται τα δημοφιλέστερα.

Το **3 <sup>ο</sup> κεφάλαιο** επικεντρώνεται στο Σύστημα Διαχείρισης Περιεχομένου Joomla. Γίνεται μια ιστορική αναδρομή της πορείας του, περιγράφεται η δομή του και τέλος γίνεται μια ανασκόπηση των ενθεμάτων που διατίθενται ελεύθερα για να προσδώσουν προσβασιμότητα στον ιστότοπο που δημιουργείται με το Joomla.

Στο **4 <sup>ο</sup> κεφάλαιο** αφορά στη σχεδίαση και την υλοποίηση του ιστότοπου. Αρχικά, στο υποκεφάλαιο 4.1. γίνεται η μελέτη απαιτήσεων του συστήματός μας και ο καθορισμός των προδιαγραφών του. Έπειτα, στο υποκεφάλαιο 4.2. παρουσιάζεται το Σύστημα Διαχείρισης Περιεχομένου που χρησιμοποιήθηκε, καθώς και η επέκταση (extension) VirtueMart που υλοποιεί το ηλεκτρονικό κατάστημα. Στο υποκεφάλαιο 4.3. παρατίθενται τα βήματα που ακολουθήθηκαν για την κατασκευή τού προσβάσιμου ιστότοπου, συνοδευόμενα από στιγμιότυπα οθόνης και στο υποκεφάλαιο 4.4. γίνεται μια αδρομερής περιγραφή του. Στο υποκεφάλαιο 4.4. παρουσιάζεται ο τρόπος με τον οποίο οι επισκέπτες του ιστότοπου μπορούν να προβάλουν βιβλία ανάλογα με την κατηγορία τους και στο υποκεφάλαιο 4.5. παρουσιάζεται ο τρόπος με τον οποίο μπορούν να προβάλουν τις πληροφορίες ενός συγκεκριμένου βιβλίου.

Στο τελευταίο κεφάλαιο παρουσιάζονται τα συμπεράσματα από αυτή την εργασία, καθώς και τα προβλήματα με τα οποία ήρθαμε αντιμέτωπες κατά τη διάρκειά της. Τέλος, υπάρχουν προτάσεις για περαιτέρω εργασία και εμβάθυνση στο θέμα.

### <span id="page-12-0"></span>**1** Προσβασιμότητα στον Παγκόσμιο Ιστό

Η προσβασιμότητα του Παγκόσμιου Ιστού αναφέρεται στη δυνατότητα χρήσης του από άτομα με αναπηρία. Σύμφωνα με την διεθνή κοινοπραξία World Wide Web Consortium (W3C), η προσβασιμότητα έχει επιτευχθεί όταν τα άτομα με αναπηρία μπορούν να αντιλαμβάνονται, να κατανοούν, να πλοηγούνται και να αλληλεπιδρούν με τον Ιστό καθώς και να μπορούν να συνεισφέρουν με δικό τους περιεχόμενο (http://www.w3c.gr/wai/translations/accessibility.html, 2016). Η προσβασιμότητα αφορά ακουστικές, οπτικές, κινητικές, νοητικές, μαθησιακές και νευρολογικές αναπηρίες, καθώς και τις αναπηρίες του λόγου. Οι οδηγίες αυτές καλύπτουν σε μεγάλο βαθμό τις ανάγκες για προσβασιμότητα, ωστόσο δεν μπορούν να θεωρηθούν ότι καλύπτουν τις ανάγκες όλων των ατόμων με αναπηρία (ΑΜεΑ), για όλους τους τύπους ή βαθμούς αναπηρίας ή για συνδυασμούς αυτών. Η τήρηση όμως αυτών των οδηγιών καθιστά το περιεχόμενο του Ιστού πιο εύχρηστο σε ακόμη περισσότερους χρήστες, συμπεριλαμβανομένων και των ηλικιωμένων ατόμων που λόγω της γήρανσης φαίνονται να επιδεικνύουν με την πάροδο του χρόνου σταδιακά μειούμενες ικανότητες.

Οι Οδηγίες για την Προσβασιμότητα του Περιεχομένου του Ιστού - Έκδοση 2.0 (Web Content Accessibility Guidelines - **WCAG 2.0**) αποτελούν σύσταση του W3C (World Wide Web Consortium) και καθορίζουν τις προδιαγραφές που πρέπει να πληρούν οι ιστότοποι ώστε να είναι το περιεχόμενό τους προσβάσιμο στα άτομα με αναπηρία. Με τη βοήθεια αυτών των οδηγιών, το περιεχόμενο μπορεί να γίνει προσβάσιμο από χρήστες με αισθητηριακές αναπηρίες (τύφλωση ή μειωμένη όραση, κώφωση ή μειωμένη ακοή), μαθησιακές δυσκολίες, νοητική αναπηρία, κινητικές αναπηρίες, αναπηρίες λόγου ή και συνδυασμό κάποιων από τις παραπάνω. Η τήρηση αυτών των οδηγιών από τους κατασκευαστές των ιστοτόπων καθιστά βέβαια το περιεχόμενο του Ιστού πιο εύχρηστο για όλους ανεξαιρέτως τους χρήστες.

Τα κριτήρια ανταπόκρισης στις οδηγίες συνιστούν ελέγξιμες δηλώσεις που δεν αντιστοιχούν σε κάποια συγκεκριμένη τεχνολογία. Οι οδηγίες της δεύτερης έκδοσης διαδέχονται την προηγούμενη έκδοση 1.0, και δημοσιεύθηκαν ως σύσταση του W3C (World-Wide Web Consortium) το Μάιο του 1999. Είναι πιθανή η συμμόρφωση με τις οδηγίες είτε της πρώτης έκδοσης είτε της δεύτερης (ή και με τις 2 ταυτόχρονα), όμως το W3C συστήνει

πλέον τη χρήση της δεύτερης έκδοσης των οδηγιών για οποιοδήποτε νέο και ενημερωμένο περιεχόμενο στον Παγκόσμιο Ιστό.

Οι Οδηγίες για την Προσβασιμότητα του Περιεχομένου του Ιστού (WCAG) Έκδοση2.0, συντάχθηκαν από την ομάδα εργασίας των Οδηγιών για την Προσβασιμότητα του Περιεχομένου του Ιστού (Web Content Accessibility Guidelines Working Group). Το πρωτότυπο έγγραφο των οδηγιών δημιουργήθηκε στο πλαίσιο της Πρωτοβουλίας για την Προσβασιμότητα του Ιστού (Web Accessibility Initiative - WAI) και η συγκεκριμένη ομάδα εργασίας αποτελεί μέρος της Τεχνικής Δραστηριότητας της Πρωτοβουλίας για την Προσβασιμότητα του Ιστού. Η ανταπόκριση σε αυτές τις τεχνικές προδιαγραφές έχει ως αποτέλεσμα την ενίσχυση της λειτουργικότητας και διαλειτουργικότητας στον Παγκόσμιο Ιστό.

Τις οδηγίες για την προσβασιμότητα καλούνται να εφαρμόσουν ετερογενείς κατηγορίες επαγγελματιών και οργανισμών, όπως σχεδιαστές και κατασκευαστές ιστοσελίδων, υπεύθυνοι χάραξης πολιτικών, αντιπρόσωποι αγορών, εκπαιδευτικοί και μαθητές. Προκειμένου οι οδηγίες να ανταποκρίνονται στις εκάστοτε απαιτήσεις αυτού του ετερόκλιτου ακροατηρίου, παρέχουν διάφορα επίπεδα αναφοράς, που περιλαμβάνουν γενικές αρχές (principles), γενικές οδηγίες (guidelines), ελέγξιμα κριτήρια επιτυχίας (success criteria) καθώς και μία πλήρη συλλογή από επαρκείς και συμβουλευτικές τεχνικές (sufficient and advisory techniques), αλλά και τεκμηριωμένα κακές πρακτικές με παραδείγματα, σχετικούς πόρους και τον αντίστοιχο κώδικα.

 **Αρχές (Principles)** - Στο πρώτο επίπεδο υπάρχουν οι τέσσερις αρχές που προσδιορίζουν την έννοια της προσβασιμότητας στον Ιστό, υπό την έννοια του αντιληπτού (perceivable), λειτουργικού (operable), κατανοητού (understandable) και εύρωστου περιεχομένου (robust).

 **Οδηγίες (Guidelines)** - Στο επόμενο επίπεδο υπάρχουν οι οδηγίες. Αυτές προσδιορίζουν τους βασικούς στόχους που πρέπει να έχουν υπόψη τους οι συγγραφείς περιεχομένου, ώστε να παρέχουν περιεχόμενο που να είναι προσβάσιμο από άτομα με διαφορετικές αναπηρίες. Οι δώδεκα αυτές οδηγίες δεν είναι ελέγξιμες, παρέχουν όμως σε αδρές γραμμές ένα συνολικό πλαίσιο και τους γενικούς αντικειμενικούς στόχους προκειμένου να κατανοήσουν οι συγγραφείς περιεχομένου τα κριτήρια επιτυχίας και να υλοποιήσουν κατά το βέλτιστο τρόπο τις τεχνικές που παρέχονται σε επόμενο επίπεδο.

 **Κριτήρια Επιτυχίας (Success Criteria)** - Για κάθε οδηγία παρέχονται κριτήρια επιτυχίας τα οποία είναι ελέγξιμα και με αυτό τον τρόπο επιτρέπουν τη χρησιμοποίηση των οδηγιών προσβασιμότητας στις περιπτώσεις που ο έλεγχος απαιτήσεων και συμμόρφωσης είναι επιβεβλημένος, όπως συμβαίνει κατά τον προσδιορισμό προδιαγραφών σχεδίασης και τις συμφωνίες προμηθειών, κανονισμών και συμβάσεων. Προκειμένου να καλυφθούν οι ανάγκες ετερόκλιτων ομάδων σε ετερογενή πλαίσια χρήσης, τρία επίπεδα συμμόρφωσης έχουν οριστεί: το A (που είναι το κατώτερο), το AA και το AAA (που είναι το μέγιστο).

 **Επαρκείς και Συμβουλευτικές Τεχνικές (Sufficient and Advisory Techniques)** - Για κάθε μία από τις οδηγίες και τα κριτήρια επιτυχίας που περιέχονται στις προδιαγραφές του WCAG 2.0 και προαναφέρθηκαν, η Ομάδα Εργασίας των Οδηγιών για την Προσβασιμότητα του Περιεχομένου του Ιστού έχει επιπλέον καταγράψει ποικιλία τεχνικών. Οι τεχνικές αυτές είναι ενημερωτικού τύπου και εμπίπτουν σε δύο κατηγορίες: σε εκείνες που είναι επαρκείς (sufficient) για την εκπλήρωση των κριτηρίων επιτυχίας και σε εκείνες που είναι συμβουλευτικές (advisory). Οι συμβουλευτικές τεχνικές υπερβαίνουν όσα απαιτούνται από τα ξεχωριστά κριτήρια επιτυχίας και επιτρέπουν στους συγγραφείς περιεχομένου να αντιμετωπίσουν καλύτερα τις προδιαγραφές. Κάποιες συμβουλευτικές τεχνικές αντιμετωπίζουν τα εμπόδια στην προσβασιμότητα που δεν καλύπτονται από τα ελέγξιμα κριτήρια επιτυχίας. Όπου υπάρχουν συνήθη τεχνικά σφάλματα κατά την υλοποίηση, αυτά είναι επίσης τεκμηριωμένα.

Όλα τα παραπάνω επίπεδα κατευθυντήριων γραμμών (αρχές, οδηγίες, κριτήρια επιτυχίας και επαρκείς και συμβουλευτικές τεχνικές) λειτουργούν συνδυαστικά για να παρέχουν καθοδήγηση σχετικά με τον τρόπο δημιουργίας επαρκώς προσβάσιμου περιεχομένου. Οι δημιουργοί περιεχομένου ενθαρρύνονται να βλέπουν και να εφαρμόζουν όλα τα επίπεδα που μπορούν, συμπεριλαμβανομένων των συμβουλευτικών τεχνικών, προκειμένου να είναι σε θέση να αντιμετωπίσουν τις ανάγκες του ευρύτερου δυνατού φάσματος χρηστών.

Σημειώνεται εδώ ότι ακόμα και το περιεχόμενο που έχει προσαρμοστεί με το μέγιστο επίπεδο των κριτηρίων επιτυχίας (AAA), δε θα είναι προσβάσιμο σε άτομα με όλους τους τύπους, βαθμούς ή συνδυασμούς αναπηρίας, και ιδιαιτέρα σε αυτές που εντάσσονται στην

νοητική, τη γλωσσική και τη μαθησιακή σφαίρα. Οι συγγραφείς περιεχομένου ενθαρρύνονται να εξετάζουν το πλήρες φάσμα των τεχνικών, συμπεριλαμβανομένων των συμβουλευτικών τεχνικών, καθώς και να αναζητούν τις σχετικές συμβουλές σχετικά με την τρέχουσα βέλτιστη πρακτική για να διασφαλιστεί ότι το περιεχόμενο θα είναι προσβάσιμο, στο μέτρο του δυνατού, σε αυτή την ομάδα χρηστών. Επίσης, τα μεταδεδομένα (metadata) μπορεί να βοηθήσουν ιδιαίτερα τους χρήστες να βρουν το περιεχόμενο που είναι το πλέον κατάλληλο για τις ανάγκες τους (http://www.w3c.gr/wai/translations/wcag20.html, 2016).

Οι κατευθυντήριες γραμμές και τα κριτήρια επιτυχίας οργανώνονται γύρω από τις τέσσερις αρχές που παρατίθενται ακολούθως, οι οποίες θέτουν τα θεμέλια που απαιτούνται για να έχουν όλοι οι άνθρωποι πρόσβαση και να τους δίνεται η δυνατότητα να χρησιμοποιούν το περιεχόμενο του Παγκόσμιου Ιστού (https://www.w3.org/TR/UNDERSTANDING-WCAG20/complete.html, 2016). Για κάθε αρχή παρατίθενται και οι οδηγίες που την εξειδικεύουν (https://www.w3.org/TR/WCAG20/, 2016).

**1 <sup>η</sup> Αρχή – Αντιληπτό**: Η πληροφορία και τα στοιχεία της διεπαφής χρήστη πρέπει να παρουσιάζονται στους χρήστες με τρόπους που να μπορούν να γίνουν αντιληπτά. Αυτό σημαίνει ότι οι χρήστες θα πρέπει να είναι σε θέση να αντιλαμβάνονται τις πληροφορίες που τους παρουσιάζονται (δεν πρέπει να είναι αόρατες για όλες τους τις αισθήσεις)

#### **Οδηγίες**:

**1.1.** Παρέχετε εναλλακτικά κείμενα για κάθε περιεχόμενο που δε βρίσκεται στη μορφή κειμένου, ώστε να μπορεί να μετατραπεί σε άλλες μορφές που χρειάζονται οι χρήστες, όπως μεγαλύτερη γραμματοσειρά, σε κώδικα Μπράιγ, σε ομιλία, σε σύμβολα ή σε απλούστερη γλώσσα

- **1.2.** Παρέχετε εναλλακτικές λύσεις για τα πολυμέσα βασισμένα στο χρόνο
- **1.3.** Δημιουργείστε περιεχόμενο που να μπορεί να παρουσιάζεται με διαφορετικούς τρόπους (όπως η απλούστερη διάταξη), χωρίς αυτό να οδηγεί σε απώλεια πληροφοριών ή δομής.
- **1.4.** Διευκολύνετε τους χρήστες στη θέαση και την ακρόαση περιχεομένου, συμπεριλαμβανομένου του διαχωρισμού του προσκηνίου από το παρασκήνιο

**2 <sup>η</sup> αρχή – Λειτουργικό**: Τα συστατικά της διεπαφής χρήστη και η πλοήγηση πρέπει να είναι λειτουργικά. Αυτό σημαίνει ότι οι χρήστες πρέπει να μπορούν να χειρίζονται τη διεπαφή (η προσφερόμενη λειτουργικότητα δεν μπορεί να απαιτεί χειρισμό που να μην μπορεί ένας χρήστης να πραγματοποιεί)

#### **Οδηγίες**:

- **2.1.** Κάντε διαθέσιμες όλες τις λειτουργίες μέσω πληκτρολογίου
- **2.2.** Αφήνετε στους χρήστες αρκετό χρόνο να διαβάσουν και να χρησιμοποιήσουν το περιεχόμενο
- **2.3.** Μην σχεδιάζετε περιεχόμενο με τέτοιο τρόπο που είναι γνωστό ότι λόγω φωτοευαισθησίας προκαλεί επιληπτικές κρίσεις
- **2.4.** Παρέχετε τρόπους ώστε να βοηθούνται οι χρήστες κατά την πλοήγηση, τον εντοπισμό περιεχομένου και τον προσανατολισμό τους

**3 <sup>η</sup> αρχή – Κατανοητό:** Οι πληροφορίες και η λειτουργικότητα της διεπαφής χρήστη πρέπει να είναι κατανοητές. Αυτό σημαίνει ότι οι χρήστες πρέπει να είναι σε θέση να κατανοούν τις πληροφορίες, καθώς και τη λειτουργικότητα της διεπαφής χρήστη (το περιεχόμενο ή η λειτουργία δεν μπορεί να ξεπερνούν την ικανότητά τους να κατανοούν)

### **Οδηγίες**:

- **3.1.** Κάντε το περιεχόμενο σε μορφή κειμένου αναγνώσιμο και κατανοητό
- **3.2.** Φροντίστε οι ιστοσελίδες να εμφανίζονται να λειτουργούν με προβλέψιμο τρόπο
- **3.3.** Βοηθήστε τους χρήστες να αποφεύγουν και να διορθώνουν τυχόν λάθη

**4 <sup>η</sup> αρχή – Εύρωστο** (χωρίς σφάλματα)**:** Το περιεχόμενο πρέπει να είναι τόσο προσεγμένο ώστε να ερμηνεύεται αξιόπιστα από ένα ευρύ φάσμα πρακτόρων χρήστη, συμπεριλαμβανομένων των υποστηρικτικών τεχνολογιών. Αυτό σημαίνει ότι οι χρήστες πρέπει να έχουν πρόσβαση στο περιεχόμενο καθώς οι τεχνολογίες εξελίσσονται, δηλαδή καθώς οι τεχνολογίες και οι πράκτορες χρήστη αναβαθμίζονται, το περιεχόμενο θα πρέπει να παραμένει προσβάσιμο μέσω αυτών

### **Οδηγίες**:

**4.1.** Μεγιστοποιήστε τη συμβατότητα με τους τρέχοντες, αλλά και τους μελλοντικούς πράκτορες χρήστη, συμπεριλαμβανομένων των υποστηρικτικών τεχνολογιών

## <span id="page-18-0"></span>**2** Συστήματα Διαχείρισης Περιεχομένου

Τα Συστήματα Διαχείρισης Περιεχομένου (Content Management System – CMS) είναι εφαρμογές που επιτρέπουν τη δημιουργία και τροποποίηση ηλεκτρονικού περιεχομένου μέσω μιας διεπαφής χρήστη, επιτρέποντας έτσι σε πολλούς χρήστες να συνεισφέρουν στη δημιουργία ενός ιστότοπου. Η ύπαρξή τους αναγνωρίστηκε ως αναγκαία από τη δεκαετία του '90 κιόλας, καθώς οι πρώτοι ιστότοποι δεν είχαν διαχωρισμένο το περιεχόμενό τους από τη μορφοποίηση, ήταν γεμάτοι από λάθη στον HTML κώδικά τους και η αναβάθμισή τους ήταν μια ιδιαίτερα επίπονη εργασία. Επίσης, καθώς δεν υπήρχαν δικαιώματα χρηστών, ένας λάθος χειρισμός μπορούσε να καταστρέψει τον ιστότοπο κι αυτό θα ήταν μάλιστα οριστικό, αφού ούτε η λογική των αντιγράφων ασφαλείας υπήρχε (Barker, 2010).

Τα σημερινά συστήματα Διαχείρισης Περιεχομένου είναι ουσιαστικά εφαρμογές λογισμικού, οι οποίες επιτρέπουν σε έναν χρήστη την εισαγωγή και ενημέρωση του περιεχόμενου που προβάλλεται σε έναν ιστότοπο, ακόμα κι αν αυτός δε διαθέτει γνώση της γλώσσας σήμανσης HTML ή οποιεσδήποτε άλλες γνώσεις σχετικές με τη δημιουργία ιστοσελίδων. Ένα σημαντικό πλεονέκτημα των Συστημάτων Διαχείρισης Περιεχομένου είναι ότι αλλαγές σε έναν ιστότοπο μπορούν να γίνουν από οποιονδήποτε υπολογιστή που είναι συνδεμένος στο Διαδίκτυο, αρκεί αυτός να διαθέτει απλώς έναν φυλλομετρητή (browser) και μέσω αυτού ο χρήστης μπορεί να συντάσσει κείμενα και να ενημερώνει ανά πάσα στιγμή τον ιστότοπό του. Λόγω των παραπάνω διευκολύνσεων που προσφέρουν τα Συστήματα Διαχείρισης Περιεχομένου, δεν είναι απίθανο η χρήση τους να αυξηθεί ακόμα περισσότερο τα επόμενα χρόνια.

Οι βασικοί τομείς στους οποίους αξιοποιούνται τα Συστήματα Διαχείρισης Περιεχομένου είναι οι εξής (Barker, 2010):

- Διαχείριση Περιεχομένου Επιχειρήσεων (Enterprise Content Management ECM): η διαχείριση γενικού επιχειρησιακού περιεχομένου, που δεν προορίζεται απαραίτητα για μαζική παράδοση ή κατανάλωση (π.χ. βιογραφικά σημειώματα εργαζομένων, αναφορές περιστατικών κ.ά.)
- Διαχείριση ψηφιακών αγαθών περιουσιακών στοιχείων (Digital Asset Management - DAM): η διαχείριση και χειρισμός ψηφιακών δεδομένων όπως εικόνες, ηχητικά αποσπάσματα και βίντεο για χρήση σε άλλα μέσα
- Διαχείριση αρχείων (Records Management): η διαχείριση πληροφοριών συναλλαγών που δημιουργήθηκαν ως υποπροϊόντα επιχειρησιακών λειτουργιών (πχ αρχεία πωλήσεων, αρχεία πρόσβασης κ.ά.)
- Διαχείριση Περιεχομένου στον Ιστό (Web Content Management WCM): αφορά στη διαχείριση περιεχομένου που προορίζεται κυρίως για μαζική διανομή μέσω ενός ιστότοπου. Αυτός ο τύπος Συστήματος Διαχείρισης Περιεχομένου χρησιμοποιήθηκε στην παρούσα εργασία.

Η αγορά των Συστημάτων Διαχείρισης Περιεχομένου Ιστού περιλαμβάνει πολλές επιχειρήσεις μικρής κλίμακας, αλλά και ιδιωτικές προσπάθειες που έχουν ως σκοπό την εκπαίδευση ή την καινοτομία. Ακόμα και σήμερα βέβαια, υπάρχουν αρκετές μικρές επιχειρήσεις που δε διαθέτουν προβολή στο διαδίκτυο με δικό τους ιστότοπο (Maass, 2012).

Στην **Error! Reference source not found.** φαίνεται ότι σύμφωνα με τις τρέχουσες πληροφορίες, το 45% των online ιστότοπων χρησιμοποιούν κάποιο από τα Συστήματα Διαχείρισης Περιεχομένου, με δημοφιλέστερο το WordPress, ενώ το Joomla και το Drupal έπονται σε δημοφιλία.

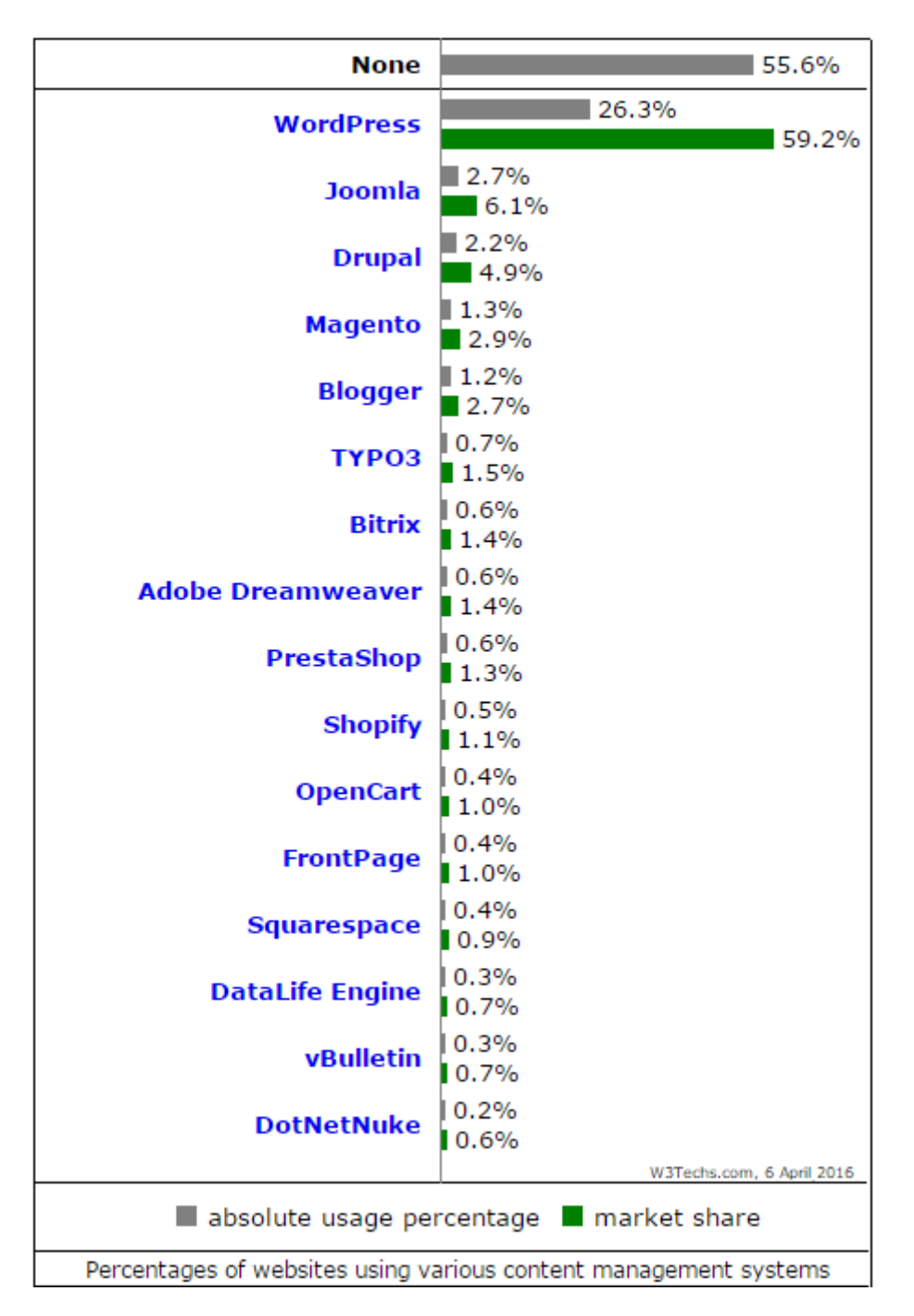

**Εικόνα 1. Χρήση Συστημάτων Διαχείρισης Περιεχομένου σε Ιστότοπους**

<span id="page-20-0"></span>**(Προσαρμογή από (http://w3techs.com/technologies/overview/content\_management/all, 2016))**

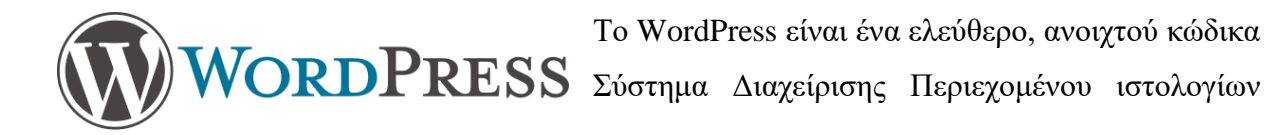

που βασίζεται στην PHP και τη MySQL. Εγκαθίσταται σε έναν εξυπηρετητή ιστού (web server) είτε τοπικά είτε διαδικτυακά. Στα χαρακτηριστικά του περιλαμβάνονται η αρχιτεκτονική ενθεμάτων και ένα σύστημα προτύπων. Οι ιδρυτές του ήταν οι Matt Mullenweg και Mike Little και το κυκλοφόρησαν το Μάιο του 2003 με τη Γενική Άδεια Δημόσιας Χρήσης GNU (https://wordpress.org/, 2016).

Η πρώτη θέση που καταλαμβάνει το WordPress ανάμεσα στα Συστήματα Διαχείρισης Περιεχομένου Ιστού δικαιολογείται από το γεγονός ότι το λογισμικό αυτό χρησιμεύει στη δημιουργία ιστολογίου (blog), το οποίο είναι ουσιαστικά μια ιστοσελίδα που αποτελείται από άρθρα, τα οποία παρουσιάζονται με αντίστροφη χρονολογική σειρά και το αποτέλεσμα προσομοιάζει με ημερολόγιο. Η δημοφιλία του λοιπόν εξηγείται από τη δημοφιλία των ιστολογίων καθαυτών και δε θα πρέπει να συγκρίνεται σε απόλυτους αριθμούς με άλλα Συστήματα Διαχείρισης Περιεχομένου, καθώς αυτά ανταποκρίνονται περισσότερο σε άλλες ανάγκες των χρηστών του Διαδικτύου.

Πρόγονος των σημερινών λογισμικών δημιουργίας και διαχείρισης ιστολογίων είναι το Blogger, το οποίο πλέον έχει αποκτηθεί από την Google. Το 1999 οι Evan Williams και Meg Hourihan εγκαινίασαν τη δική τους υπηρεσία, που την ονόμασαν Blogger. Με το Blogger μπορούσε ο οποιοσδήποτε χρήστης μέσω ενός ιδιαίτερα φιλικού προς το χρήστη (userfriendly) περιβάλλοντος να δημιουργεί και να δημοσιεύει δωρεάν το δικό του ιστολόγιο (blog). Το WordPress ως λογισμικό δημιουργίας και διαχείρισης ιστολογίων είδε μεγάλη αύξηση στους χρήστες της όταν το 2004 όταν η ανταγωνιστική Movable Type ανακοίνωσε την επιβολή χρεώσεων στους χρήστες της. Αυτό είχε ως αποτέλεσμα να έχει γίνει το WordPress το 2009 ο πιο δυνατός παίχτης ανάμεσα στα Συστήματα Διαχείρισης Περιεχομένου (Brazel, 2010).

Το Drupal είναι ένα ελεύθερο, ανοιχτού κώδικα πλαίσιο **Drupal** διαχείρισης περιεχομένου που γράφτηκε με PHP και διανέμεται με τη Γενική Άδεια Δημόσιας Χρήσης GNU. Το Drupal εκτελείται σε κάθε υπολογιστική πλατφόρμα που υποστηρίζει εξυπηρετητές ιστού (web servers) ικανούς να εκτελέσουν PHP και μια βάση δεδομένων για την αποθήκευση περιεχομένου και διαχείρισης. Δημιουργός του είναι ο Dries Buytaert και το κυκλοφόρησε το 2000

(https://www.drupal.org/, 2016). Ο δημιουργός του Drupal, Dries Buytaert, αρχικά το προόριζε για σύστημα πίνακα ανακοινώσεων, το 2001 όμως μετατράπηκε σε Σύστημα Διαχείρισης Περιεχομένου εγχείρημα ανοικτού κώδικα. Το όνομα Drupal είναι η εξαγγλισμένη ολλανδική λέξη «druppel» που σημαίνει «σταγόνα».

Το Drupal επιτρέπει τη δημιουργία και οργάνωση πολλών ειδών περιεχομένου, παρέχει εργαλεία διαχείρισης χρηστών και για τους συντηρητές, αλλά και τους επισκέπτες των ιστοτόπων και δίνει πρόσβαση σε χιλιάδες ενθέματα (plug-ins) τρίτων που προσθέτουν νέα χαρακτηριστικά (Byron, 2009).

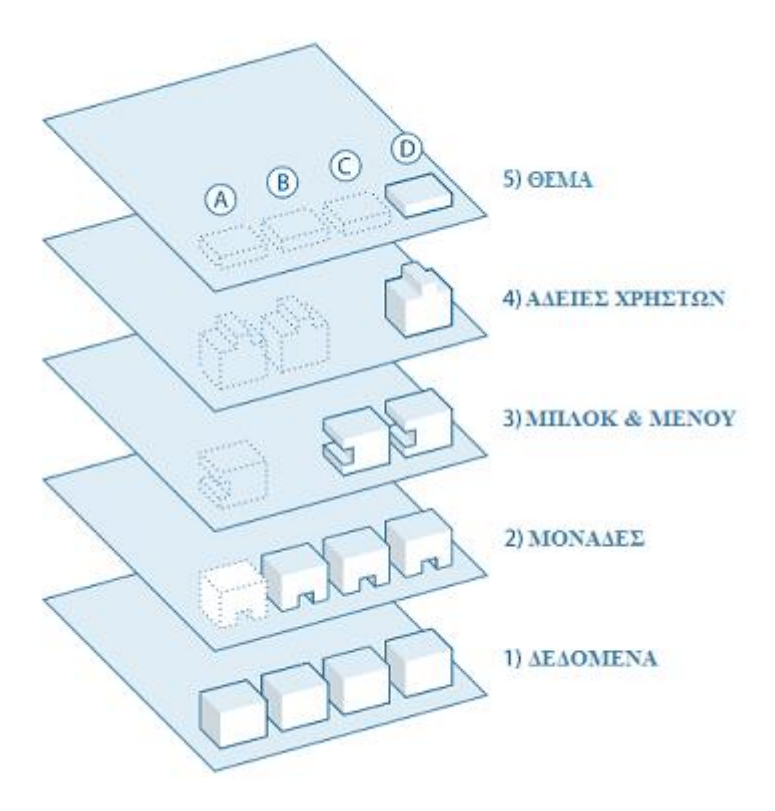

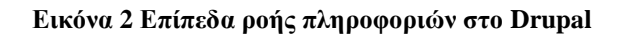

<span id="page-22-0"></span>**(προσαρμογή από (https://www.drupal.org/getting-started/before/overview, 2016))**

Στην παραπάνω εικόνα φαίνεται η ροή της πληροφορίας σε έναν ιστότοπο κατασκευασμένο με το Drupal. Στη βάση του συστήματος είναι η συλλογή των δεδομένων. Στο επόμενο επίπεδο βρίσκονται οι μονάδες (modules). Οι μονάδες είναι ενθέματα (plugins) που βρίσκονται είτε στον πυρήνα του Drupal είτε τα έχουν δημιουργήσει μέλη της κοινότητάς του. Η λειτουργικότητα του Drupal στηρίζεται στις μονάδες, οι οποίες επιτρέπουν την προσαρμογή των δεδομένων στους τύπους κόμβων, στήνουν ηλεκτρονικό κατάστημα, ταξινομούν και προβάλλουν το περιεχόμενο και όχι μόνο. Στο παραπάνω επίπεδο βρίσκονται τα μπλοκ και τα μενού. Τα μπλοκ παρέχουν το προϊόν μιας μονάδας ή δημιουργούνται για να προβάλλονται οι πληροφορίες. Αυτά έπειτα μπορούν να τοποθετηθούν σε διάφορα σημεία στη διάταξη του προτύπου (θέματος), ενώ τα μενού παρέχουν συνδέσμους που οδηγούν στις ιστοσελίδες. Έπειτα είναι οι άδειες χρηστών που καθορίζουν τι μπορούν να κάνουν και να δουν τα διάφορα είδη χρηστών. Στο τελευταίο επίπεδο είναι το θέμα του ιστότοπου που έχει δημιουργηθεί κυρίως με XHTML και CSS και καθορίζουν τον τρόπο με τον οποίο θα εμφανίζεται το περιεχόμενο του ιστότοπου στον εκάστοτε επισκέπτη (https://www.drupal.org/getting-started/before/overview, 2016).

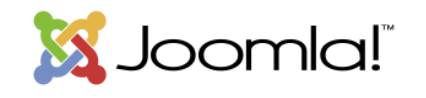

Το Joomla είναι κι αυτό ένα ελεύθερο, ανοιχτού κώδικα σύστημα διαχείρισης περιεχομένου και για τη δημιουργία του

έχει χρησιμοποιηθεί η PHP. Δημιουργήθηκε από την ομάδα του Joomla (The Joomla Project Team) και πρωτοκυκλοφόρησε το 2005. Είναι το σύστημα διαχείρισης περιεχομένου που επιλέχθηκε για την παρούσα εργασία και περιγράφεται αναλυτικότερα στο επόμενο κεφάλαιο.

Κατά την επιλογή του πλέον κατάλληλου ΣΔΠ, θα πρέπει να γίνεται αναφορά στα κριτήρια σύγκρισής τους, τα οποία αναφέρονται στη σταθερότητα, την υποστήριξη, το κόστος, την ευελιξία τους και την ασφάλειά τους. Η σταθερότητα αναφέρεται στο ενδεχόμενο να μην διαρκέσει το ΣΔΠ σε μακροπρόθεσμο ορίζοντα και έτσι να μην είναι σταθερό και η υποστήριξη αναφέρεται στην παροχή βοήθειας όταν οι χρήστες του ΣΔΠ τη χρειάζονται. Το κόστος αναφέρεται στα χρήματα που ενδεχομένως καλούνται να καταβάλουν οι χρήστες του για να το αποκτήσουν και η ευελιξία η δυνατότητά του για να μεταφέρεται και να τροποποιείται. Τέλος, η ασφάλεια αναφέρεται στη διαχείριση ευαίσθητων πληροφοριών που για ηθικούς ή και οικονομικούς λόγους θα πρέπει να φυλάσσεται μακριά από αδιάκριτα βλέμματα (https://www.cmscritic.com/how-to-select-the-best-open-source-cms/, 2016).

Για την εμφάνιση ενός ιστότοπου (site) στο φυλλομετρητή (web browser) της επιλογής μας χρειάζεται ένας web server (διακομιστής ιστού) που να φιλοξενεί τα αρχεία του και να τα κάνει προσβάσιμα μέσω του Παγκόσμιου Ιστού (World Wide Web). Μία επιλογή είναι η εγκατάσταση ενός προγράμματος που θα καθιστά τον υπολογιστή μας ικανό να συμπεριφέρεται ως web server. Σε αυτό χρησιμεύει το XAMPP, που είναι ένα δημοφιλές

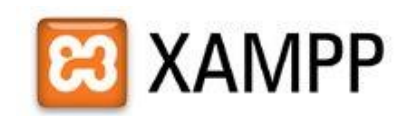

πρόγραμμα το οποίο περιλαμβάνει τον Apache HTTP **ΧΑΜΡΡ** Server, MySQL βάση δεδομένων και μεταγλωττιστές σεναρίων γραμμένους στις γλώσσες προγραμματισμού PHP

και Perl. (**XAMPP** σημαίνει: **Χ**: χιαστή πλατφόρμα, **A**: Apache HTTP Server, **M**: MySQL, **P**: PHP, **P**: Perl) (http://el.wikipedia.org/wiki/XAMPP, 2016). Μία δεύτερη επιλογή είναι να χρησιμοποιηθεί ο web server μίας εταιρίας φιλοξενίας ιστοσελίδων (web hosting), η οποία δίνει και τη δυνατότητα δωρεάν φιλοξενίας για έναν ιστότοπο. Η λύση της δωρεάν φιλοξενίας ιστοσελίδων είναι η πλέον κατάλληλη αφενός επειδή δεν αναμένουμε υψηλή επισκεψιμότητα σε αυτό τον ιστότοπο και αφετέρου, επειδή δεν έχουμε απαίτηση να είναι το url του ιστότοπου εύκολα αναγνωρίσιμο. Γι' αυτό το λόγο η λύση του δωρεάν λογαριασμού σε μια εταιρεία φιλοξενίας ιστοσελίδων μας φάνηκε ως ιδανική για τη δική μας περίπτωση και η εταιρεία που επιλέξαμε είναι η Hostinger (www.hostinger.gr, 2016).

## <span id="page-25-0"></span>**3** Joomla και Ενθέματα Προσβασιμότητας

Το Joomla είναι ελεύθερο και ανοιχτού κώδικα σύστημα διαχείρισης περιεχομένου που χρησιμεύει στη δημοσίευση περιεχομένου στον Παγκόσμιο Ιστό. Είναι γραμμένο στη γλώσσα PHP, χρησιμοποιεί τεχνικές αντικειμενοστραφούς προγραμματισμού, αποθηκεύει τα δεδομένα σε μια βάση δεδομένων της MySQL και περιλαμβάνει χαρακτηριστικά όπως αποθήκευση σε κρυφή μνήμη (caching), τροφοδοσία RSS, εκτυπώσιμες εκδόσεις ιστοσελίδων, προβολή ειδήσεων, ιστολόγια, αναζήτηση και υποστήριξη για διεθνοποίηση γλώσσας (language internationalization). Διαθέτει πάνω από 8000 επεκτάσεις που είναι διαθέσιμες στον κατάλογο επεκτάσεων του Joomla (Joomla Extension Directory). Είναι δεύτερο σε χρήση σύστημα διαχείρισης περιεχομένου στο Διαδίκτυο, μετά το WordPress (http://w3techs.com/technologies/overview/content\_management/all, 2016).

Το Joomla ήταν το αποτέλεσμα μιας διακλάδωσης του Mambo τον Αύγουστο του 2005. Η ομάδα ανάπτυξής του μέσω του Andrew Eddie έγραψε μια επιστολή στην οποία υποστήριζε ότι πολλές από τις παροχές παραβίαζαν βασικές αρχές του ελεύθερου και ανοιχτού κώδικα (http://forum.joomla.org/viewtopic.php?f=8&t=72, 2016). Το Σεπτέμβριο της ίδιας χρονιάς επιλέχθηκε το όνομα του συστήματος, που ήταν η μεταγραφή στα αγγλικά της λέξης της σουαχίλι jumla, που σημαίνει «όλοι μαζί» ή «ως σύνολο» (http://opensourcematters.org/joomla.html, 2016). Τον ίδιο μήνα επιλέχθηκε και το λογότυπό του και το Joomla! 1.0 ήταν έτοιμο να δοθεί για πρώτη φορά στην κοινότητά του (Marriott & Waring, 2011).

Στους ιστότοπους που έχουν δημιουργηθεί με το Joomla, το περιεχόμενό τους είναι αποθηκευμένο σε μια βάση δεδομένων. Η όψη του ιστότοπου είναι αποτέλεσμα της εφαρμογής ενός προτύπου. Το λογισμικό του Joomla συνδυάζει το πρότυπο και το περιεχόμενο και με αυτό τον τρόπο δημιουργεί τις ιστοσελίδες και δικαιολογεί τον τίτλο του Συστήματος Διαχείρισης Περιεχομένου. Το Joomla δίνει τη δυνατότητα σε ανθρώπους με ελάχιστες ή καθόλου τεχνικές γνώσεις προγραμματισμού να έχουν δυναμικούς ιστότοπους και να τους διαχειρίζονται πολύ εύκολα.

Το Joomla μπορεί να περιγραφεί συμβολικά, ως ένα τυπικό γραφείο. Ο χώρος ολόκληρος είναι το ίδιο το Joomla. Το κομοδίνο με τους φακέλους είναι ο Διαχειριστής Άρθρων, και εκεί βρίσκονται τομείς (συρτάρια του κομοδίνου), κατηγορίες (φάκελοι αρχείων), καθώς και άρθρα και άλλα αντικείμενα όπως εικόνες, βίντεο, ηχητικά αποσπάσματα. Μπορούμε να επεκτείνουμε ή να προσθέσουμε αντικείμενα στο γραφείο μας, όπως ένα τηλέφωνο (επέκταση του Joomla: live chat), ένα μηχάνημα φαξ ή σκάνερ (επέκταση του Joomla: υποβολή φόρμας) και υπολογιστή (επέκταση Joomla: επεξεργαστής περιεχομένου) ώστε να κάνουμε τη ροή εργασιών ευκολότερη. Το Joomla τα κρατά όλα αυτά οργανωμένα (Marriott & Waring, 2011).

Ένας τρόπος με τον οποίο το Joomla διευκολύνει τη διαχείριση του ιστότοπου είναι μέσω της Διαχείρισης Χρηστών. Η Διαχείριση Χρηστών επιτρέπει τον έλεγχο του πώς αλληλεπιδρούν οι χρήστες με τον ιστότοπο μέσω της χρήσης ομάδων χρηστών, που μπορεί να παρομοιαστεί με το κλείδωμα των συρταριών στο «γραφείο» που προαναφέρθηκε. Αυτό επιτρέπει την εκχώρηση αδειών σε συγκεκριμένα επίπεδα σε αυτούς που βλέπουν ή αναζητούν πληροφορίες στον ιστότοπο και ένα διαφορετικό σετ αδειών σε αυτούς που συνεισφέρουν περιεχόμενο στον ιστότοπο ή τον διαχειρίζονται. Το Joomla επιτρέπει την εύκολη δημιουργία και διαχείριση ενός απλού ιστότοπου αλλά μπορεί επίσης να επεκταθεί σε σημαντικό βαθμό ώστε να καλύψει και τις ανάγκες ενός καινούριου, περισσότερο πολύπλοκου ιστότοπου.

Στο Joomla οι διάφορες ρυθμίσεις, με βασικότερες τις ρυθμίσεις σύνδεσης στη βάση δεδομένων γίνονται μέσω ενός αρχείου διαμόρφωσης, του configuration.php, που βρίσκεται στον αρχικό φάκελο της εγκατάστασης. Μέσω της χρήσης αυτού του αρχείου, η μεταφορά από έναν εξυπηρετητή (server) σε άλλον είναι μια σχετικά απλή διαδικασία.

Οι επεκτάσεις (extensions) του Joomla αυξάνουν τη λειτουργικότητα των ιστότοπων και διακρίνονται σε πέντε είδη: τις εφαρμογές (components), τα ενθέματα (modules), τα πρόσθετα (plugins), τα πρότυπα (templates) και τις γλώσσες (languages).

Οι εφαρμογές είναι για το Joomla ό,τι είναι οι εφαρμογές για το λειτουργικό σύστημα. Το περιεχόμενο δημιουργείται από μια εφαρμογή και συνήθως παρουσιάζεται στο κέντρο της περιοχής του προτύπου. Κάποιες από τις βασικές εφαρμογές είναι το σύστημα διαχείρισης περιεχομένου (content management system), οι φόρμες επαφής (contact forms) και οι διαδικτυακές συνδέσεις (Web Links) (https://docs.joomla.org/Component, 2016). Τα ενθέματα είναι ελαφριές και ευέλικτες προεκτάσεις, που χρησιμοποιούνται για την παρουσίαση της ιστοσελίδας. Είναι συχνά ορθογώνια «κουτιά» που διατάσσονται γύρω από μια εφαρμογή σε μια τυπική ιστοσελίδα. Ένα παράδειγμα είναι το ένθεμα της σύνδεσης των χρηστών. Ο κατασκευαστής μπορεί να επιλέξει να εμφανίζει ένα ένθεμα σε μερικές μόνο

ιστοσελίδες. Η διαχείρισή τους γίνεται μέσω του μενού «Επεκτάσεις», στο στοιχείο «Διαχείριση ενθεμάτων». Τα πρόσθετα παρέχουν λειτουργίες που συνδέονται με συγκεκριμένα γεγονότα (https://docs.joomla.org/Plugin, 2016) και το Joomla παρέχει ένα σύνολο βασικών προσθέτων, που μπορεί ο διαχειριστής να τα δει μέσω του μενού «Επεκτάσεις», στο στοιχείο «Διαχείριση προσθέτων». Το πρότυπο είναι ένας άλλος τύπος επέκτασης που αλλάζει τον τρόπο με τον οποίο εμφανίζεται ο ιστότοπος, χωρίς να αλλάζει το περιεχόμενό του. Υπάρχουν πρότυπα και για τη διαχείριση του ιστότοπου (back-end), που το αποτέλεσμά τους είναι ορατό μόνο στη διαχειριστική περιοχή (https://docs.joomla.org/Template, 2016). Οι γλώσσες είναι απλές εφαρμογές που επιτρέπουν τη μετάφραση των στοιχείων του ιστότοπου, αλλά και της περιοχής διαχείρισης από τα αγγλικά σε μία από τις 65 διαθέσιμες αυτή τη στιγμή γλώσσες (http://community.joomla.org/translations/joomla-3-translations.html, 2016).

Στην Εικόνα 3 φαίνονται οι εκδόσεις του Joomla από την αρχή της διανομής του, ως και το χρονικό σημείο που γράφονταν αυτές οι γραμμές. Στο σύνδεσμο https://en.wikipedia.org/wiki/Joomla#Version\_history υπάρχουν αναλυτικά οι νεωτερισμοί κάθε νέας έκδοσης του Joomla, όπως τις έχουν συνοψίσει οι άνθρωποι που συνεισφέρουν περιεχόμενο στη Wikipedia. Αξίζει να σημειωθεί ότι η έκδοση 3.5 του Joomla που κυκλοφόρησε τον Μάρτη του 2016 περιλαμβάνει υποστήριξη της έκδοσης 7 της PHP, ειδοποιήσεις αναβάθμισης μέσω email, εξαγωγή των πληροφοριών του συστήματος, φόρτωση εικόνων με λειτουργία drag&drop, ανώνυμα δεδομένα συστήματος και εύκολη εισαγωγή ενθεμάτων σε άρθρα (https://www.joomla.org/3/el/, 2016).

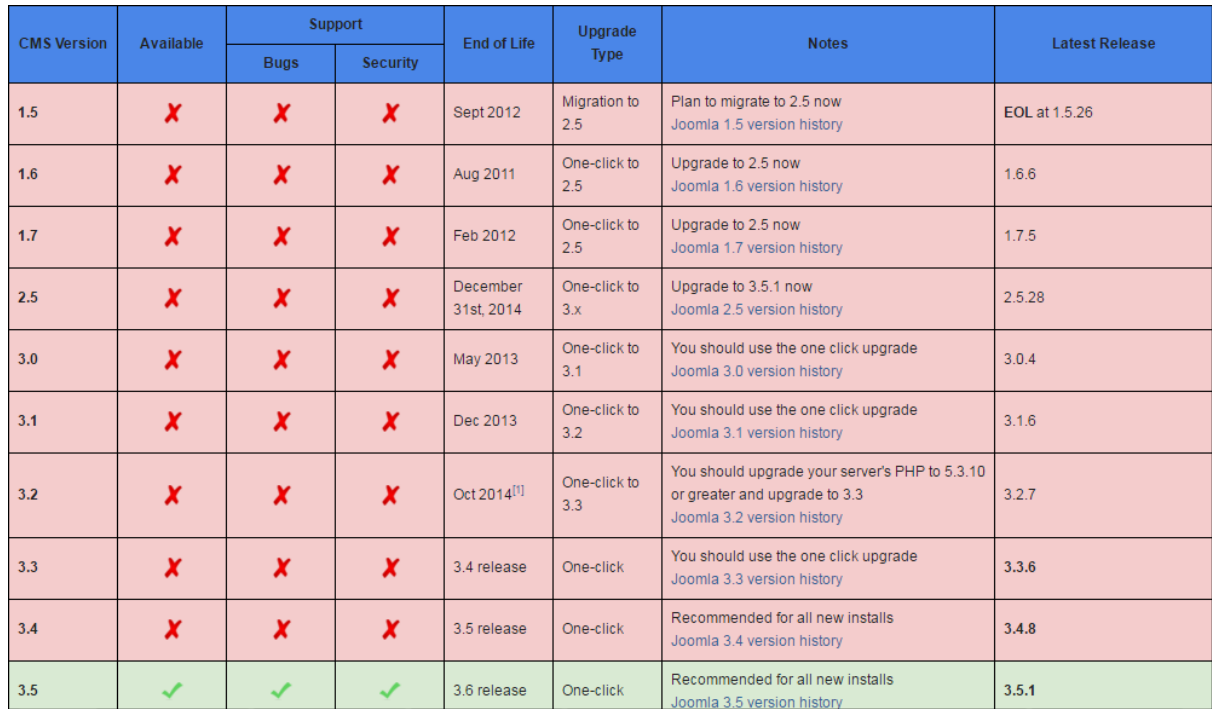

#### **Εικόνα 3 Οι εκδόσεις του Joomla**

<span id="page-28-1"></span>**πηγή: (https://docs.joomla.org/Joomla!\_CMS\_versions, 2015)**

#### <span id="page-28-0"></span>**3.1 Ενθέματα προσβασιμότητας**

Ο κατάλογος επεκτάσεων του Joomla εμφανίζει 7 επεκτάσεις όταν αναζητούνται αποτελέσματα σχετικά με την προσβασιμότητα (accessibility) (http://extensions.joomla.org/extensions/extension?searchall=&filter%5Btags%5D%5B%5D =&filter%5Bcore\_catid%5D=59&filter%5Bincludes%5D=&filter%5Bversions%5D=&filter %5Btype%5D=&filter%5Bhasdemo%5D=&order=&filter%5Bnewupdated%5D=&filter%5B score%5D=&filter%5Bfa, 2016). Οι τέσσερις είναι ελεύθερες για μεταφόρτωση και χρήση και οι υπόλοιπες είναι επί πληρωμή.

 JFontSize (GitHub - betweenbrain/jFontSize-Module, 2016): Επιτρέπει να οριστεί το πλήθος των φορών που τα εικονοστοιχεία (pixels) ενός στοιχείου της ιστοσελίδας μπορεί να αυξηθούν ή να μειωθούν, ανεξάρτητα από τις ρυθμίσεις του προτύπου που έχει χρησιμοποιηθεί

- B-Accessibility (GitHub ylahav/mod\_baccessibility: Help to make your Joomla site more accessible, 2016): Επιτρέπει την αλλαγή του μεγέθους της γραμματοσειράς, τον έλεγχο της χρωματικής αντίθεσης, την πλοήγηση μέσω πληκτρολογίου και την υπογράμμιση των υπερσυνδέσμων
- MU Contrast (http://extensions.joomla.org/extensions/extension/style-adesign/accessibility/mu-contrast, 2016): Επιτρέπει την εμφάνιση των ιστοσελίδων με έντονη χρωματική αντίθεση και επίσης διαθέτει την επιλογή αύξησης της ευκρίνειας των γραμμάτων
- MU Text to Speech (http://extensions.joomla.org/extensions/extension/style-adesign/accessibility/mu-text-to-speech, 2016): Διατείνεται ότι μετατρέπει κείμενα της αγγλικής γλώσσας σε ομιλία, όμως δεν είναι δυνατή η λήψη του
- Screen Reader (Screen Reader let you meet WCAG requirements in a few clicks, 2016): Παρέχει τη δυνατότητα για ανάγνωση κειμένου στον ιστότοπο, μεγέθυνση γραμμάτων και υψηλή χρωματική αντίθεση για τα άτομα με μειωμένη όραση – κοστίζει 39 δολάρια
- Anything Scroll Spy (CBX Fixed Float Scrolling Scroll Spy Plugin for Joomla, 2016): Διατείνεται ότι δίνει τη δυνατότητα να πραγματοποιηθεί εστίαση σε συγκεκριμένο στοιχείο της HTML όπως div, p και h1 ή σε ομάδες στοιχείων, που έχουν δημιουργηθεί με τις ιδιότητες class ή id. Ωστόσο, ο σύνδεσμος για τη μεταφόρτωσή του δε λειτουργεί και η λήψη του δεν είναι δυνατή
- Zoom (Forum Web Dorado::Topics in Zoom, 2016): Δίνει τη δυνατότητα στο χρήστη να εστιάσει και να σμικρύνει μια περιοχή στον ιστότοπο – κοστίζει 20 δολάρια

Ο παρακάτω πίνακας συνοψίζει τα χαρακτηριστικά των ενθεμάτων που είναι λειτουργικά και μπορούν να ενσωματωθούν σε έναν ιστότοπο, ώστε να βελτιώσουν την προσβασιμότητά του.

| Όνομα προϊόντος        | Δημιουργός/Εταιρεία          | Κόστος | Χαρακτηριστικά                                                                                                  |
|------------------------|------------------------------|--------|----------------------------------------------------------------------------------------------------|
| <b>JFontSize</b>       | Matt Thomas/<br>betweenbrain | Δωρεάν | Αύξηση/μείωση γραμματοσειράς                                                                                    |
| <b>B-Accessibility</b> | Yair Lahav                   | Δωρεάν | Αλλαγή μεγέθους γραμματοσειράς,<br>χρωματική αντίθεση, πλοήγηση με<br>το πληκτρολόγιο, υπογράμμιση<br>συνδέσμων |
| <b>MU</b> Contrast     | Sam Suresh                   | Δωρεάν | Εφαρμογή<br>έντονης<br>χρωματικής<br>αντίθεσης                                                                  |
| Screen Reader          | <b>J!Extensions Store</b>    | 39\$   | αυξομείωση<br>Ανάγνωση<br>οθόνης,<br>μεγέθους<br>γραμματοσειράς<br>και<br>έντονη χρωματική αντίθεση             |
| Zoom                   | Web-Dorado                   | 20\$   | Εστίαση σε επιλεγμένες περιοχές<br>στον ιστότοπο                                                                |

**Πίνακας 1 Ενθέματα προσβασιμότητας του Joomla**

#### **JFontSize**

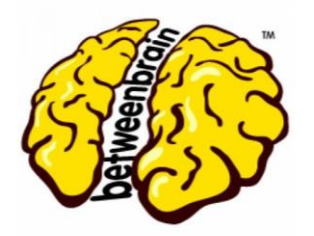

Δημιουργός του ένθετου αυτού είναι ο Matt Thomas, ο οποίος είναι και ιδρυτής της εταιρείας betweenbrain. Το συγκεκριμένο πρόσθετο προστέθηκε στον κατάλογο του Joomla για χρήση τον Νοέμβριο του 2014, υπό την άδεια GNU General Public License, έκδοση 2. Ο ίδιος δημιουργός, εκτός από αυτό το πρόσθετο έχει συνεισφέρει ακόμα τέσσερα, όλα με άδεια ελεύθερης χρήσης.

Το ένθετο αυτό αυξάνει την προσβασιμότητα σε έναν ιστότοπο, επιτρέποντας στον επισκέπτη να ορίζει το πλήθος των φορών κατά το οποίο επιθυμεί να αυξηθούν ή να μειωθούν τα εικονοστοιχεία (pixels) από τα οποία αποτελείται ένα στοιχείο της ιστοσελίδας ή μια ομάδα στοιχείων όπως αυτή έχει δημιουργηθεί με την ιδιότητα classs ή id. Το ένθετο λειτουργεί ανεξάρτητα από τις ρυθμίσεις του προτύπου που έχει χρησιμοποιηθεί, καθώς τις παρακάμπτει.

Χρησιμοποιώντας αυτό το πρόσθετο, ο δημιουργός ενός ιστότοπου συμμορφώνεται με τις συστάσεις του W3C (World-Wide Web Consortium) για την προσβασιμότητα. Πιο συγκεκριμένα, ακολουθεί την 2<sup>η</sup> αρχή των Οδηγιών για την Προσβασιμότητα του Περιεχομένου του Ιστού - Έκδοση 2.0 (Web Content Accessibility Guidelines - **WCAG 2.0**) που συγκεκριμένα αναφέρει ότι τα συστατικά της διεπαφής χρήστη και η πλοήγηση πρέπει να είναι λειτουργικά, δηλαδή οι χρήστες να μπορούν να χειρίζονται τη διεπαφή και να μην απαιτεί η προσφερόμενη λειτουργικότητα χειρισμό που να μην μπορεί ένας χρήστης να πραγματοποιεί. Ειδικότερα, εφαρμόζεται η 4 η οδηγία, σύμφωνα με την οποία ο δημιουργός πρέπει να παρέχει τρόπους ώστε να βοηθούνται οι χρήστες κατά την πλοήγηση, τον εντοπισμό περιεχομένου και τον προσανατολισμό τους.

Η χρήση του εν λόγω ένθετου βέβαια καθιστά το περιεχόμενο του Ιστού πιο εύχρηστο για όλους ανεξαιρέτως τους χρήστες. Η λειτουργικότητα αυτή είναι ωστόσο περισσότερο απαραίτητη στους χρήστες με μειωμένη όραση, οι οποίοι έχουν τη δυνατότητα να βλέπουν περισσότερες λεπτομέρειες από τα στοιχεία του ιστότοπου, ο οποίος χρησιμοποιεί το ένθεμα αυτό. Με αυτό τον τρόπο αυξάνεται τυπικά αλλά και ουσιαστικά η προσβασιμότητα ενός ιστότοπου.

#### **B-Accessibility**

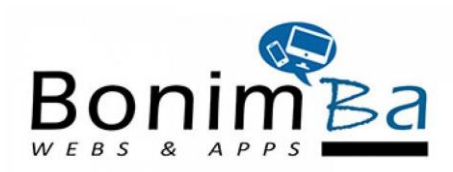

Δημιουργός του ένθετου αυτού είναι ο Yair Lahav, ο οποίος πρόσθεσε το ένθετο B-Accessibility στον κατάλογο του Joomla υπό την άδεια GNU General Public License, έκδοση 2. Το ένθετο είναι διαθέσιμο για μεταφόρτωση από τον Δεκέμβριο του 2015. Ο ίδιος δημιουργός, εκτός από αυτό το πρόσθετο έχει συνεισφέρει ακόμα δύο, επίσης με άδεια ελεύθερης χρήσης.

Το ένθετο αυτό αυξάνει την προσβασιμότητα σε έναν ιστότοπο, επιτρέποντας στον επισκέπτη να αλλάζει το μέγεθος της γραμματοσειράς, να ρυθμίζει τη χρωματική αντίθεση, να επιλέγει πλοήγηση με το πληκτρολόγιο και να υπογραμμίζει όλους τους συνδέσμους. Το ένθετο λειτουργεί ανεξάρτητα από τις ρυθμίσεις του προτύπου που έχει χρησιμοποιηθεί, καθώς τις παρακάμπτει.

Χρησιμοποιώντας αυτό το πρόσθετο, ο δημιουργός ενός ιστότοπου συμμορφώνεται με τις συστάσεις του W3C (World-Wide Web Consortium) για την προσβασιμότητα. Πιο συγκεκριμένα, ακολουθεί την 2<sup>η</sup> αρχή των Οδηγιών για την Προσβασιμότητα του Περιεχομένου του Ιστού - Έκδοση 2.0 (Web Content Accessibility Guidelines - **WCAG 2.0**) που συγκεκριμένα αναφέρει ότι τα συστατικά της διεπαφής χρήστη και η πλοήγηση πρέπει να είναι λειτουργικά, δηλαδή οι χρήστες να μπορούν να χειρίζονται τη διεπαφή και να μην απαιτεί η προσφερόμενη λειτουργικότητα χειρισμό που να μην μπορεί ένας χρήστης να πραγματοποιεί. Ειδικότερα, εφαρμόζεται η 4<sup>η</sup> οδηγία, σύμφωνα με την οποία ο δημιουργός πρέπει να παρέχει τρόπους ώστε να βοηθούνται οι χρήστες κατά την πλοήγηση, τον εντοπισμό περιεχομένου και τον προσανατολισμό τους.

Η χρήση του εν λόγω ένθετου βέβαια καθιστά το περιεχόμενο του Ιστού πιο εύχρηστο για όλους ανεξαιρέτως τους χρήστες. Η λειτουργικότητα αυτή είναι ωστόσο περισσότερο χρήσιμη στους χρήστες με μειωμένη όραση, οι οποίοι έχουν τη δυνατότητα να αυξήσουν το μέγεθος της γραμματοσειράς και να εφαρμόσουν έντονη χρωματική αντίθεση και έτσι να δουν την ιστοσελίδα με μεγαλύτερη ευκρίνεια. Η πλοήγηση με το πληκτρολόγιο είναι επίσης ιδιαίτερα χρήσιμη για επισκέπτες που χρησιμοποιούν λογισμικό ανάγνωσης οθόνης, το οποίο

προς το παρόν δε συνεργάζεται ικανοποιητικά με τους φυλλομετρητές. Συμπερασματικά, με αυτό το ένθετο αυξάνεται τυπικά αλλά και ουσιαστικά η προσβασιμότητα ενός ιστότοπου. Στην παρακάτω εικόνα φαίνεται ο ιστότοπος http://b-demo.bonimba.co.il/ που ουσιαστικά αποτελεί demo για το ένθεμα B-Accessibility και τον οποίο έχει κατασκευάσει ο δημιουργός του ένθετου.

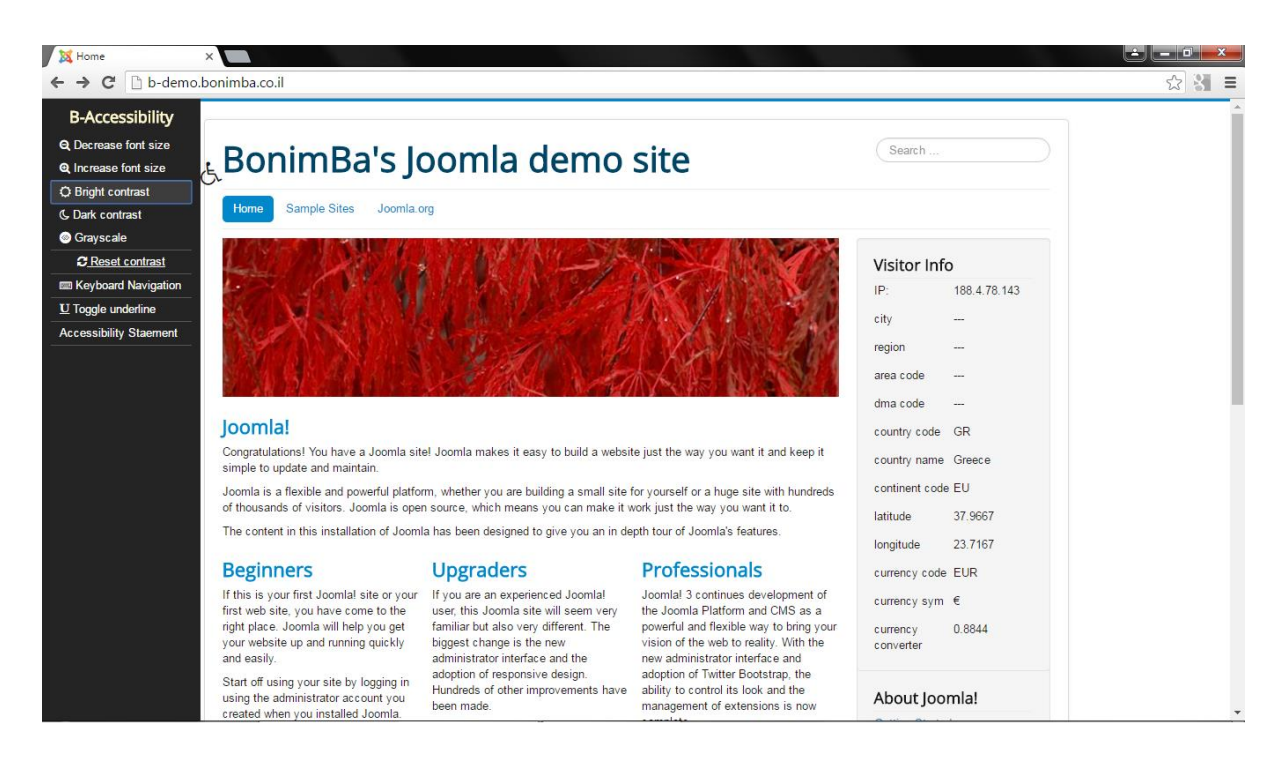

**Εικόνα 4 Ιστοσελίδα που χρησιμοποιεί το ένθετο B-Accessibility**

#### <span id="page-33-0"></span>**MU Contrast**

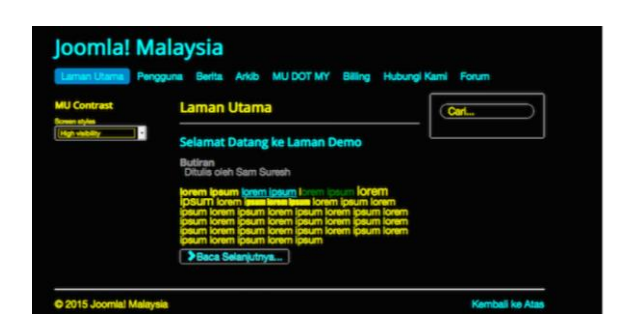

Δημιουργός του ένθετου αυτού είναι ο Sam Suresh, ο οποίος πρόσθεσε το ένθετο B-Accessibility στον κατάλογο του Joomla υπό την άδεια GNU General Public License, έκδοση: 2. Το ένθετο είναι διαθέσιμο για μεταφόρτωση από τον Φεβρουάριο του 2015. Ο ίδιος δημιουργός, εκτός από αυτό το πρόσθετο έχει συνεισφέρει ακόμα ένα, επίσης με άδεια ελεύθερης χρήσης.

Το ένθετο αυτό αυξάνει την προσβασιμότητα σε έναν ιστότοπο, επιτρέποντας στον επισκέπτη να επιλέγει να προβάλει τα περιεχόμενα μιας ιστοσελίδας με έντονη χρωματική αντίθεση και να αυξάνει την ευκρίνεια των γραμμάτων.

Χρησιμοποιώντας αυτό το πρόσθετο, ο δημιουργός ενός ιστότοπου ακολουθεί την 2<sup>η</sup> αρχή των Οδηγιών για την Προσβασιμότητα του Περιεχομένου του Ιστού - Έκδοση 2.0 (Web Content Accessibility Guidelines - **WCAG 2.0**) που συγκεκριμένα αναφέρει ότι τα συστατικά της διεπαφής χρήστη και η πλοήγηση πρέπει να είναι λειτουργικά, δηλαδή οι χρήστες να μπορούν να χειρίζονται τη διεπαφή και να μην απαιτεί η προσφερόμενη λειτουργικότητα χειρισμό που να μην μπορεί ένας χρήστης να πραγματοποιεί. Ειδικότερα, εφαρμόζεται η 4<sup>η</sup> οδηγία, σύμφωνα με την οποία ο δημιουργός πρέπει να παρέχει τρόπους ώστε να βοηθούνται οι χρήστες κατά την πλοήγηση, τον εντοπισμό περιεχομένου και τον προσανατολισμό τους.

Η χρήση του εν λόγω ένθετου βέβαια καθιστά το περιεχόμενο του Ιστού πιο εύχρηστο για όλους ανεξαιρέτως τους χρήστες. Η λειτουργικότητα αυτή είναι ωστόσο περισσότερο χρήσιμη στους χρήστες με μειωμένη όραση, στους οποίους δίνεται η δυνατότητα να βλέπουν καλύτερα τα περιεχόμενα της ιστοσελίδας. Να σημειώσουμε εδώ ότι το συγκεκριμένο ένθετο ήταν διαθέσιμο την εποχή που κατασκευάζαμε τον ιστότοπο και εκείνη την περίοδο μπορέσαμε να το αξιοποιήσουμε, την ώρα όμως που ολοκληρώθηκε η συγγραφή του θεωρητικού κομματιού της εργασίας, ο δημιουργός του είχε πλέον αποσύρει τη δυνατότητα μεταφόρτωσής του.

## <span id="page-35-0"></span>4 Σχεδίαση - Υλοποίηση

#### <span id="page-35-1"></span>**4.1.Μελέτη Απαιτήσεων – Καθορισμός Προδιαγραφών**

Στην παρούσα εργασία δημιουργείται ένα ηλεκτρονικό βιβλιοπωλείο, στο οποίο δίνουμε έμφαση στην προσβασιμότητα, ώστε να είναι προσβάσιμο σε όσο το δυνατόν μεγαλύτερη γκάμα χρηστών, με ιδιαίτερη έμφαση στους επισκέπτες με μειωμένη ή καθόλου όραση. Οι απαιτήσεις προκύπτουν μέσω της πιστής τήρησης των Οδηγιών για την Προσβασιμότητα του Περιεχομένου του Ιστού - Έκδοση 2.0 (Web Content Accessibility Guidelines - **WCAG 2.0**), με πιο συχνόχρηστη στο δικό μας ηλεκτρονικό κατάστημα (ηλεκτρονικό βιβλιοπωλείο), αυτή που υπαγορεύει την ύπαρξη εναλλακτικού κειμένου για κάθε εικόνα στον ιστότοπο.

Απαιτείται επομένως οι χρήστες του ηλεκτρονικού καταστήματος να έχουν εύκολη πρόσβαση από κάθε είδους φυλλομετρητή (browser), αλλά και να υπάρχει ευκρίνεια στα χρώματα και τα γράμματα ώστε να είναι δυνατή η ανάγνωση του κειμένου ακόμα κι από άτομα που δεν έχουν οξεία όραση. Επίσης, απαιτείται να υπάρχει η δυνατότητα να αυξάνεται το μέγεθος της γραμματοσειράς, όπως και να υπάρχει η δυνατότητα να αυξάνεται η χρωματική αντίθεση, ώστε να έχουν πιο ευκρινή εικόνα άτομα με προβλήματα όρασης. Επίσης, υπάρχει η απαίτηση να υπάρχει για κάθε εικόνα κείμενο που να την υποκαθιστά όταν ο χρήστης έχει επιλέξει να μην εμφανίζονται, όπως συχνά συμβαίνει στα άτομα που χρησιμοποιούν λογισμικά ανάγνωσης οθόνης. Με αυτό τον τρόπο καλύπτονται οι ανάγκες και των αμβλυώπων, αλλά και των ολικά τυφλών χρηστών.

Οι κατηγορίες των χρηστών με μειωμένη ακοή ή και κινητικότητα δεν θα διαπιστώσουν δυσκολία στην πλοήγηση στο ηλεκτρονικό βιβλιοπωλείο, επομένως δε χρειάζεται να ληφθεί ιδιαίτερη μέριμνα για τις αντίστοιχες κατηγορίες. Οι υπόλοιπες κατηγορίες αναπηρίας καλύπτονται από την απλή σχεδίαση του ιστότοπου και την επιλογή μινιμαλιστικής παρουσίασης των προϊόντων. Η ολοκλήρωση των αγορών πραγματοποιούνται με τη γρηγορότερη δυνατή μέθοδο, καθώς αυτό προσφέρεται από τις δυνατότητες του Joomla και κάθε χρήστης που έχει ήδη χρησιμοποιήσει το ηλεκτρονικό εμπόριο δε θα δυσκολευτεί στη δική μας περίπτωση.

Για να ικανοποιηθούν οι παραπάνω απαιτήσεις δεν αρκούσε η θεωρητική συμμόρφωση με τις Οδηγίες για την Προσβασιμότητα του Περιεχομένου του Ιστού - Έκδοση 2.0 (Web Content Accessibility Guidelines - **WCAG 2.0**), αλλά σε τεχνικό επίπεδο, στο Σύστημα
Διαχείρισης Περιεχομένου Joomla εντοπίστηκαν και επιλέχθηκαν τα ενθέματα προσβασιμότητας που εξυπηρετούσαν τις δικές μας ανάγκες. Αυτά ήταν τα JFontSize και MU Contrast, που επιτρέπουν την αυξομείωση του μεγέθους της γραμματοσειράς και την αύξηση της αντίθεσης, αντίστοιχα και διατίθενται ελεύθερα στην αποθήκη ενθεμάτων του Joomla (http://extensions.joomla.org/extensions, 2016).

Αναλυτικότερα, το JFontSize επιτρέπει να οριστεί το πλήθος των φορών που τα εικονοστοιχεία (pixels) ενός στοιχείου της ιστοσελίδας μπορεί να αυξηθούν ή να μειωθούν, ανεξάρτητα από τις ρυθμίσεις του προτύπου που έχει χρησιμοποιηθεί και το MU Contrast: επιτρέπει την εμφάνιση των ιστοσελίδων με έντονη χρωματική αντίθεση και επίσης διαθέτει την επιλογή αύξησης της ευκρίνειας των γραμμάτων. Το ένθετο B-Accessibility που επιτρέπει την αλλαγή του μεγέθους της γραμματοσειράς, τον έλεγχο της χρωματικής αντίθεσης, την πλοήγηση μέσω πληκτρολογίου και την υπογράμμιση των υπερσυνδέσμων δεν αξιοποιήθηκε, καθώς οι δυνατότητές που παρέχει καλύπτονται από τα δύο προαναφερθέντα ένθετα. Τέλος, το ένθετο MU Text to Speech διατείνεται ότι μπορεί να μετατρέψει κείμενα της αγγλικής γλώσσας σε ομιλία, όμως η λήψη του δεν είναι δυνατή και έτσι συμπεραίνουμε ότι η καταχώριση ίσως δημιουργήθηκε για να αυξηθεί η επισκεψιμότητα της προσωπικής ιστοσελίδας του δημιουργού του εν λόγω ένθετου.

Καθώς το Joomla είναι ένα ζωντανό Σύστημα Διαχείρισης Περιεχομένου με αφοσιωμένους αναλυτές, μπορούμε να ελπίζουμε ότι στο κοντινό μέλλον θα υπάρχουν ακόμα περισσότερα, χρήσιμα ενθέματα προσβασιμότητας, ελεύθερα διαθέσιμα για λήψη και εγκατάσταση στους ιστότοπους.

## **4.2.Το Σύστημα Διαχείρισης Περιεχομένου**

Για την προσθήκη περιεχομένου στον ιστοχώρο χρησιμοποιήσαμε το σύστημα διαχείρισης περιεχομένου ιστού (web content management system) Joomla, το οποίο είναι ένα ελεύθερο

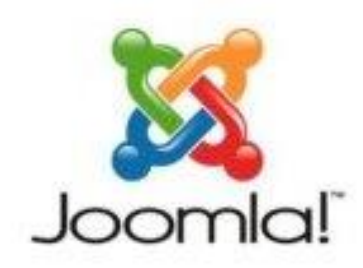

και ανοικτού κώδικα σύστημα διαχείρισης περιεχομένου, που είναι ιδιαίτερα ευέλικτο και φιλικό προς το χρήστη. Αποθηκεύει τα δεδομένα του σε βάση δεδομένων MySQL και προβάλει το περιεχόμενο του ιστότοπου βάσει ενός προτύπου (template). Το βασικό χαρακτηριστικό αυτού του συστήματος διαχείρισης περιεχομένου ιστού είναι ότι οι σελίδες που

κατασκευάζει είναι δυναμικές, καθώς δημιουργούνται επί τόπου τη στιγμή που ζητούνται από το χρήστη. Αυτό επιτυγχάνεται με ερωτήματα που γίνονται προς τη βάση δεδομένων και τη λήψη δεδομένων τα οποία το Joomla μορφοποιεί και αποστέλλει στον εκάστοτε φυλλομετρητή του χρήστη (http://www.joomla.gr/about-joomla, 2016). Επίσης, το Joomla έχει δυνατότητες εμφάνισης RSS feeds, εκτυπώσιμων εκδόσεων των σελίδων, ειδήσεων, blogs, δημοσκοπήσεων και επίσης, παρέχει πολύγλωσση υποστήριξη στις εκδόσεις του (http://el.wikipedia.org/wiki/Joomla, 2016).

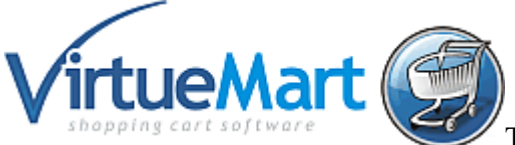

Το VirtueMart (παλαιότερα γνωστό ως mambophpShop) είναι μια λύση ηλεκτρονικού εμπορίου ανοικτού κώδικα που σχεδιαστεί ως επέκταση (extension) των συστημάτων διαχείρισης περιεχομένου Mambo και Joomla. Το VirtueMart είναι γραμμένο στη γλώσσα προγραμματισμού PHP και απαιτεί το περιβάλλον διαχείρισης βάσεων δεδομένων MySQL. Είναι ιδιαίτερα κατάλληλο για ιστότοπους με χαμηλή έως μέση κίνηση χρηστών (https://en.wikipedia.org/wiki/VirtueMart , 2016).

## **4.3. Κατασκευή του ιστότοπου**

Σε αυτό το κεφάλαιο περιγράφονται τα βήματα υλοποίησης του ιστότοπου, συνοδευόμενα από τα αντίστοιχα στιγμιότυπα οθόνης.

Αρχικά, επιλέγεται η εταιρεία φιλοξενίας ιστοσελίδων Hostinger (www.hostinger.gr, 2016) και δημιουργούμε λογαριασμό στην εταιρεία.

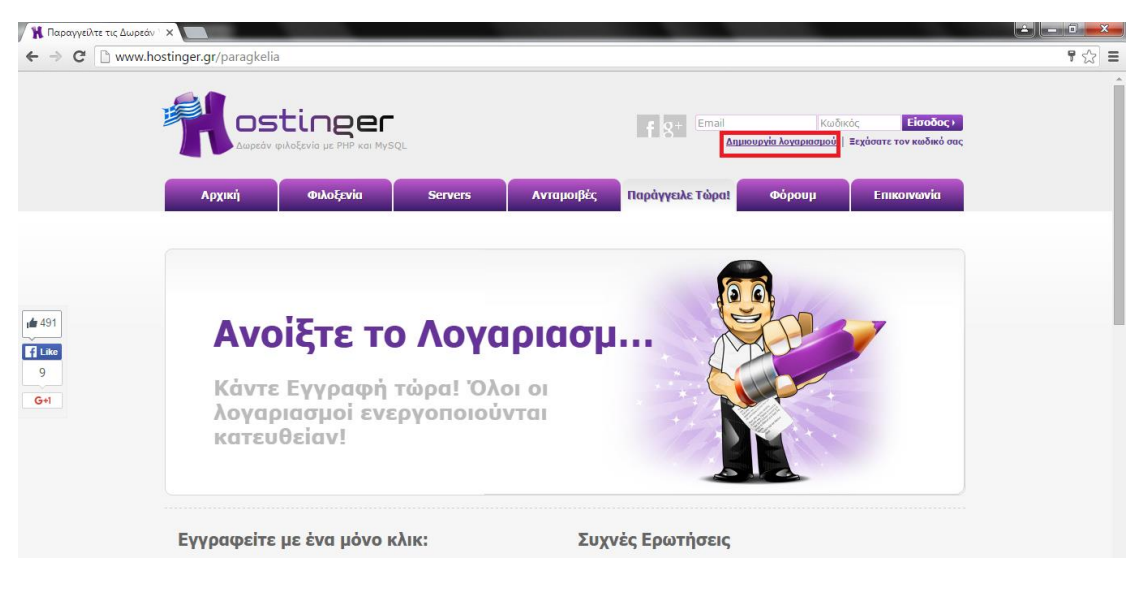

**Εικόνα 5 Δημιουργία λογαριασμού στην εταιρεία φιλοξενίας ιστοσελίδων Hostinger**

Στη φόρμα εγγραφής συμπληρώνουμε τα στοιχεία μας.

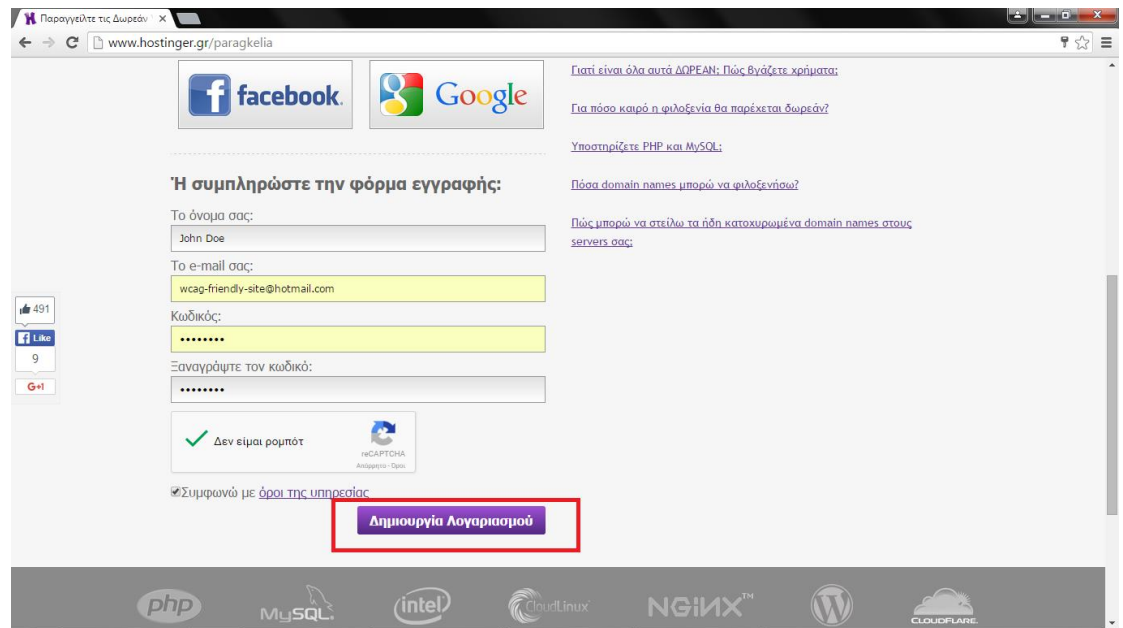

**Εικόνα 6 Καταχώριση στοιχείων του λογαριασμού**

Αφού επιβεβαιώσουμε την εγγραφή μας, ανοίγοντας τα εισερχόμενα μηνύματα του ηλεκτρονικού μας ταχυδρομείου, από το cpanel της εταιρείας, επιλέγουμε «δημιουργία νέου λογαριασμού», δωρεάν και έπειτα κάνουμε κλικ στο «Παραγγελία».

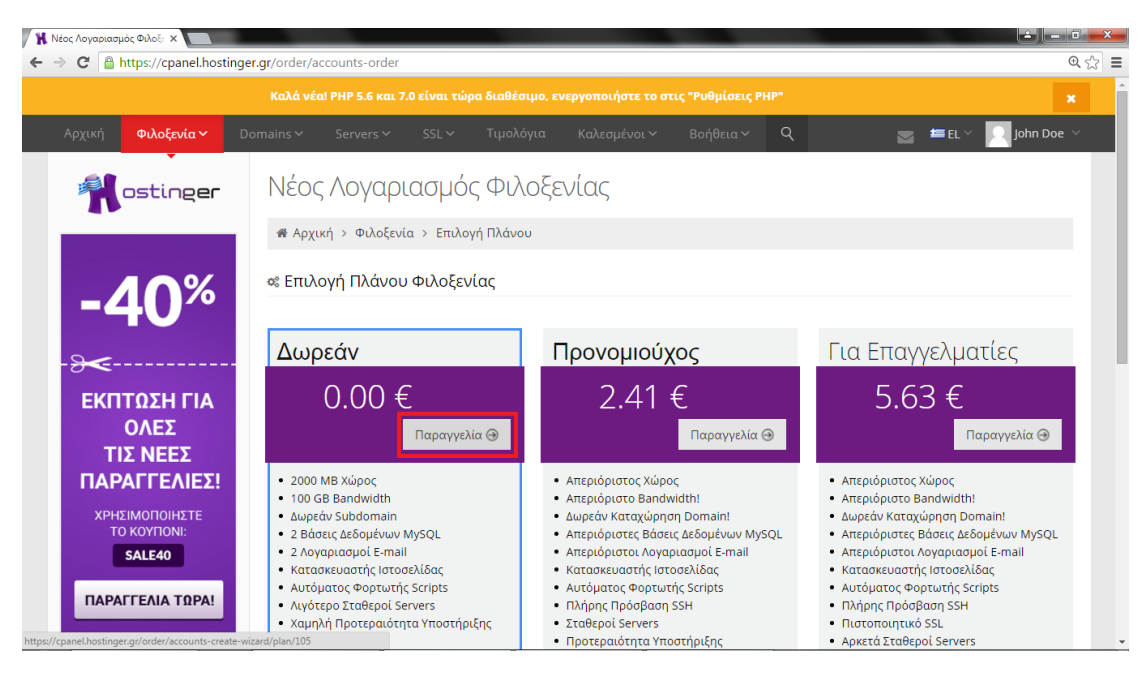

**Εικόνα 7 Το cpanel**

Επιλέγουμε το domain name που επιθυμούμε (wcag-friendly.esy.es στην περίπτωσή μας) και κωδικό και τέλος, επιλέγουμε «Συνέχεια».

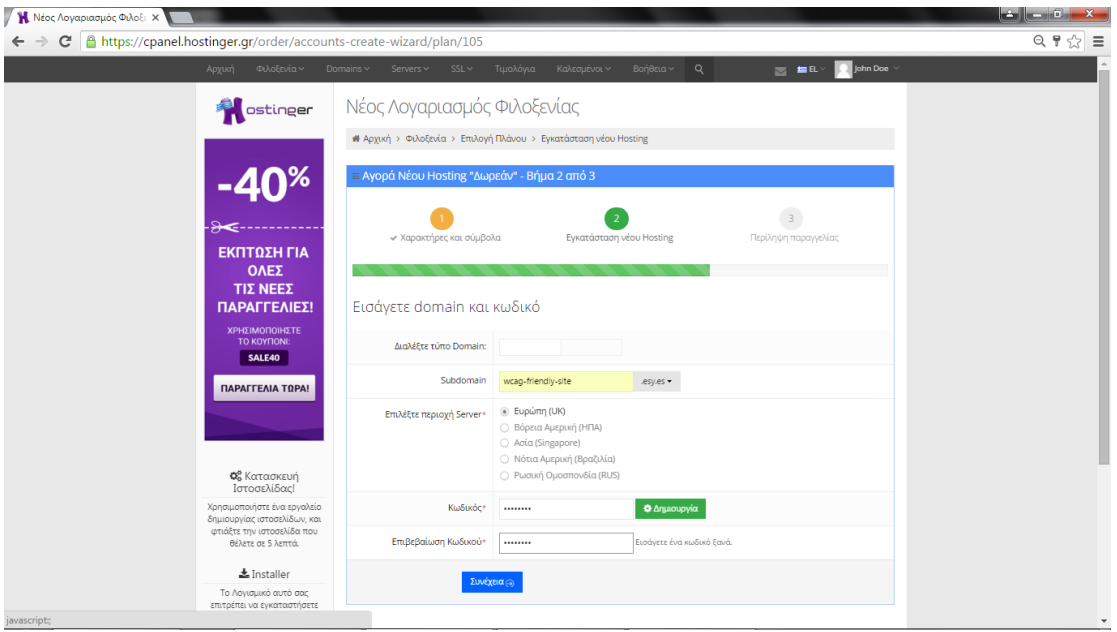

**Εικόνα 8 Επιλογή domain name**

Βλέπουμε την περίληψη της παραγγελίας και επιλέγουμε «Παραγγελία».

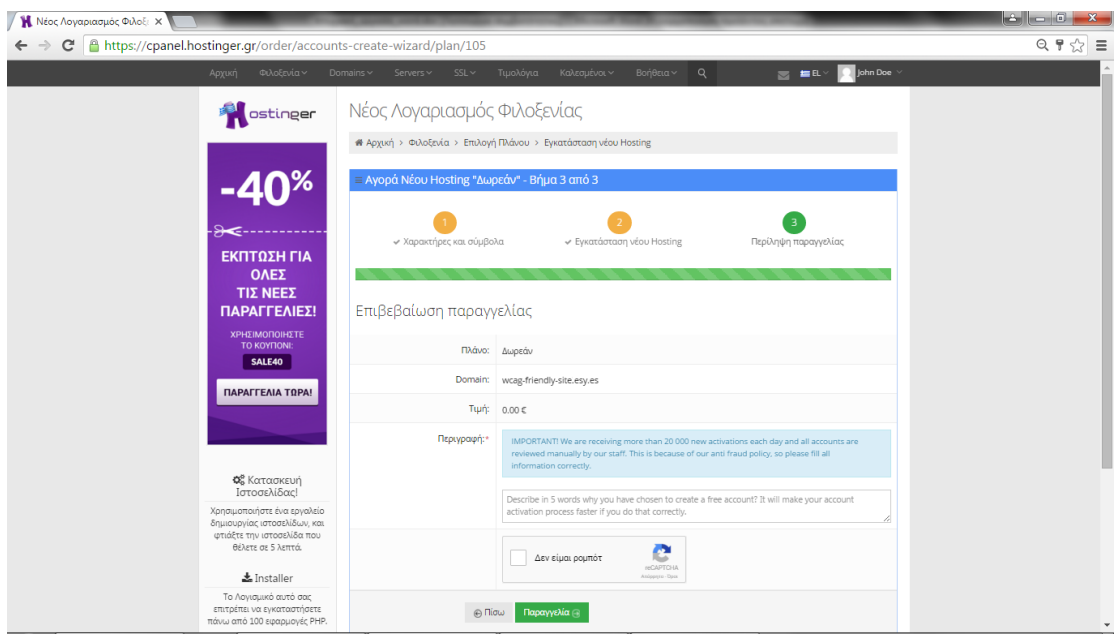

**Εικόνα 9 Περίληψη παραγγελίας**

Αφού δούμε το λογαριασμό που δημιουργήσαμε, επιλέγουμε «Διαχείριση».

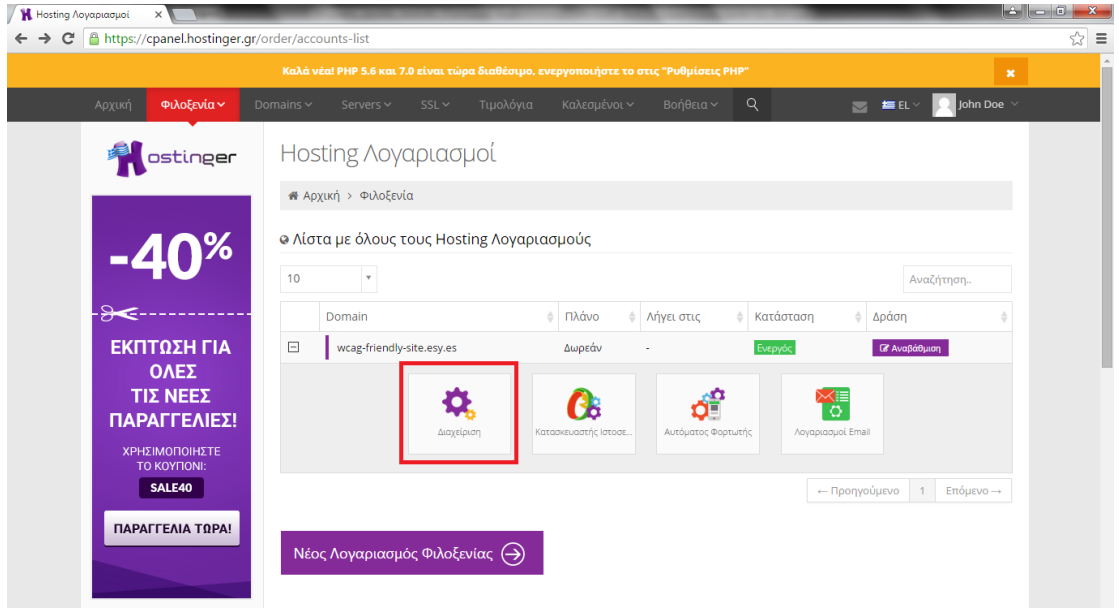

**Εικόνα 10 Ο λογαριασμός μας**

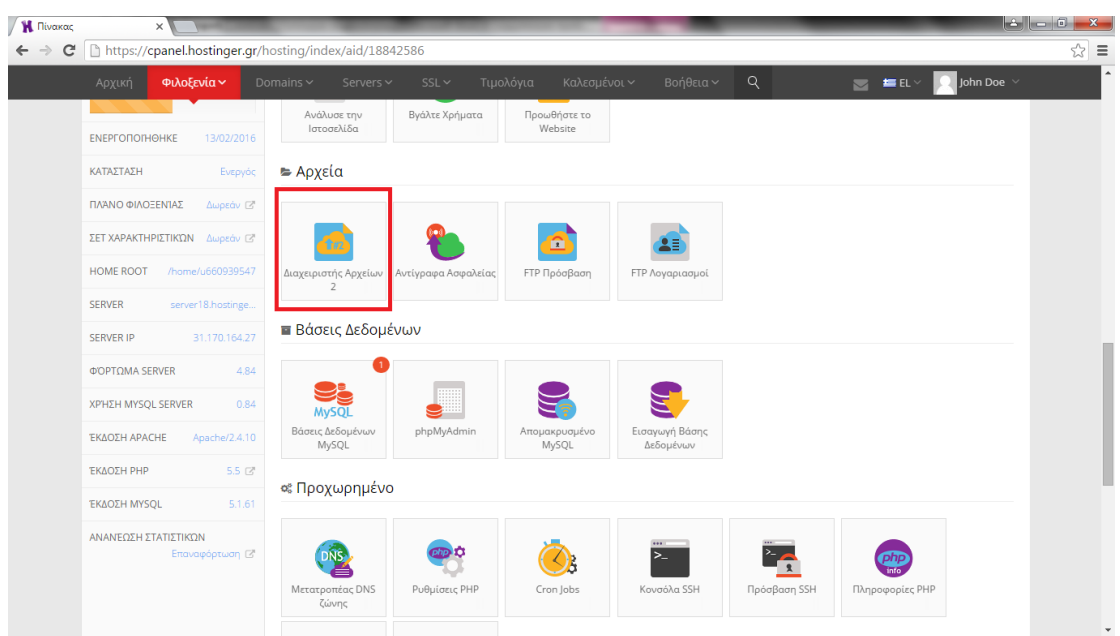

Στην ενότητα «Αρχεία», επιλέγουμε «Διαχειριστής Αρχείων2».

**Εικόνα 11 Διαχειριστής αρχείων**

Αφού κατεβάσουμε στο σκληρό μας δίσκο την έκδοση Joomla που επιθυμούμε, τη φορτώνουμε (upload) στο φάκελο public\_html.

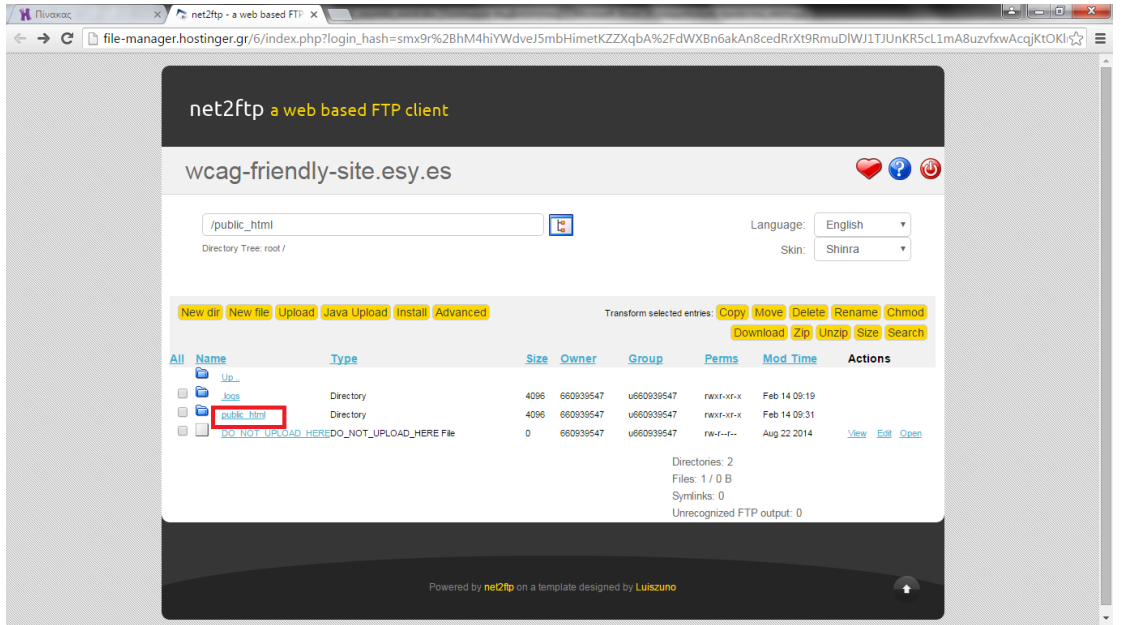

**Εικόνα 12 Μεταφορά του Joomla στο χώρο αποθήκευσης αρχείων του ιστότοπου**

Μεταβαίνουμε στον ιστότοπό μας, πληκτρολογώντας το domain name που επιλέξαμε (wcagfriendly.esy.es) στον browser της επιλογής μας. Εκεί βλέπουμε το πρώτο βήμα εγκατάστασης του Joomla, που περιλαμβάνει τις βασικές ρυθμίσεις.

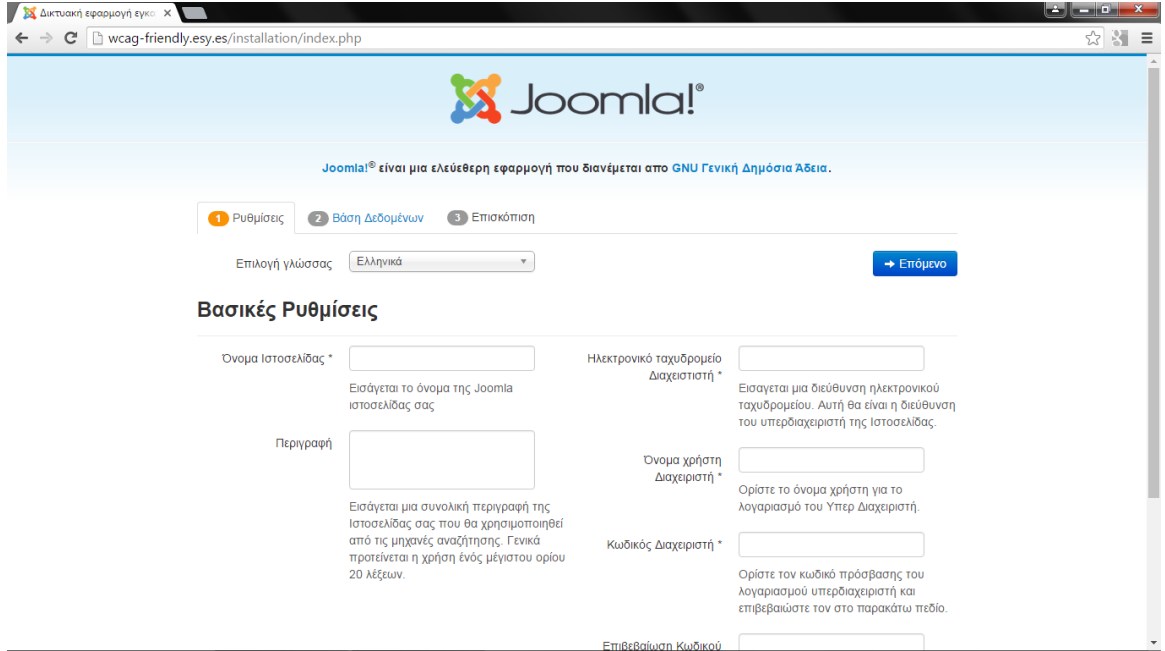

**Εικόνα 13 Εγκατάσταση του Joomla – Βήμα 1**

Συμπληρώνουμε τις ρυθμίσεις μας και επιλέγουμε «Εγκατάσταση».

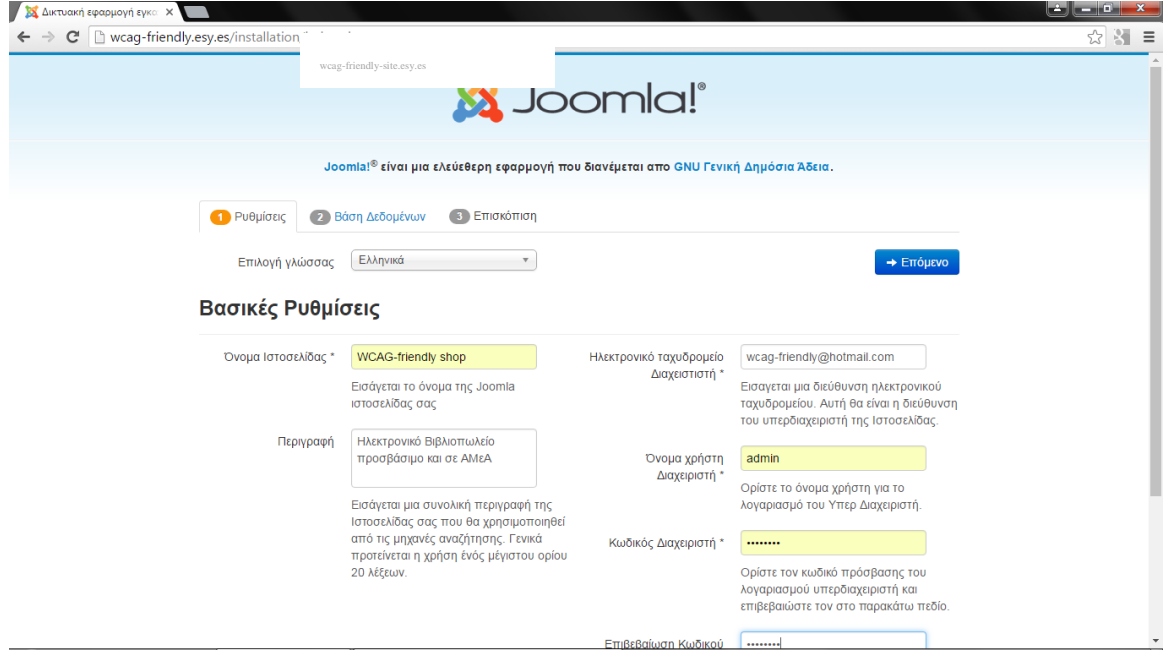

**Εικόνα 14 Συνέχεια εγκατάστασης του Joomla – Βήμα 1**

Τώρα καταχωρούμε τις ρυθμίσεις της βάσης δεδομένων μας, την οποία πρέπει σε αυτό το σημείο να δημιουργήσουμε στην εταιρεία web hosting που επιλέξαμε.

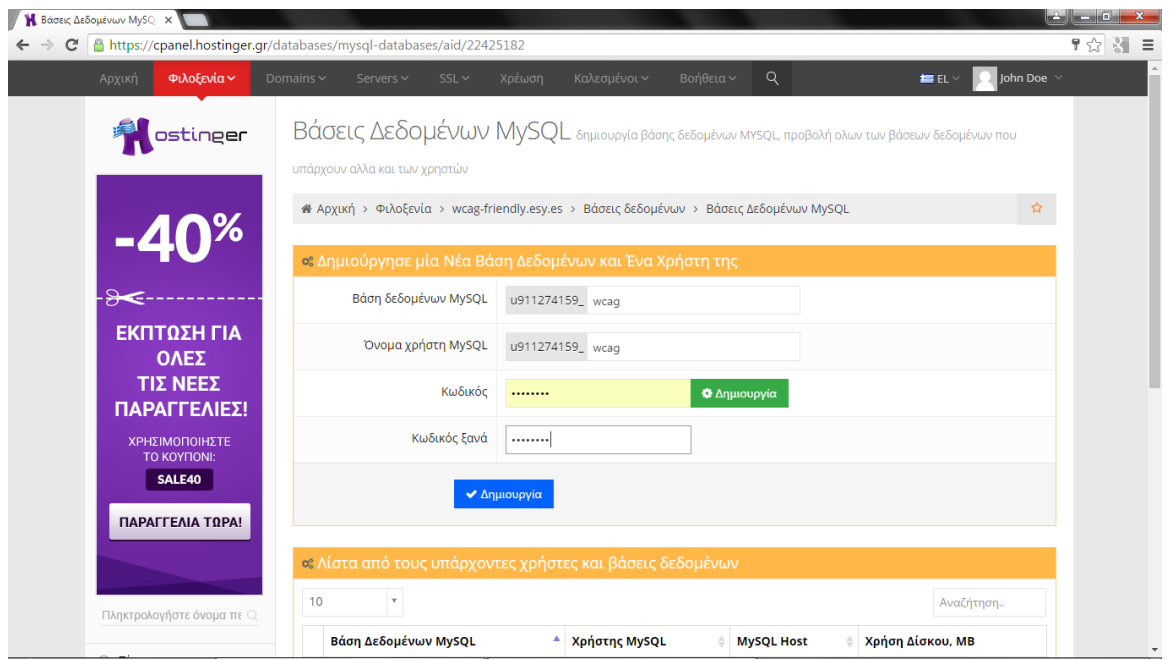

**Εικόνα 15 Δημιουργία βάσης δεδομένων**

Επιστρέφουμε στον ιστότοπό μας και ολοκληρώνουμε το βήμα 2 της εγκατάστασης, καταχωρώντας τα στοιχεία της βάσης δεδομένων που δημιουργήσαμε.

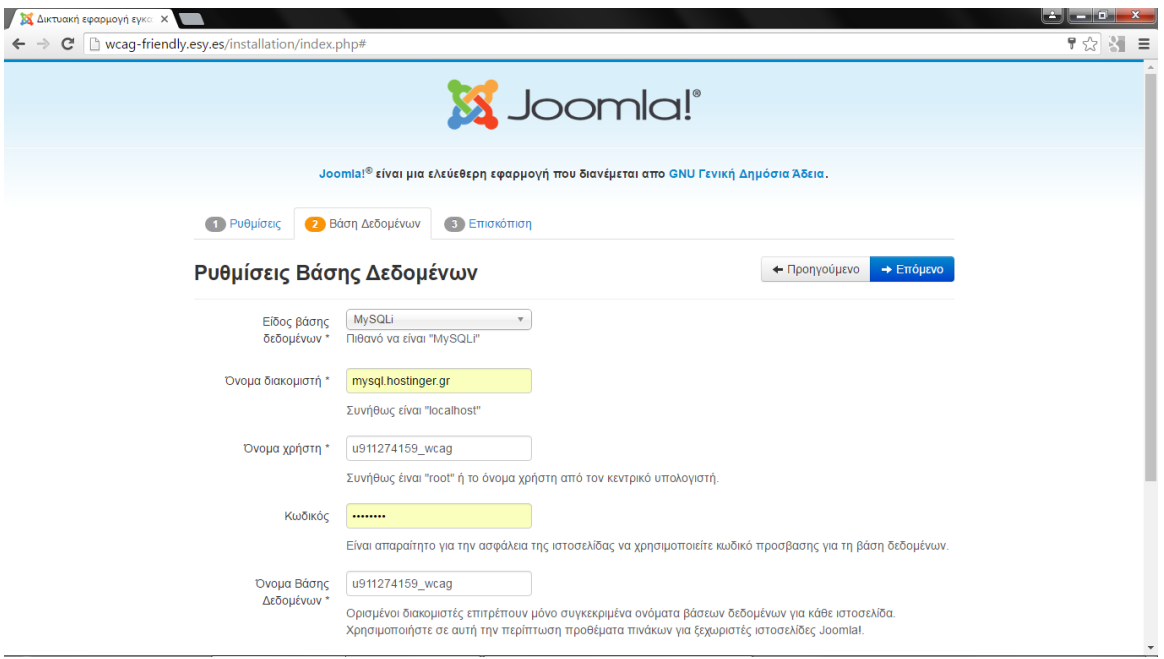

**Εικόνα 16 Εγκατάσταση του Joomla – Βήμα 2**

Τέλος, ολοκληρώνουμε την εγκατάσταση του Joomla, χωρίς να εγκαταστήσουμε κάποιο έτοιμο περιεχόμενο.

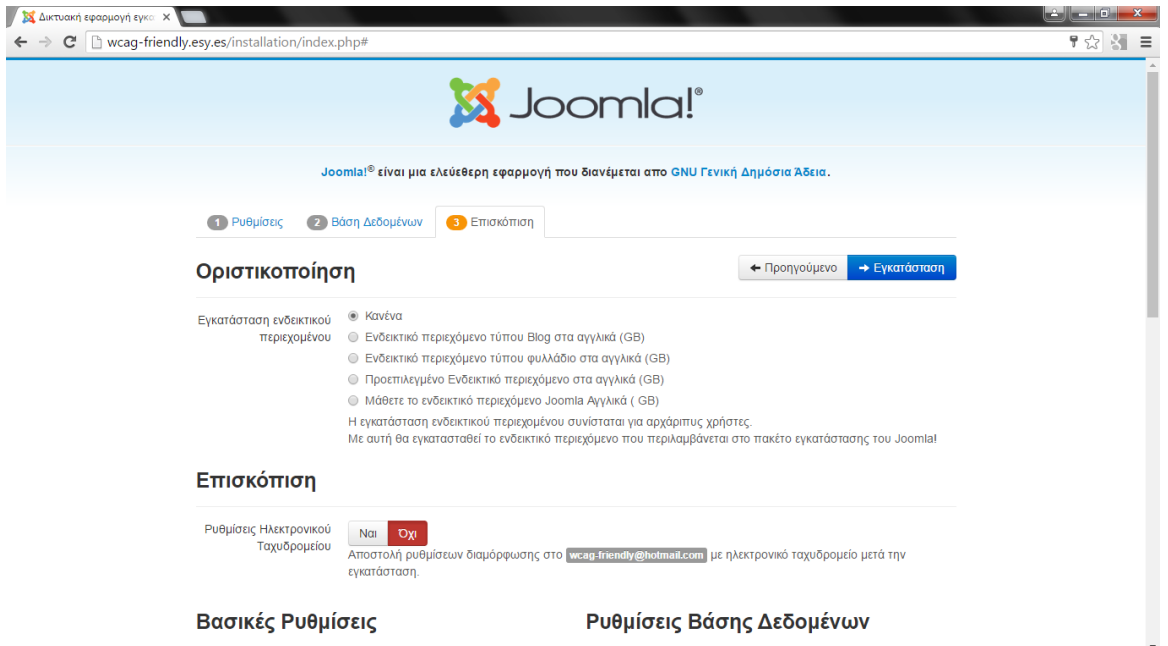

**Εικόνα 17 Εγκατάσταση του Joomla – Βήμα 3**

Κάνοντας κλικ στο κουμπί «εγκατάσταση», παρατηρούμε ότι το Joomla είναι έτοιμο να εγκατασταθεί.

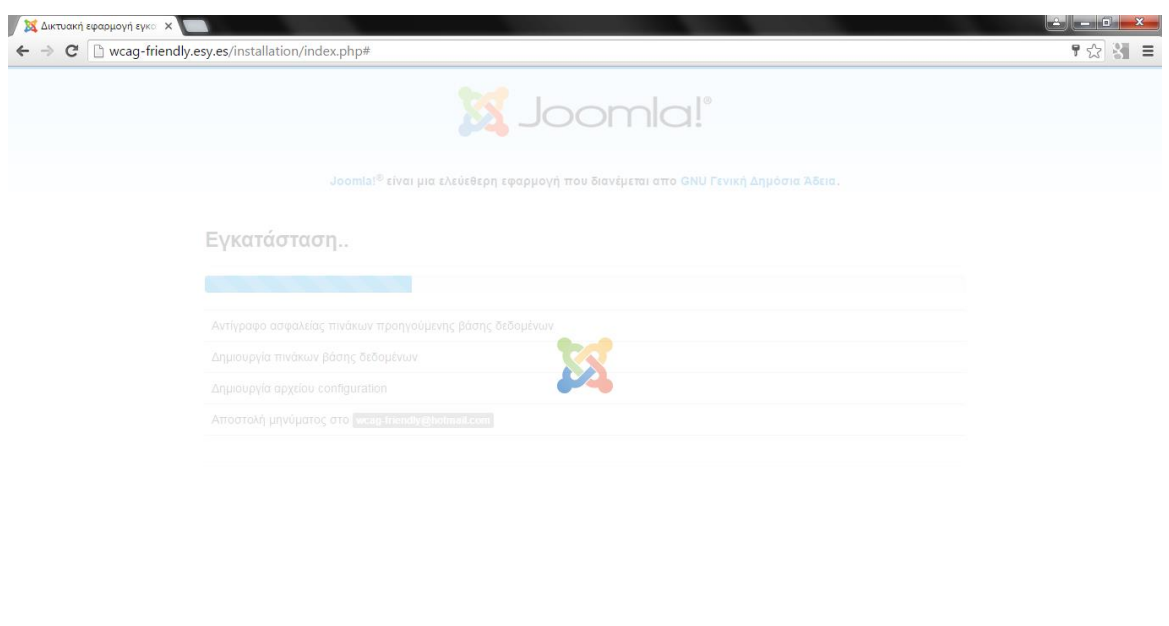

**Εικόνα 18 Ολοκλήρωση της εγκατάστασης**

Το Joomla έχει εγκατασταθεί και απομένει η διαγραφή του φακέλου installation. Αυτό γίνεται πατώντας στο κουμπί «Αφαίρεση φακέλου installation».

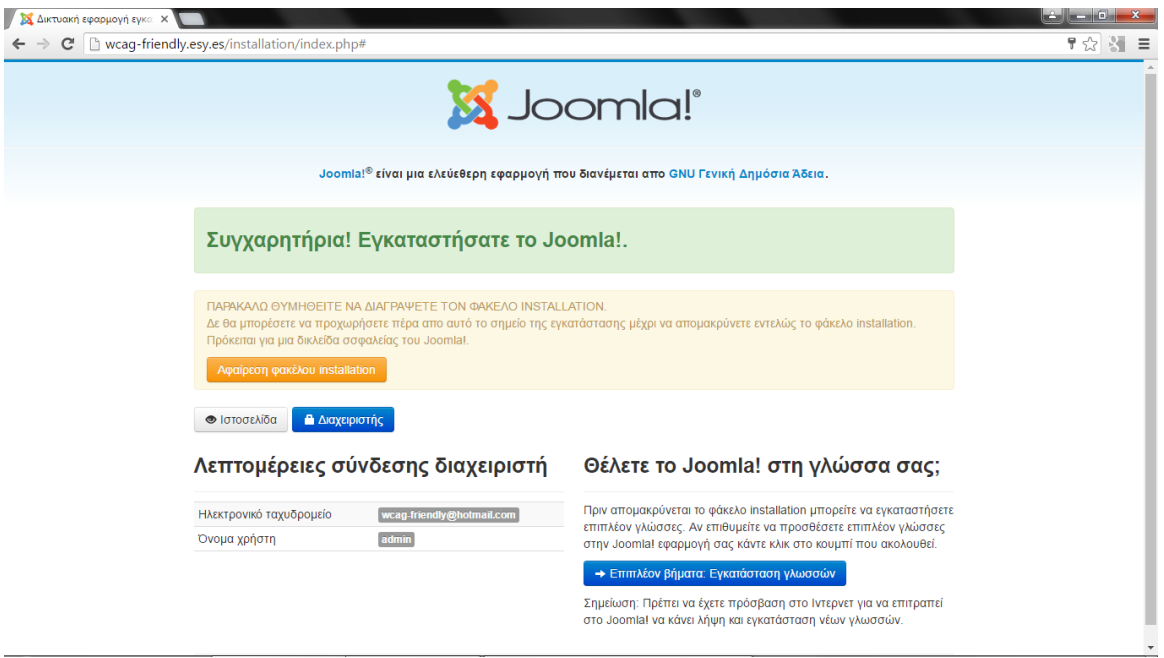

**Εικόνα 19 Η εγκατάσταση ολοκληρώθηκε**

Κάνοντας κλικ στο κουμπί «Ιστοσελίδα» μεταβαίνουμε στον ιστότοπο που δημιουργήσαμε, ο οποίος έχει την προεπιλεγμένη από το Joomla εμφάνιση.

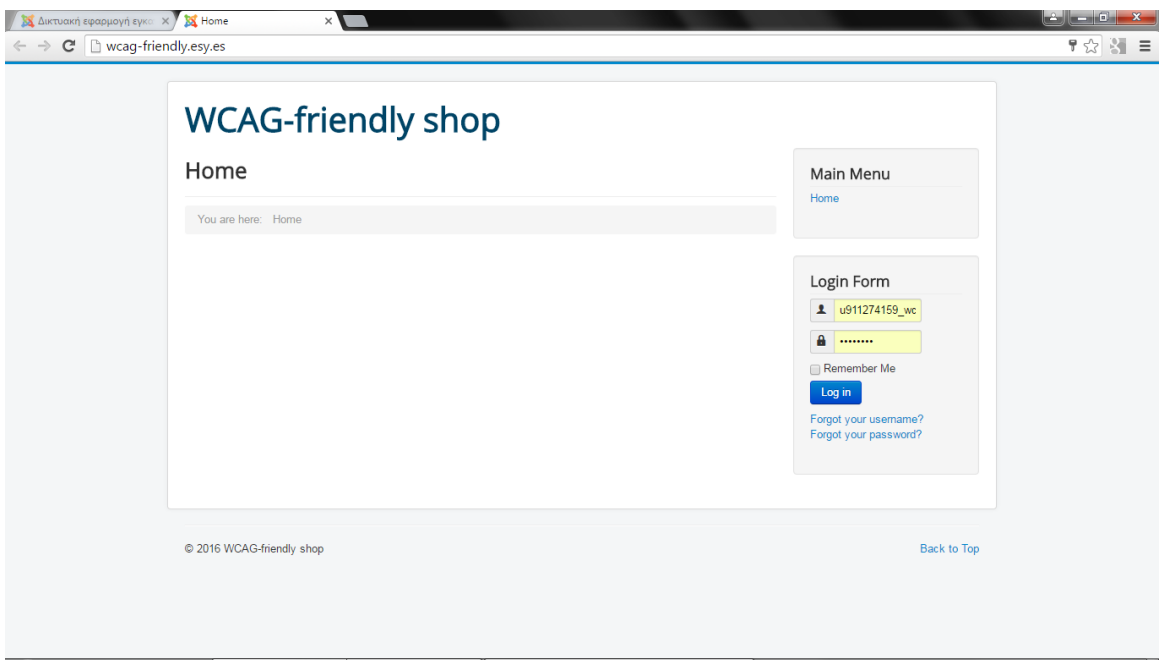

**Εικόνα 20 Ο ιστότοπός μας**

Για να αλλάξουμε την εμφάνιση, αλλά και το περιεχόμενο του ιστότοπου, στη γραμμή διεύθυνσης του browser πληκτρολογούμε wcag-friendly.esy.es/administrator, βάζουμε τον κωδικό που έχουμε επιλέξει ως admistrators και πατάμε «Log in».

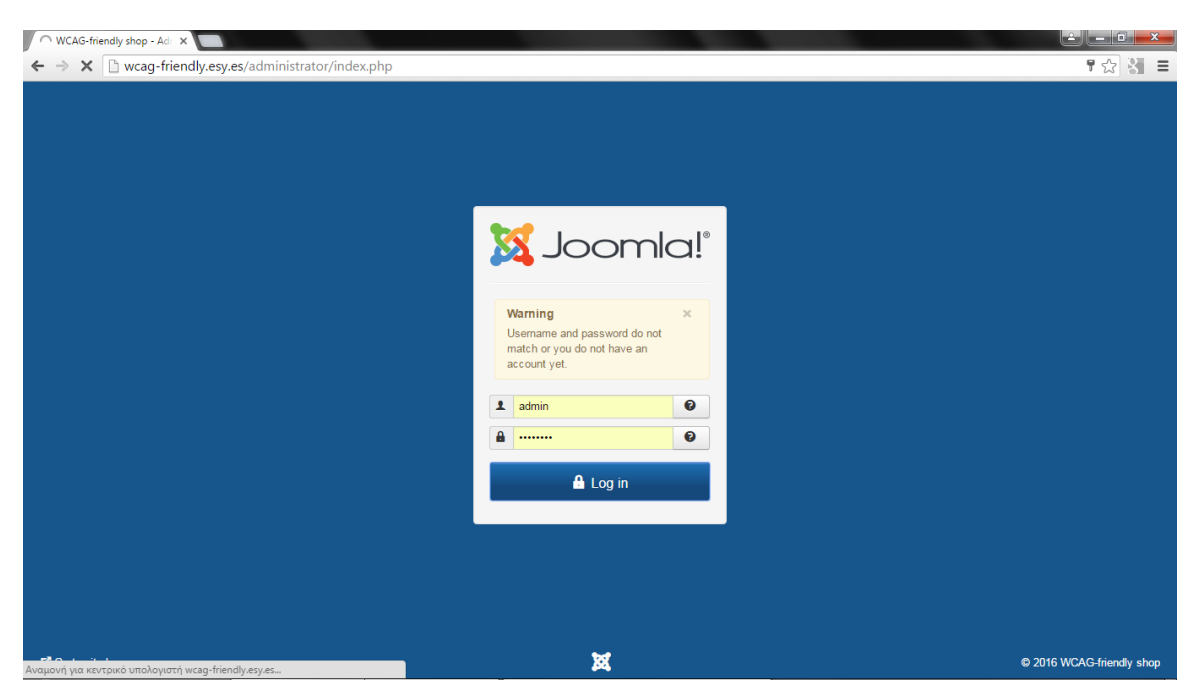

**Εικόνα 21 Σύνδεση στην περιοχή διαχείρισης**

Βλέπουμε τον πίνακα ελέγχου του Joomla. Όλη αυτή η κεντρική σελίδα διαχείρισης που μας παρέχει το Joomla είναι στα αγγλικά και πριν προχωρήσουμε, θα επιλέξουμε να εμφανίζονται όλα αυτά τα στοιχεία στα ελληνικά.

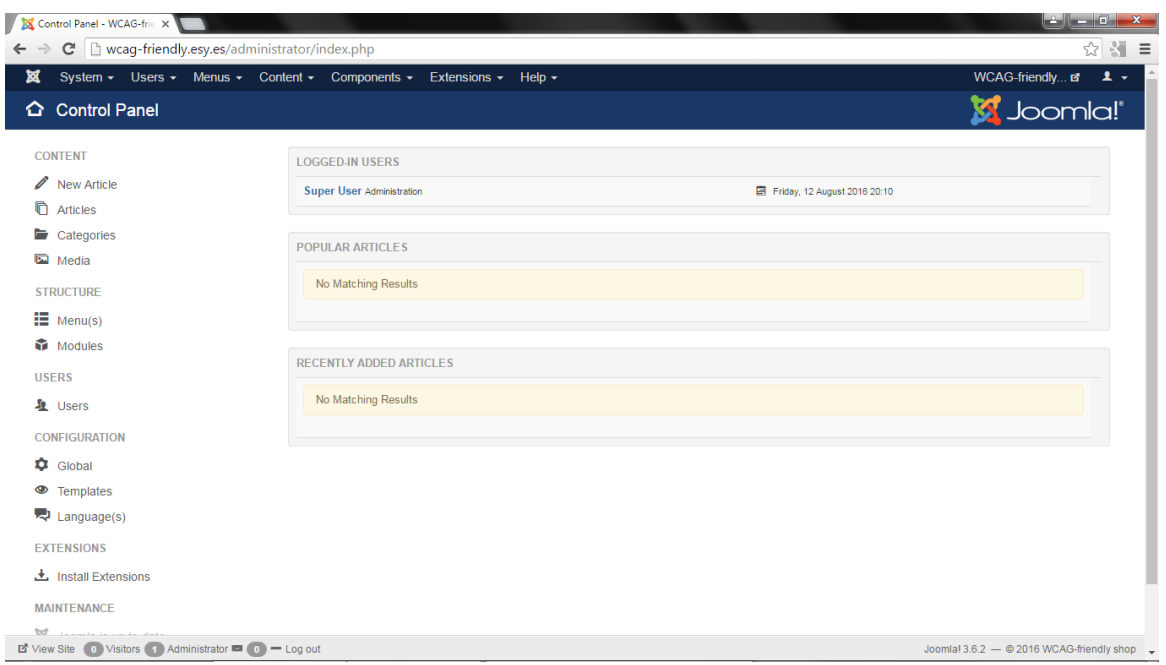

**Εικόνα 22 Πίνακας ελέγχου του Joomla**

Επισκεπτόμαστε την ιστοσελίδα που περιέχει τη μετάφραση των ελληνικών του Joomla.

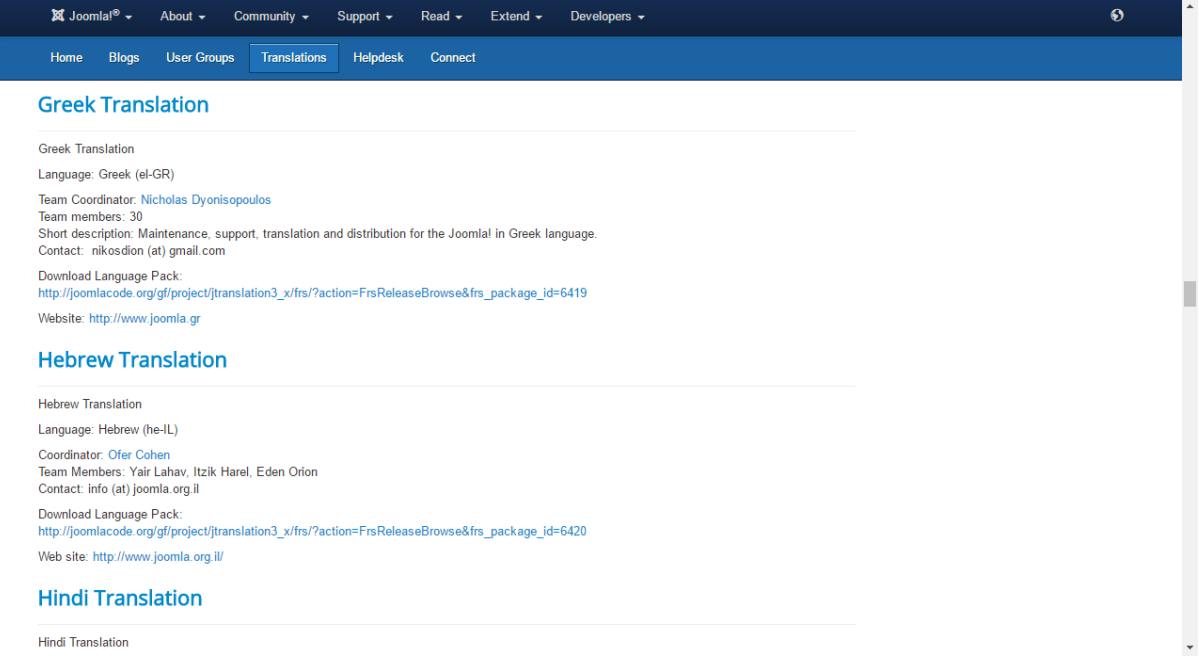

**Εικόνα 23 Το Joomla στην ελληνική γλώσσα**

Μεταφορτώνουμε την τελευταία έκδοση της μετάφρασης, που ουσιαστικά είναι ένας συμπιεσμένος φάκελος.

|                                                             | JoomlaCode <sup>®</sup>    |                                                                                                    | <b>Home</b>                                                                                                    |                     | About Joomla   Community   Forum   Extensions   Documentation   Developer   Shop |                               |
|-------------------------------------------------------------|----------------------------|----------------------------------------------------------------------------------------------------|----------------------------------------------------------------------------------------------------|---------------------|----------------------------------------------------------------------------------|-------------------------------|
| powered by <b>O</b> FORGE                                   | Home My Stuff Users Search | $\mathbb{R}$ (2)<br>Projects<br><b>Snippets</b>                                                                                                    |                                                                                                    |                     |                                                                                  | Log in   Register new account |
| <b>Project Menu</b>                                         |                            | Home » Projects » Joomla!®3.x Accredited Translations » Releases » Greek el-GR » Browse Frs Release                                                                                                 |                                                                                                    |                     |                                                                                  |                               |
| $\gg$ Summary                                               |                            | <b>Joomla!®3.x Accredited Translations</b>                                                                                                    |                                                                                                    |                     |                                                                                  |                               |
| $\gg$ Reporting                                             |                            |                                                                                                    |                                                                                                    |                     |                                                                                  |                               |
| >> Search                                                   | Release Name <sup>2</sup>  | Release Date $\ominus$                                                                                                    | Filename $\ominus$                                                                                                    | File Size $\ominus$ | Download Count $\ominus$                                                         | Ξ                             |
| >> Message Wall                                             |                            |                                                                                                    | el-GR joomla lang full 3.4.2v1.zip                                                                                                    | 350.4 KB            | 40766                                                                            |                               |
| >> Tracker                                                  | Greek el GR 3.x lang packs | 2013-09-11 16:00:00-05                                                                                                    | el-GR joomla lang full 3.3.3v1.zip                                                                                                    | 340.52 KB           | 33696                                                                            |                               |
|                                                             |                            |                                                                                                    | el-GR joomla lang full 3.2.0v1.zip                                                                                                    | 336,71 KB           | 23068                                                                            |                               |
| $\gg$ Blog                                                  |                            |                                                                                                    |                                                                                                    |                     |                                                                                  | <b>Manage Package</b>         |
| • Releases                                                  |                            |                                                                                                    |                                                                                                    |                     |                                                                                  |                               |
| >> SVN                                                      |                            |                                                                                                    |                                                                                                    |                     |                                                                                  |                               |
|                                                             |                            |                                                                                                    |                                                                                                    |                     |                                                                                  |                               |
| Joomla<br>hosting by                                        |                            | <b>DRAG &amp; DROP JOOMLA BLOG BUILDER</b><br>PUBLISH BEAUTIFUL BLOGS & ARTICLES                                                                                                    |                                                                                                    | STATISTICS OF THE   | $\triangleright$ X                                                               |                               |
| <b>CHEN</b><br>PERFORMANCE HOSTING                          |                            |                                                                                                    | @2005-2013 Open Source Matters, Inc. All rights reserved. Joomla Hosting by Rochen Ltd. Accessibility Statement Privacy Policy Gforge |                     |                                                                                  |                               |
| Web<br><b>Hosting</b><br><b>Web Hosting</b><br>στην Ελλάδα. |                            | https://www.qoogleadservices.com/pagead/aclk?sa=L&ai=CEux5v2qaV_bqBoiO7qa1m6aAC6r_qtJEyfOh9-cBl9r0_QqQASCUz_oDYK0CoAHNz5jtA8qBAqkC8l04fneSkD7qAqCoAwHIA5kEqqTqAU_QEIOCyc-if0RDvYdKeUWyZ9KR_Ard66k4J |                                                                                                    |                     |                                                                                  |                               |

**Εικόνα 24 Ελληνική μετάφραση του Joomla**

Φορτώνουμε αυτόν τον συμπιεσμένο φάκελο στο Joomla από το μενού «Extensions» και «Extension Manager».

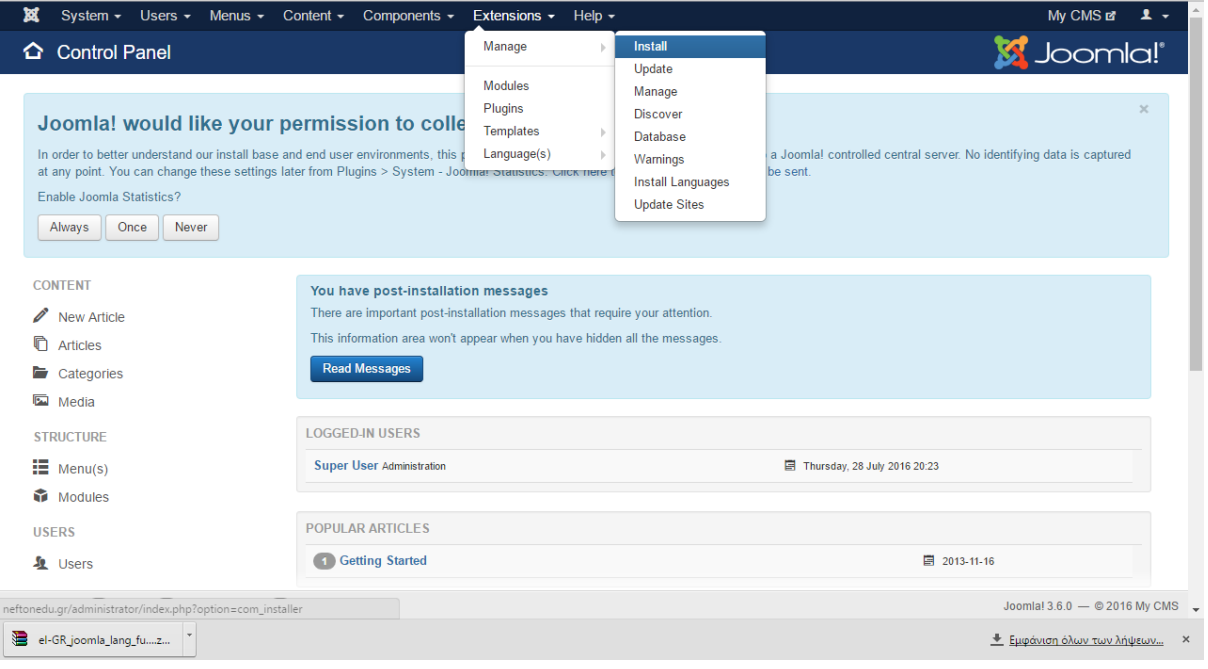

**Εικόνα 25 Εισαγωγή της μετάφρασης ως Extension**

Κάνουμε κλικ στην «Επιλογή αρχείου», το εντοπίζουμε στο σκληρό μας δίσκο και έπειτα κάνουμε κλικ στο «Upload & Install». Αφού ολοκληρωθεί αυτή η εργασία, διαβάζουμε το μήνυμα «Installing package was successful».

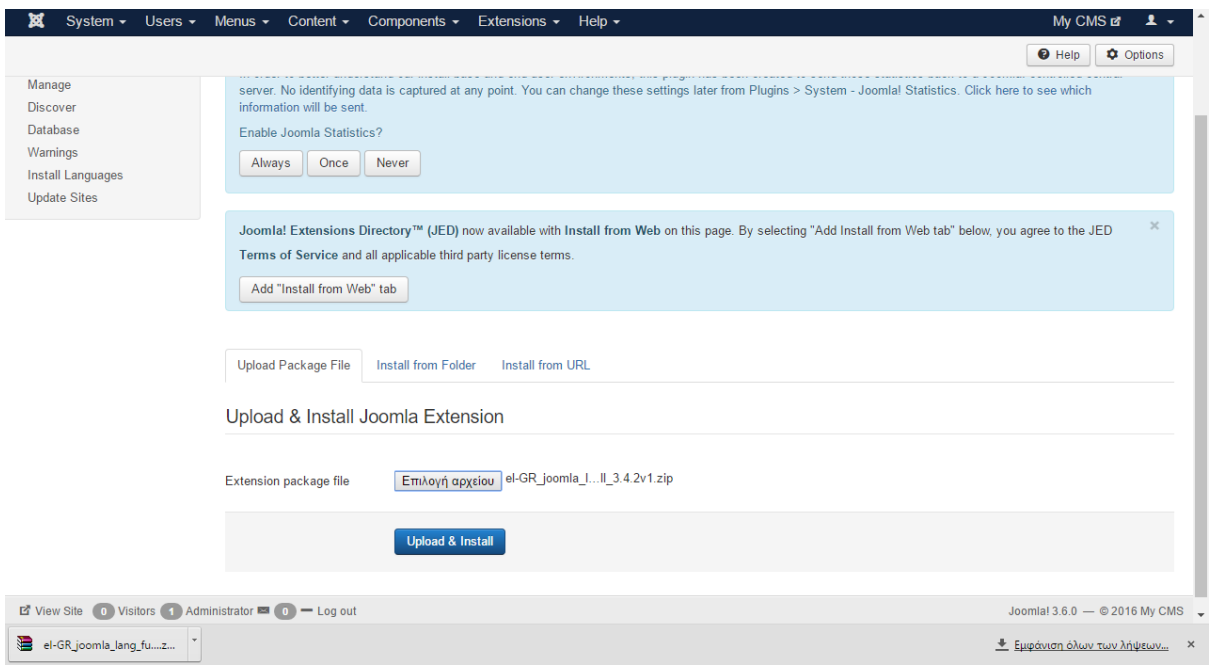

**Εικόνα 26 Εγκατάσταση πακέτου μετάφρασης**

Για να εμφανίζεται η περιοχή διαχείρισης του Joomla, αλλά και ο ίδιος ο ιστότοπος στα ελληνικά, πηγαίνουμε στο μενού «Extensions» και επιλέγουμε «Install Languages».

| <b>Extensions: Install Languages</b>                                       |                                                                                                    | Manage                          | Install<br>Update                                |         |                                                                                        |
|----------------------------------------------------------------------------|----------------------------------------------------------------------------------------------------|---------------------------------|--------------------------------------------------|---------|----------------------------------------------------------------------------------------|
| $C^*$ Find languages<br>$\pm$ Install                                      |                                                                                                    | <b>Modules</b><br>Plugins       | Manage<br><b>Discover</b>                        |         | <b>C</b> Options<br>$\Theta$ Help                                                      |
| $\bigcirc$<br>Install<br>Update<br>Manage                                  | Joomla! would like you<br>In order to better understand our install base and end user environment                                                             | <b>Templates</b><br>Language(s) | Database<br>Warnings<br><b>Install Languages</b> |         | asic statistics.<br>ated to send those statistics back to a Joomla! controlled central |
| <b>Discover</b><br><b>Database</b><br>Warnings<br><b>Install Languages</b> | server. No identifying data is captured at any point. You can change the<br>information will be sent.<br>Enable Joomla Statistics?<br>Always<br>Once<br>Never |                                 | <b>Update Sites</b>                              |         | ins > System - Joomla! Statistics. Click here to see which                             |
| <b>Update Sites</b>                                                        | Q<br>Search<br>Language ~                                                                                                    | Clear                           | <b>Language Tag</b>                              |         | 20<br>Language ascending<br>$\overline{\mathbf{v}}$<br><b>Version</b> Details URL      |
|                                                                            | Afrikaans                                                                                                    |                                 | $af - 7A$                                        | 3.6.1.1 | https://update.joomla.org/language/details3/af-ZA_details.xml                          |
|                                                                            | Albanian                                                                                                    |                                 | sq-AL                                            | 3.1.1.1 | https://update.joomla.org/language/details3/sq-AL_details.xml                          |
|                                                                            | <b>Arabic Unitag</b>                                                                                                    |                                 | ar-AA                                            | 3,6.0.1 | https://update.joomla.org/language/details3/ar-AA_details.xml                          |
|                                                                            | Armenian<br>⋒                                                                                                    |                                 | hy-AM                                            | 3.4.4.1 | https://update.joomla.org/language/details3/hy-AM_details.xml                          |
|                                                                            | Bahasa Indonesia                                                                                                    |                                 | id-ID                                            | 3.3.0.2 | https://update.joomla.org/language/details3/id-ID_details.xml                          |
|                                                                            | <b>Basque</b><br>$\Box$                                                                                                    |                                 | eu-ES                                            | 3.6.0.2 | https://update.joomla.org/language/details3/eu-ES_details.xml                          |
|                                                                            | neftonedu.gr/administrator/index.php?option=com_installer&view=languages                                                                                      |                                 |                                                  |         | Joomla! 3.6.0 - @ 2016 My CMS                                                          |

**Εικόνα 27 Διαχείριση γλώσσας**

Εκεί, στην καρτέλα Installed - Site επιλέγουμε ως προεπιλεγμένη (Default) γλώσσα του ιστότοπου την ελληνική.

| 玆<br>System $\sim$<br>Users $\sim$                         | Menus $\sim$<br>Content $\sim$<br>Components $\sim$ | Extensions $\sim$<br>Help $\sim$ | My CMS E                                                                 | $\mathbf{1}$ +   |
|------------------------------------------------------------|-----------------------------------------------------|----------------------------------|--------------------------------------------------------------------------|------------------|
| $C^*$ Find languages<br>$\pm$ Install                      |                                                     |                                  | <b>O</b> Help                                                            | <b>C</b> Options |
|                                                            | German AT<br>Œ                                      | de-AT                            | 3.6.0.1<br>https://update.joomla.org/language/details3/de-AT details.xml | 69               |
|                                                            | German CH<br>Г                                      | de-CH                            | 3.6.0.1<br>https://update.joomla.org/language/details3/de-CH_details.xml | 68               |
|                                                            | German DE<br>F                                      | de-DE                            | 3,6,0.1<br>https://update.joomla.org/language/details3/de-DE_details.xml | 47               |
|                                                            | German LI<br>$\Box$                                 | de-Ll                            | 3.6.0.1<br>https://update.joomla.org/language/details3/de-LI_details.xml | 70               |
|                                                            | German LU<br>$\Box$                                 | de-LU                            | 3.6.0.1<br>https://update.joomla.org/language/details3/de-LU details.xml | 71               |
|                                                            | Greek<br>$\blacktriangleright$                      | el-GR                            | 3.4.2.1<br>https://update.joomla.org/language/details3/el-GR_details.xml | 8                |
|                                                            | Hebrew<br>$\Box$                                    | he-IL                            | 3.1.1.1<br>https://update.joomla.org/language/details3/he-IL_details.xml | 10               |
|                                                            | Hindi<br>$\Box$                                     | hi-IN                            | 3.3.6.1<br>https://update.joomla.org/language/details3/hi-IN details.xml | 46               |
|                                                            | Hungarian<br>€                                      | hu-HU                            | 3.6.0.1<br>https://update.joomla.org/language/details3/hu-HU details.xml | 11               |
|                                                            | Irish<br>$\Box$                                     | ga-IE                            | 3.6.0.1<br>https://update.joomla.org/language/details3/ga-IE_details.xml | 64               |
|                                                            | Italian<br>F                                        | it-IT                            | 3.6.0.2<br>https://update.joomla.org/language/details3/it-IT details.xml | 23               |
|                                                            | Japanese<br>$\begin{array}{ccc} \hline \end{array}$ | ja-JP                            | 3,6,0.1<br>https://update.joomla.org/language/details3/ja-JP_details.xml | 9                |
|                                                            | Khmer<br>$\Box$                                     | $km-KH$                          | 3.4.5.1<br>https://update.joomla.org/language/details3/km-KH details.xml | 24               |
|                                                            | $1 \quad 2 \quad 3$<br>к<br>₩<br>4<br>₩             | м                                |                                                                          |                  |
| E View Site (0) Visitors (1) Administrator E (0) - Log out |                                                     |                                  | Joomla! 3.6.0 - © 2016 My CMS                                            |                  |
| el-GR joomla lang fuz                                      |                                                     |                                  | <b>*</b> Εμφάνιση όλων των λήψεων                                        |                  |

**Εικόνα 28 Επιλογή της ελληνικής ως προεπιλεγμένη γλώσσα**

Πληκτρολογούμε σε νέα καρτέλα το domain name του ιστότοπού μας (wcag-friendly.esy.es) για να επιβεβαιώσουμε ότι η ρύθμιση τέθηκε σε εφαρμογή.

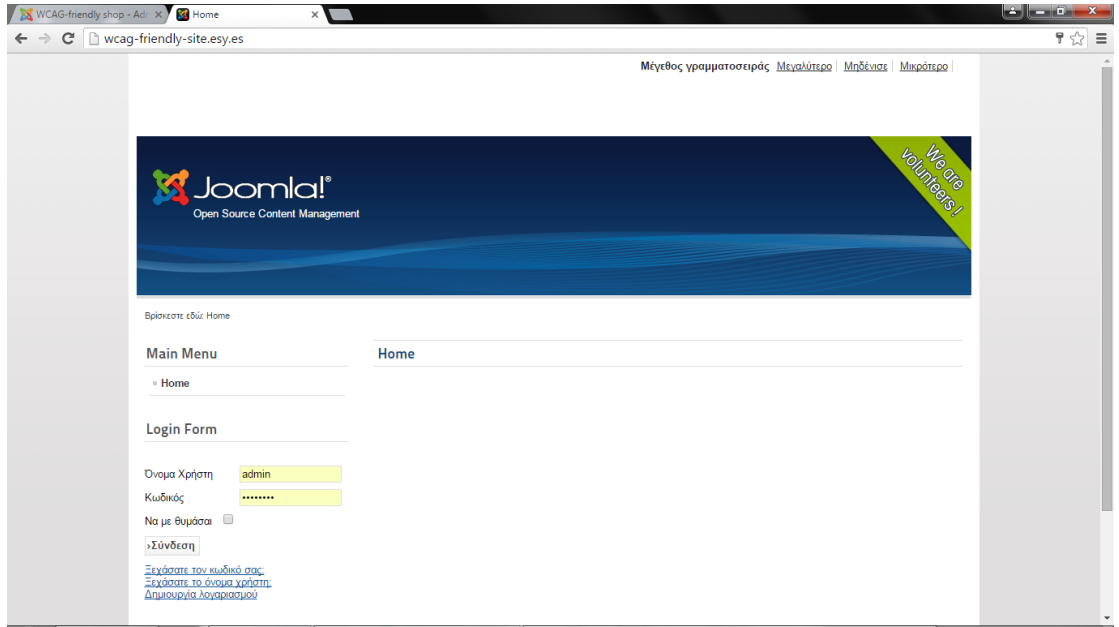

**Εικόνα 29 Επιβεβαίωση εξελληνισμού του ιστότοπου**

Ξεκινάμε τώρα την εγκατάσταση του πρόσθετου του VirtueMart, που παρέχει τη λειτουργικότητα του ηλεκτρονικού καταστήματος. Αρχικά, μεταφερόμαστε στην ιστοσελίδα http://virtuemart.net/download (http://virtuemart.net/download , 2016), μεταφορτώνουμε στο σκληρό μας δίσκο τα τρία components του VirtueMart (Core, AIO και TCPDF) και τέλος, μεταφερόμαστε στον πίνακα ελέγχου του Joomla.

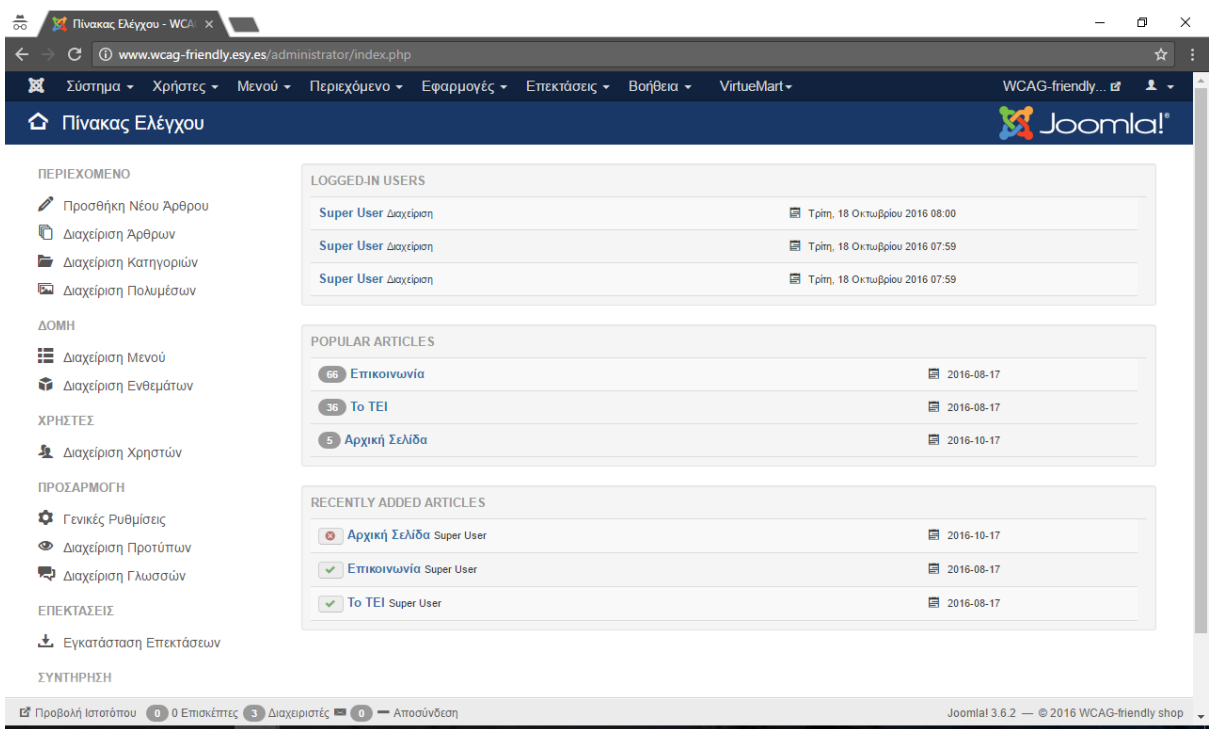

**Εικόνα 30 Πίνακας ελέγχου του Joomla**

Πηγαίνουμε στο μενού «Επεκτάσεις», στo «Διαχείριση Επεκτάσεων» και μετά «Εγκατάσταση».

|                                                                                             | Σύστημα - Χρήστες - Μενού - Περιεχόμενο - Εφαρμογές -        | Επεκτάσεις - Βοήθεια -                                                                         | VirtueMart -                                                          | WCAG-friendly $\mathbf{r} = \mathbf{r}$                          |
|---------------------------------------------------------------------------------------------|--------------------------------------------------------------|------------------------------------------------------------------------------------------------|-----------------------------------------------------------------------|------------------------------------------------------------------|
| <b>Δ</b> Πίνακας Ελέγχου                                                                    | <b>1</b> Ενημερώσεις Επεκ                                    | Διαχείριση Επεκτάσεων )<br>Διαχείριση Ενθεμάτων<br>Διαχείριση Προσθέτων<br>Διαχείριση Προτύπων | Εγκατάσταση<br>Ενημέρωση<br>Διαχείριση<br>Ανακάλυψη<br>Βάση δεδομένων | <b>M</b> Joomla!'                                                |
| <b>ΠΕΡΙΕΧΟΜΕΝΟ</b><br>Προσθήκη Νέου Άρθρου                                                  | <b>LOGGED-IN USERS</b><br>Super User Διαχείριση              | Διαχείριση Γλωσσών                                                                             | Προειδοποιήσεις<br>Εγκατάσταση Γλωσσών<br>Ιστότοποι Ενημέρωσης        | λκτωβρίου 2016 08:00                                             |
| O<br>Διαχείριση Άρθρων<br>Διαχείριση Κατηγοριών<br>o<br>Διαχείριση Πολυμέσων<br><b>Part</b> | Super User Διαχείριση<br>Super User Διαχείριση               |                                                                                                |                                                                       | Tρίτη, 18 Οκτωβρίου 2016 07:59<br>Tρίτη, 18 Οκτωβρίου 2016 07:59 |
| <b>AOMH</b><br><b>Ε</b> Διαχείριση Μενού                                                    | <b>POPULAR ARTICLES</b>                                      |                                                                                                |                                                                       |                                                                  |
| Διαχείριση Ενθεμάτων                                                                        | 66 Επικοινωνία<br>36 To TEI                                  |                                                                                                |                                                                       | 图 2016-08-17<br>■ 2016-08-17                                     |
| ΧΡΗΣΤΕΣ<br><b>2</b> Διαχείριση Χρηστών                                                      | 5 Αρχική Σελίδα                                              |                                                                                                |                                                                       | 图 2016-10-17                                                     |
| ΠΡΟΣΑΡΜΟΓΗ<br>Γενικές Ρυθμίσεις<br>۰                                                        | <b>RECENTLY ADDED ARTICLES</b>                               |                                                                                                |                                                                       |                                                                  |
| Διαχείριση Προτύπων<br>◉<br><b>2</b> Διαχείριση Γλωσσών                                     | <b>Θ</b> Αρχική Σελίδα Super User<br>ETTIKOIVWVÍα Super User |                                                                                                |                                                                       | ■ 2016-10-17<br>■ 2016-08-17                                     |
| ΕΠΕΚΤΑΣΕΙΣ                                                                                  | To TEI Super User                                            |                                                                                                |                                                                       | 图 2016-08-17                                                     |

**Εικόνα 31 Διαχείριση επεκτάσεων**

Εκεί, επιλέγουμε «Επιλογή Αρχείου». Εντοπίζουμε το πρώτο component του VirtueMart στο σκληρό μας δίσκο και επιλέγουμε «Μεταφόρτωση & Εγκατάσταση».

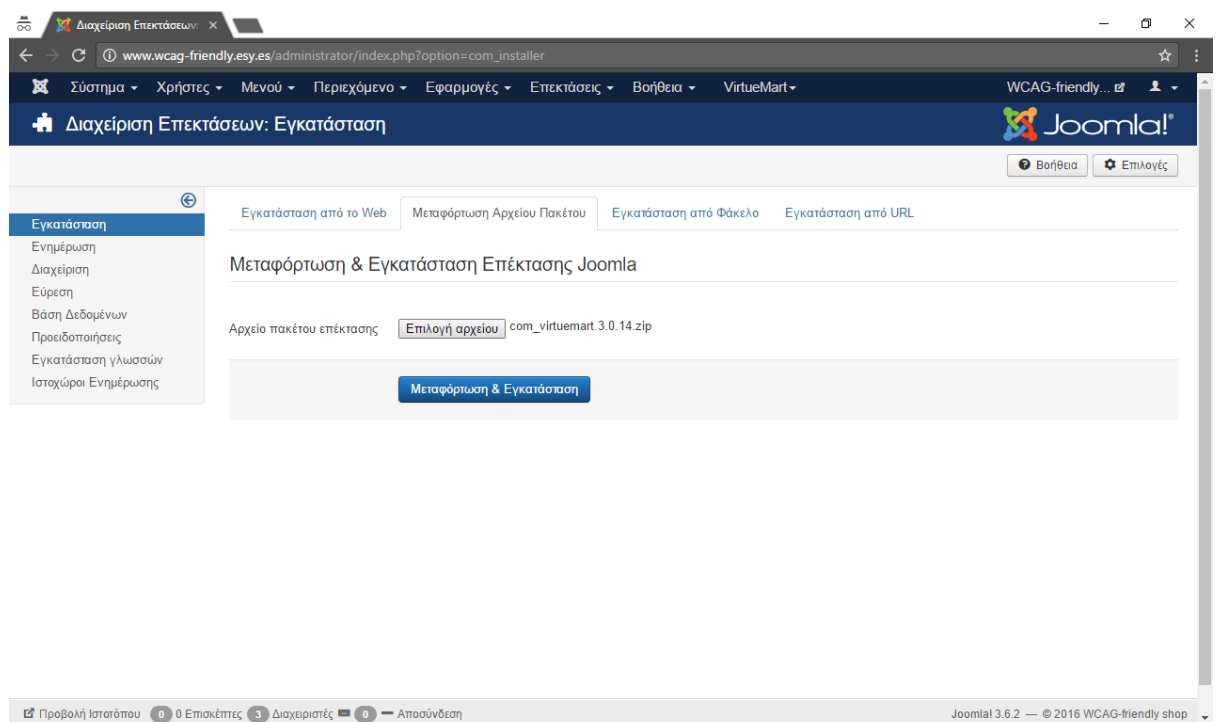

**Εικόνα 32 Εγκατάσταση του VirtueMart**

Όταν η εγκατάσταση ολοκληρωθεί, διαβάζουμε τα μηνύματα επιβεβαίωσης.

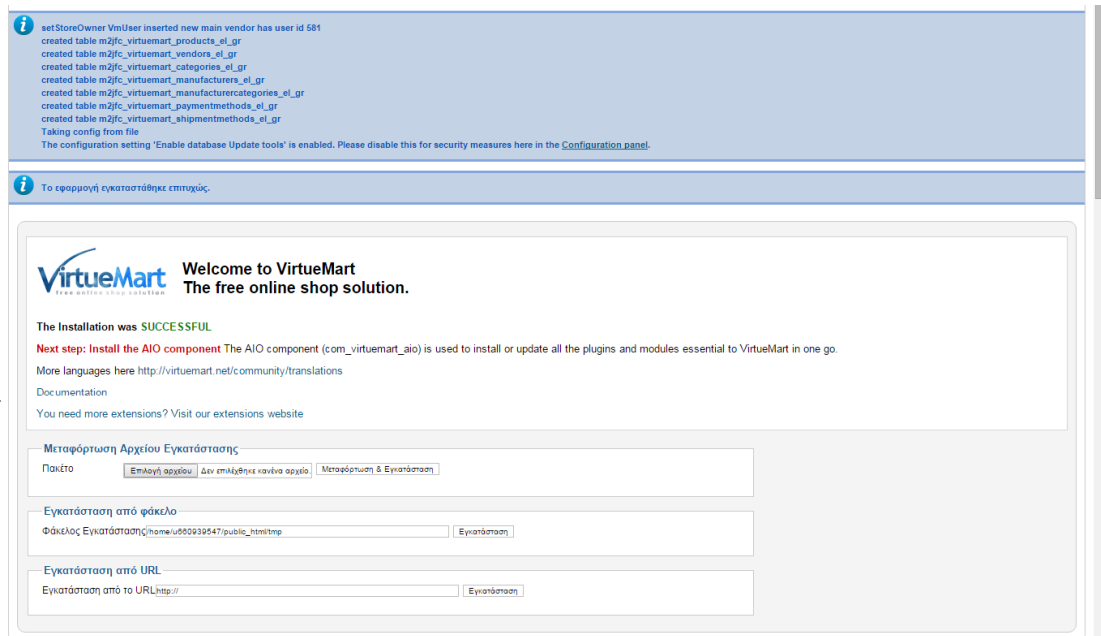

**Εικόνα 33 Μηνύματα επιβεβαίωσης της εγκατάστασης του VirtueMart**

Έπειτα, εγκαθιστούμε με τον ίδιο τρόπο, το επόμενο component του VirtueMart.

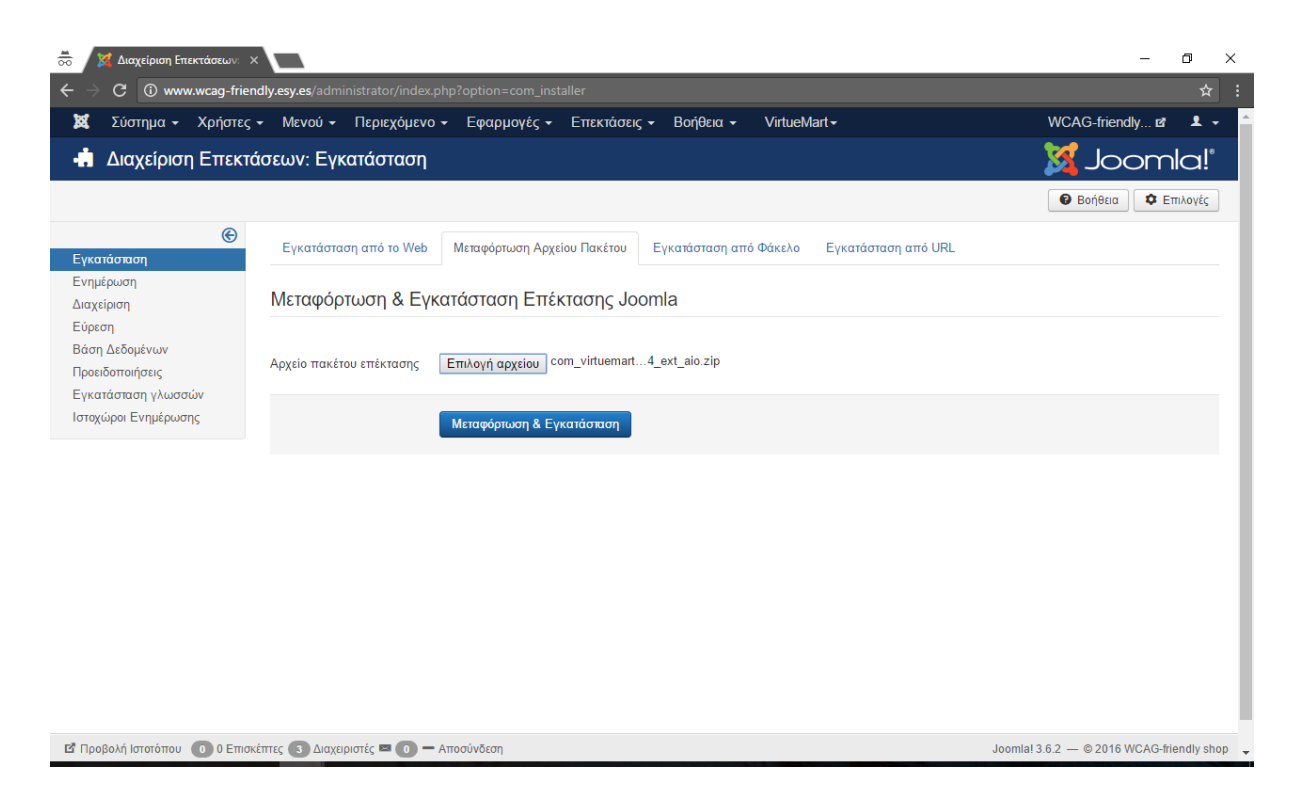

**Εικόνα 34 Εγκατάσταση του δεύτερου component του VirtueMart**

Διαβάζουμε τα μηνύματα επιβεβαίωσης.

| <b>VirtueMart</b>                                    |                                                                                                    |  |
|------------------------------------------------------|----------------------------------------------------------------------------------------------------|--|
| <b>Installing VirtueMart Plugins and Modules</b>     |                                                                                                    |  |
|                                                      | The AIO component (com_virtuemart_aio) is used to install or update all the plugins and modules essential to VirtueMart in one go. |  |
| Do not uninstall it.                                 |                                                                                                    |  |
|                                                      | Optional step: Install Sample Data Installing the Sample Data is an optional step. Useful if VirtueMart is new to you.             |  |
|                                                      |                                                                                                    |  |
| Install Sample Data                                  |                                                                                                    |  |
|                                                      |                                                                                                    |  |
|                                                      |                                                                                                    |  |
|                                                      |                                                                                                    |  |
| Plugins                                              |                                                                                                    |  |
| VM Payment - Standard                                | installed                                                                                                    |  |
| VM Payment - Klama                                   | installed                                                                                                    |  |
| VM Payment - KlamaCheckout                           | installed                                                                                                    |  |
| VM Payment - Sofort Banking/Überweisung              | installed                                                                                                    |  |
| VM Payment - PayPal                                  | installed                                                                                                    |  |
| VM Payment - Heidelpay                               | installed                                                                                                    |  |
| VM Payment - Paybox                                  | installed                                                                                                    |  |
| VM Payment - Pay with Amazon                         | installed                                                                                                    |  |
| System - Pay with Amazon                             | installed                                                                                                    |  |
| VM Payment - Realex HPP & API                        | installed                                                                                                    |  |
| VM UserField - Realex HPP & API                      | installed                                                                                                    |  |
| VM Payment - Skrill                                  | installed                                                                                                    |  |
| VM Payment - Authorize.net                           | installed                                                                                                    |  |
| VM Payment - Sofort iDeal                            | installed                                                                                                    |  |
| VM Payment - Klikandpay                              | installed                                                                                                    |  |
| VM Shipment - By weight, ZIP and countries           | installed                                                                                                    |  |
| VM Custom - Customer text input                      | installed                                                                                                    |  |
| VM Custom - Product specification                    | installed                                                                                                    |  |
| VM Calculation - Avalara Tax                         | installed                                                                                                    |  |
| VirtueMart Product                                   | installed                                                                                                    |  |
| <b>Modules</b>                                       |                                                                                                    |  |
| VM - Administrator Module                            | installed                                                                                                    |  |
| VM - Currencies Selector                             | installed                                                                                                    |  |
| VM - Featured products                               | installed                                                                                                    |  |
| VM - Search in Shop                                  | installed                                                                                                    |  |
| VM - Manufacturer                                    | installed                                                                                                    |  |
| VM - Shopping cart                                   | installed                                                                                                    |  |
| VM - Category                                        | installed                                                                                                    |  |
| libraries moved to the joomla libraries folder       |                                                                                                    |  |
|                                                      |                                                                                                    |  |
| <b>Installation Successful.</b>                      |                                                                                                    |  |
| Μεταφόρτωση Αρχείου Εγκατάστασης                     |                                                                                                    |  |
| Πακέτο                                               | Επιλογή αρχείου   Δεν επιλέχθηκε κανένα αρχείο.   Μεταφόρτωση & Εγκατάσταση                                                        |  |
|                                                      |                                                                                                    |  |
| Εγκατάσταση από φάκελο                               |                                                                                                    |  |
| Φάκελος Εγκατάστασης/home/u660939547/public_html/tmp | Εγκατάσταση                                                                                                    |  |
|                                                      |                                                                                                    |  |
| Εγκατάσταση από URL                                  |                                                                                                    |  |
| Εγκατάσταση από το URLhttp://                        | Εγκατάσταση                                                                                                    |  |
|                                                      |                                                                                                    |  |
|                                                      |                                                                                                    |  |

**Εικόνα 35 Μηνύματα επιβεβαίωσης**

Τέλος, εγκαθιστούμε και το τελευταίο component του VirtueMart.

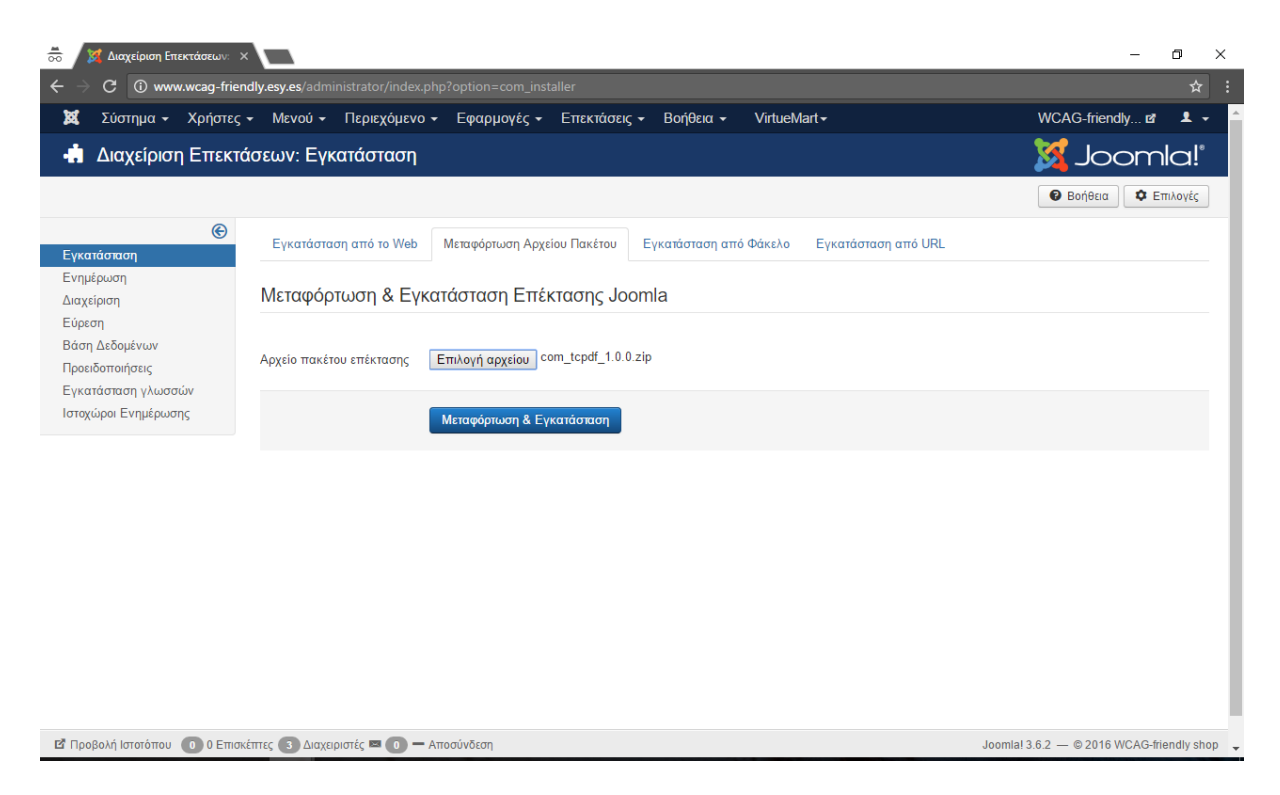

**Εικόνα 36 Εγκατάσταση του τρίτου component του VirtueMart**

Διαβάζουμε το μήνυμα επιβεβαίωσης.

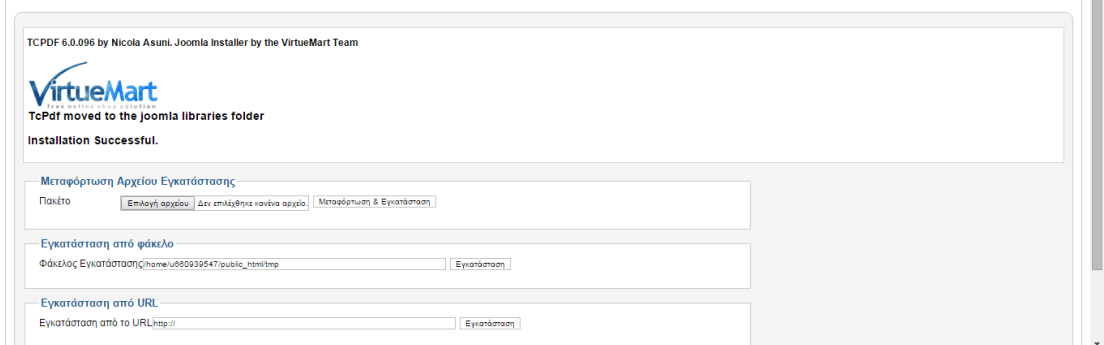

**Εικόνα 37 Μήνυμα επιβεβαίωσης**

Πλέον, στον κεντρικό πίνακα ελέγχου του Joomla, στο μενού «Εφαρμογές», υπάρχει και το στοιχείο «VirtueMart».

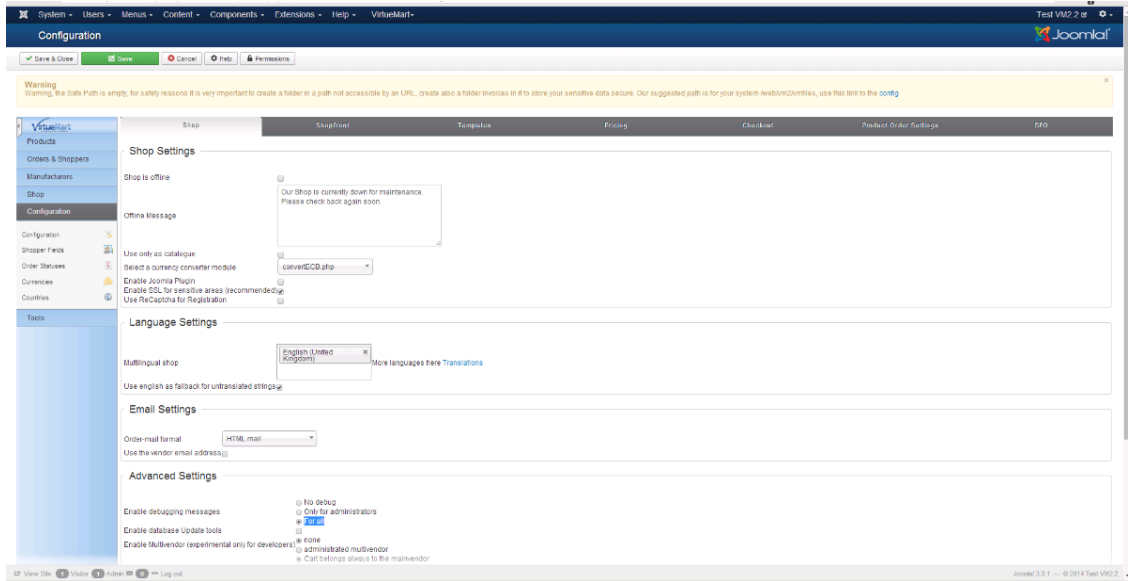

**Εικόνα 38 Παρατήρηση του στοιχείου VirtueMart**

Για να εμφανίζονται στα ελληνικά οι λειτουργίες του VirtueMart, εγκαθιστούμε το πακέτο μετάφρασης των ελληνικών του VirtueMart.

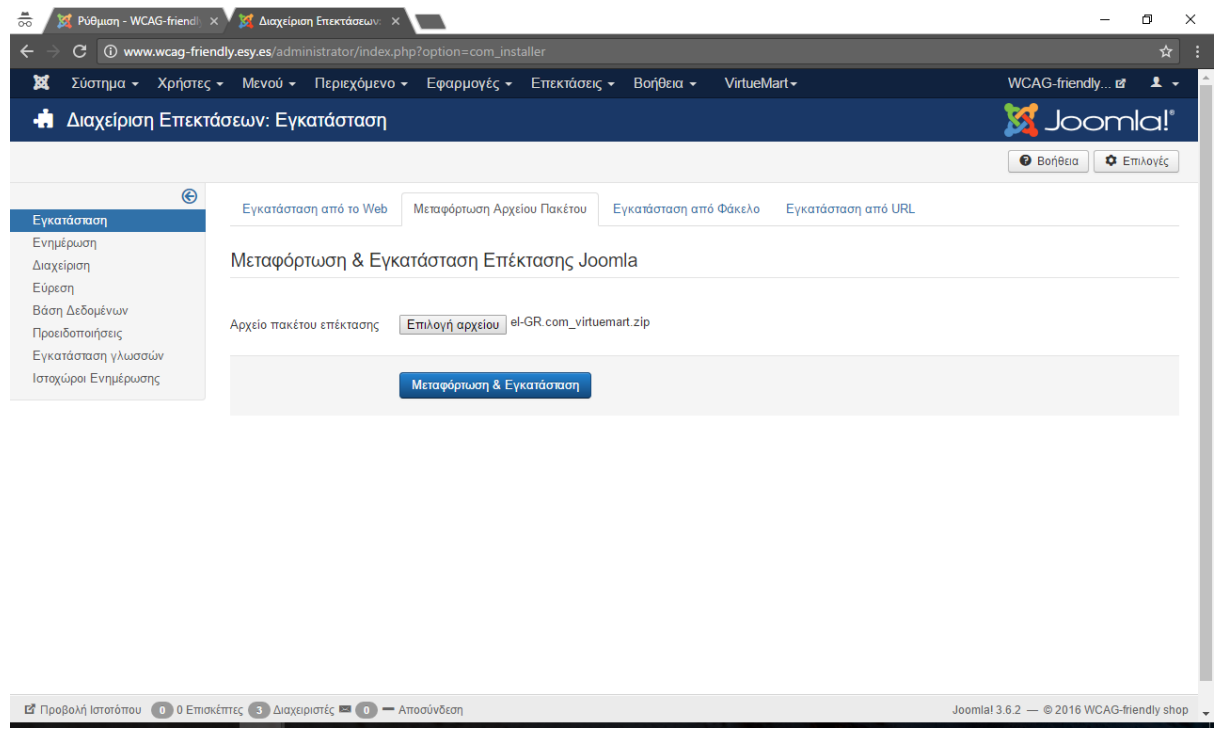

**Εικόνα 39 Εγκατάσταση της ελληνικής γλώσσας για το VirtueMart**

Στο στοιχείο VirtueMart του μενού «Εφαρμογές», όλες οι επιλογές εμφανίζονται πλέον στα ελληνικά.

Επειδή στον ιστότοπο εμφανίζεται ένα προειδοποιητικό μήνυμα για την ελληνική γλώσσα, πηγαίνουμε στο μενού «Επεκτάσεις» και επιλέγουμε «Διαχείριση Γλωσσών» και στη συνέχεια «Γλώσσες Περιεχομένου».

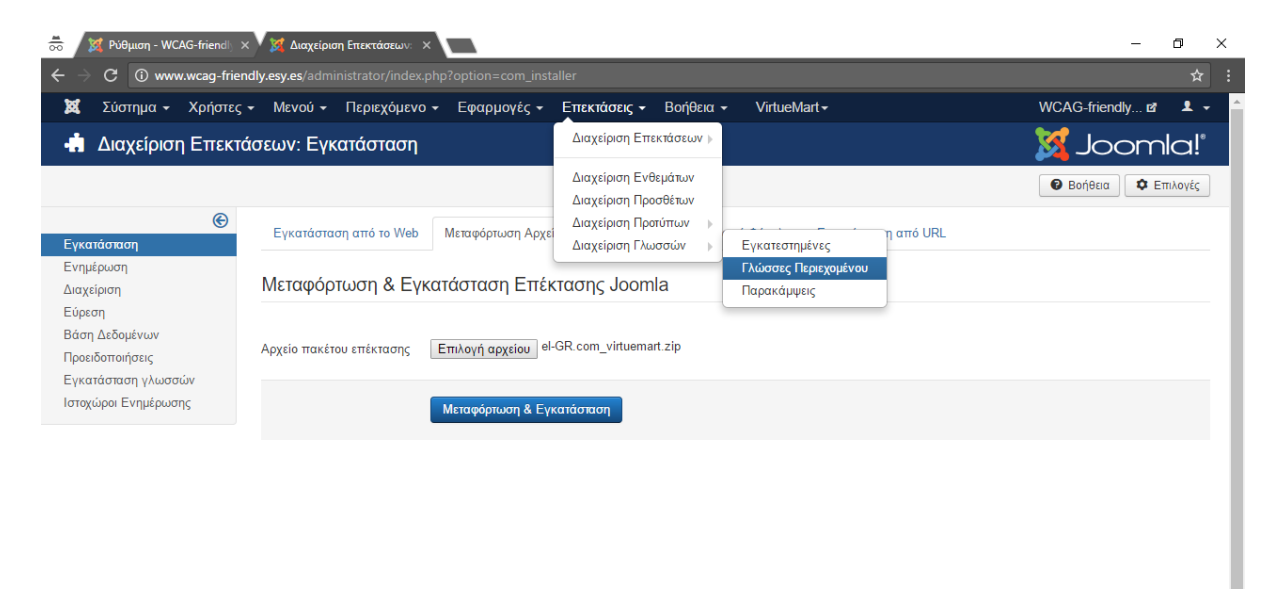

**Εικόνα 40 Η διαχείριση γλωσσών**

Επιλέγουμε «Νέο».

Joomlal 3.6.2  $-$  © 2016 WCAG-friendly shop  $\rightarrow$ 

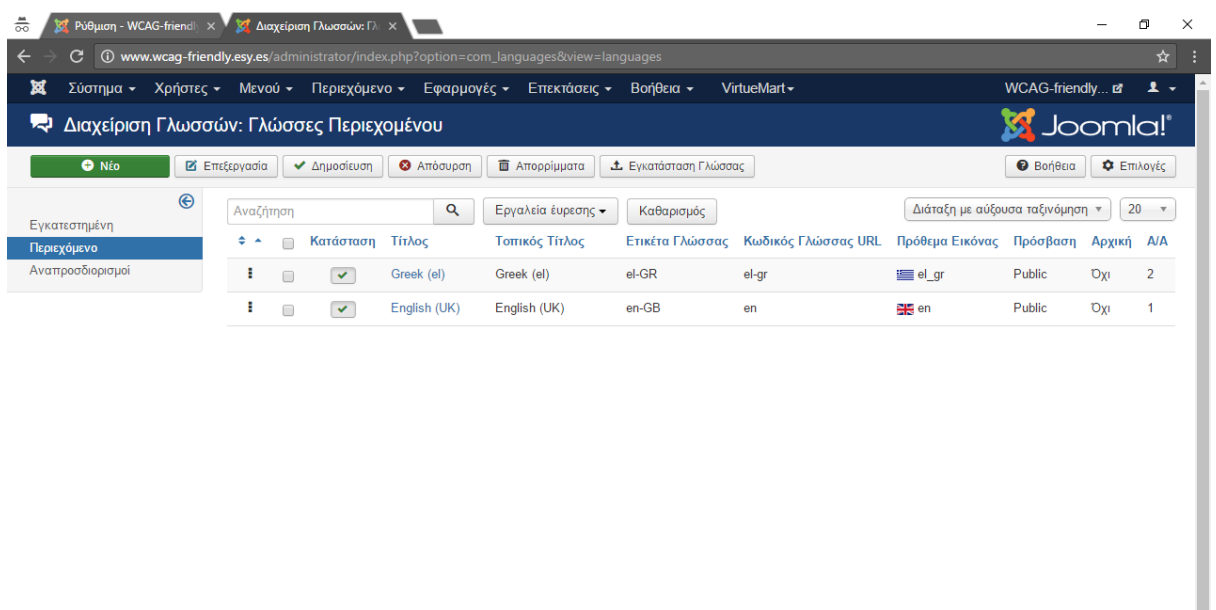

 $\mathbf{E}$  Προβολή Ιστοτόπου (0) 0 Επισκέπτες (3) Διαχειριστές  $\mathbf{E}$  (0) – Αποσύνδεση

Joomla! 3.6.2 - @ 2016 WCAG-friendly shop  $\rightarrow$ 

## **Εικόνα 41 Η καρτέλα «Περιεχόμενο»**

Καταχωρούμε στοιχεία για την ελληνική γλώσσα και επιλέγουμε «Αποθήκευση».

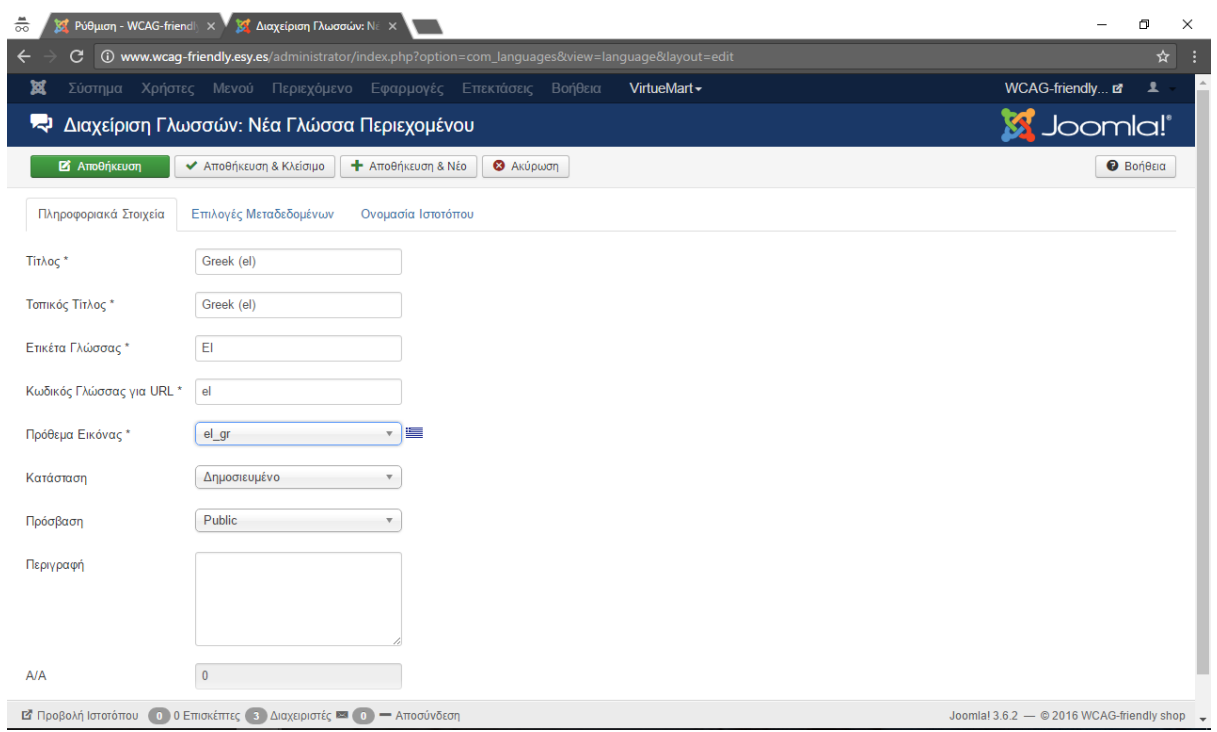

**Εικόνα 42 Καταχώριση στοιχείων ελληνικής γλώσσας**

Διαχείριση **X** Joomla! -<br>Περιεχόμενο | Εφαρμογές | Επεκτάσεις **C** O Emiorizmed **C** 1 Διαχείρι  $\overline{\mathbf{0}}$  Avon  $X_0$ ńgr $\epsilon$ Βοήθεια VirtueMar topdf **Allionation Articoupon Enterprovident**  $\bigcap_{\Delta \mathbf{K}: \Delta \mathbf{B} \to \Delta \mathbf{B}}$  $rac{4}{\sqrt{1+\frac{1}{2}}}}$ Κατηγορίες προϊόντα των Μπακιλιά  $\Omega$  $\blacksquare$ ι<br>Το Κατηγορίες προϊόντων ικαι τους γραγματισμός<br>Γιαραγγελίες<br>Γεγγραφορά εσόδων virtuemart-air .<br>Αναζήτηση .<br>Φίλτρο Ονόμα: κατηγορία κορυφ... = τ. ..<mark>.</mark> VirtueMart ια:<br> **2 εγγραι - Σ** Ανακατεύθυνση<br> **2 εγγραι - Αποστολή Μηνυμάτων**<br> **2 Ο Διαδικτυακοί Σύδεσμοι**<br> **3 Διαδικτυακοί Σύδεσμοι** .<br>.<br>Βοέθηκαν ενν **32** Αγοραστές - Σε παραγγελία<br>- Δημοσιευμένο Id .<br>Περιγραφή Προϊόντα ▶ *β* Κατασκευαστές **DAPAREEMES & DR** ν διαφημίσεις<br><mark>Η</mark> Ενημέρωση Jo  $\triangleright$   $\frac{1}{26}$  Karáomua Εμφάνιση #  $\boxed{\phantom{a}... \phantom{a}}$ .<br>ΚΑΤΑΣΚΕΥΑΣΤΕΣ **ΕΝ** Αρχεία πολυ **Εξυπνη Αναζήτηση ΕΙ**ΣΙ Μέθοδοι αποστολής  $\overline{\mathbf{B}}$  Επαφές ▶ B Mέθοδοι πληρωμών .<br>Γε Κατάστημα **S** Poéç Előrjatwi  $\frac{1}{\sqrt{2}}$  Ρυθμίσεις **ΕΙ** Αρχεία πολυμέσων .<br><mark>.</mark> Μέθοδοι αποστολής **4** Μέθοδοι πληρωμώ **COLAVEIA** VirtueMart 3.0.12

Στο μενού επιλέγουμε «VirtueMart» και κατηγορίες προϊόντων.

**Εικόνα 43 Κατηγορίες προϊόντων του VirtueMart**

Καταχωρούμε την πρώτη κατηγορία, η οποία είναι «Λογοτεχνία» και δίνουμε μια σύντομη περιγραφή της.

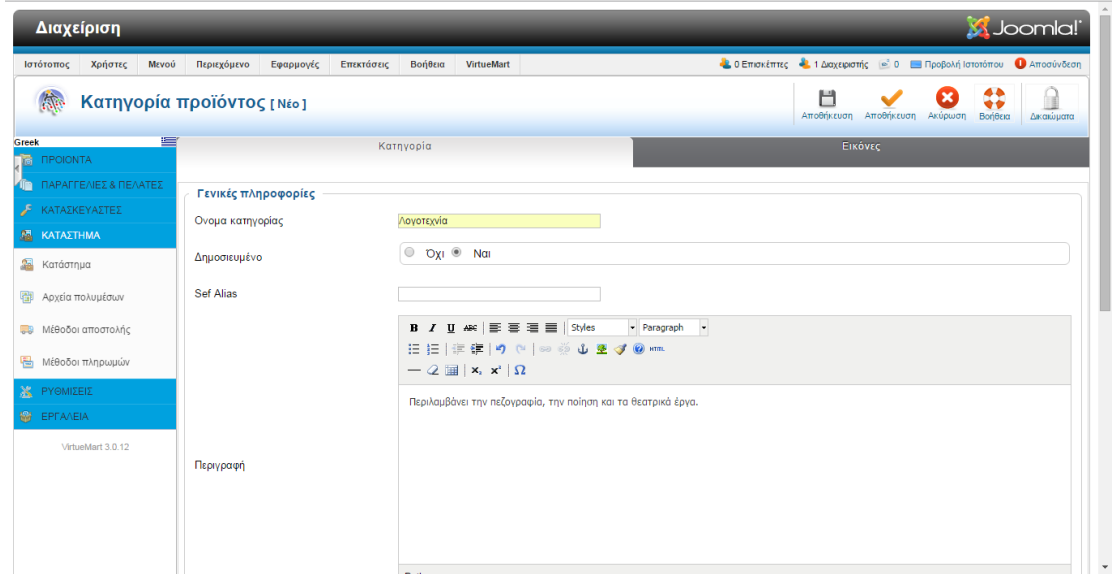

**Εικόνα 44 Κατηγορία: Λογοτεχνία**

Βλέπουμε την καταχωρημένη κατηγορία.

| Διαχείριση                                               |                                                                                                    |                 |                     | <b>X</b> Joomla!                  |  |
|----------------------------------------------------------|----------------------------------------------------------------------------------------------------|-----------------|---------------------|-----------------------------------|--|
| Χρήστες<br>Μενού<br>Ιστότοπος                            | Ο Επισκέπτες Α 1 Διαχειριστής <sup>3</sup> 0 Ε Προβολή Ιστοτόπου Ο Αποσύνδεση<br>Περιεχόμενο<br>Εφαρμογές<br>Επεκτάσεις<br>Βοήθεια<br><b>VirtueMart</b> |                 |                     |                                   |  |
| $\mathbb{N}$                                             | ٠<br>Κατηγορίες προϊόντων [Λίστα]<br>Δημοσίευση<br>Απόσυρση<br>Επεξεργασία                                                                              | Nέo<br>Διαγραφή | ó                   | 44<br>٠ó<br>Βοήθεια<br>Δικαιώματα |  |
| Κατηγορία προϊόντος αποθηκεύτηκε επιτυχώς                |                                                                                                    |                 |                     |                                   |  |
| VirtueMart                                               | Επιλογή Κατηγορία κορυφ "<br>Πήγαινε Επαναφορά<br>Φίλτρο Ονομα:<br>Αποτελέσματα 1 - 1 από 1                                                             |                 |                     |                                   |  |
| 碛<br><b><i>ITPOIONTA</i></b>                             | $\qquad \qquad \Box$<br>Ονομα κατηγορίας ₹<br>Περιγραφή                                                                                                 | Προϊόντα        | Σε παραγγελία<br> - | Δημοσιευμένο ld                   |  |
| ΠΑΡΑΓΓΕΛΙΕΣ & ΠΕΛΑΤΕΣ<br><b>In</b><br>P<br>ΚΑΤΑΣΚΕΥΑΣΤΕΣ | <b>Ο Λογοτεχνία</b><br>Περιλαμβάνει την πεζογραφία, την ποίηση και τα θεατρικά έργα.                                                                    | 0 [Προβολή]     | $\bullet$ $\bullet$ | Ø                                 |  |
| <b>KATAZTHMA</b>                                         | Εμφάνιση #    "                                                                                                    |                 |                     |                                   |  |
| $\frac{1}{2}$<br>Κατάστημα                               |                                                                                                    |                 |                     |                                   |  |
| 御<br>Αρχεία πολυμέσων                                    |                                                                                                    |                 |                     |                                   |  |
| Μέθοδοι αποστολής<br>导                                   |                                                                                                    |                 |                     |                                   |  |
| 倡<br>Μέθοδοι πληρωμών                                    |                                                                                                    |                 |                     |                                   |  |
| 崟<br>ΡΥΘΜΙΣΕΙΣ                                           |                                                                                                    |                 |                     |                                   |  |
| <b>SIGNER EPEAMER</b>                                    |                                                                                                    |                 |                     |                                   |  |
| VirtueMart 3.0.12                                        |                                                                                                    |                 |                     |                                   |  |
|                                                          | wcaq-friendly-site.esy.es/administrator/index.php?option=com_virtuemart&view=category#                                                                  |                 |                     |                                   |  |

**Εικόνα 45 Προβολή κατηγορίας**

Προχωράμε στη δημιουργία της επόμενης κατηγορίας «Επιστήμη».

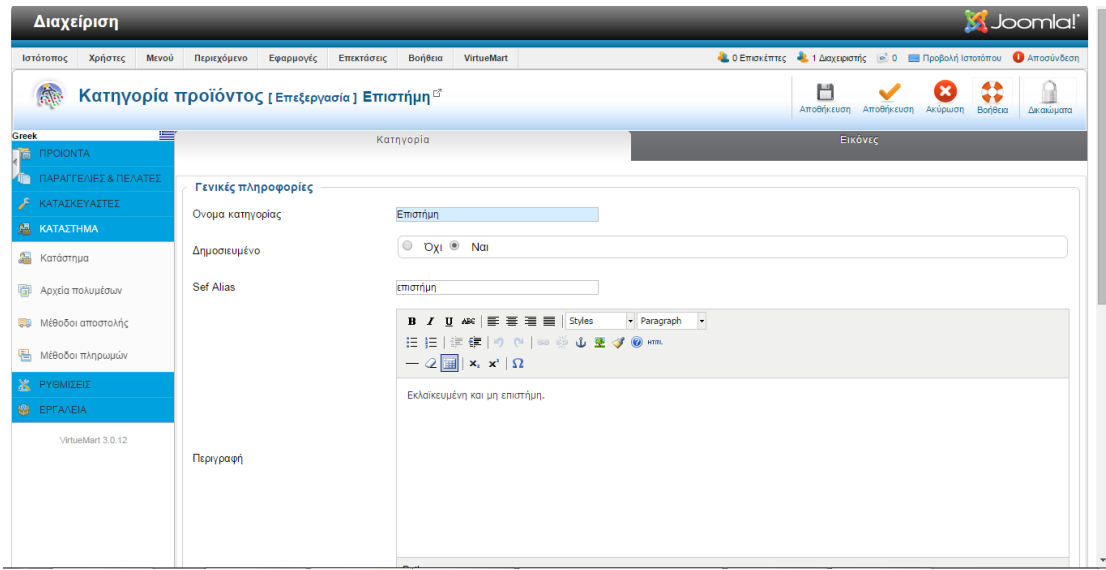

**Εικόνα 46 Κατηγορία: Επιστήμη**

Τέλος, καταχωρούμε και την τελευταία κατηγορία «Παιδικά».

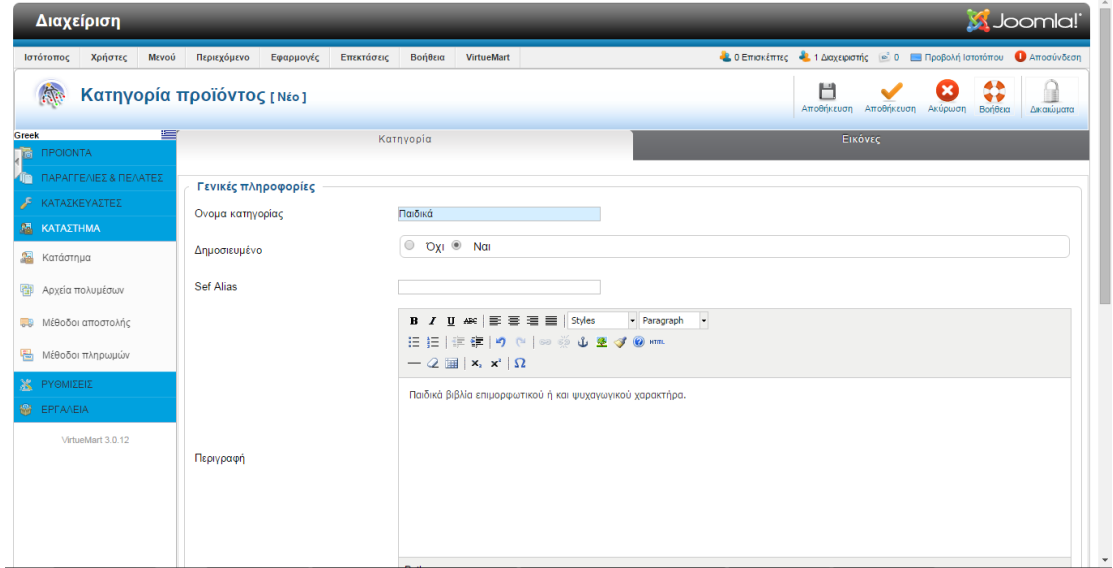

**Εικόνα 47 Κατηγορία: Παιδικά**

Βλέπουμε τις τρεις κατηγορίες προϊόντων που καταχωρήσαμε.

| Διαχείριση                                     |                                           |                    |                   |                               |                                                               |                                                                        |             |             |                     | <b>X</b> Joomla! |                |
|------------------------------------------------|-------------------------------------------|--------------------|-------------------|-------------------------------|---------------------------------------------------------------|------------------------------------------------------------------------|-------------|-------------|---------------------|------------------|----------------|
| Χρήστες<br>Μενού<br>Ιστότοπος                  | Περιεχόμενο                               | Εφαρμογές          | Επεκτάσεις        | Βοήθεια                       | <b>VirtueMart</b>                                             | 4. Ο Επισκέπτες 4. 1 Διαχειριστής (ε) 0 Προβολή Ιστοτόπου Ο Αποσύνδεση |             |             |                     |                  |                |
| $\mathbb{R}^n$                                 | Κατηγορίες προϊόντων [Λίστα]              |                    |                   |                               |                                                               | ٠<br>Δημοσίευση<br>Απόσυρση                                            | Επεξεργασία | Nέo         | Διαγραφή            | Δικαιώματα       | ⇔<br>Βοήθεια   |
| A<br>Κατηγορία προϊόντος αποθηκεύτηκε επιτυχώς |                                           |                    |                   |                               |                                                               |                                                                        |             |             |                     |                  |                |
| <b>VirtueMart</b>                              | Φίλτρο Ονομα:<br>Αποτελέσματα 1 - 3 από 3 |                    | Πήγαινε Επαναφορά |                               | Επιλογή Κατηγορία κορυφ ▼                                     |                                                                        |             |             |                     |                  |                |
| òа.<br><b><i>IPOIONTA</i></b>                  |                                           | Ονομα κατηγορίας Ξ |                   |                               | Περιγραφή                                                     |                                                                        |             | Προϊόντα    | Σε παραγγελία<br> - | Δημοσιευμένο Id  |                |
| ΠΑΡΑΓΓΕΛΙΕΣ & ΠΕΛΑΤΕΣ<br><b>In</b>             | $\Box$<br>Παιδικά                         |                    |                   |                               | Παιδικά βιβλία επιμορφωτικού ή και ψυχαγωγικού χαρακτήρα.     |                                                                        |             | 0 [Προβολή] | $\bullet$ $\bullet$ | ◉                | 3              |
| Æ<br>ΚΑΤΑΣΚΕΥΑΣΤΕΣ                             | $\qquad \qquad \Box$<br>Λογοτεχνία        |                    |                   |                               | Περιλαμβάνει την πεζογραφία, την ποίηση και τα θεατρικά έργα. |                                                                        |             | 0 [Προβολή] | $\bullet$ $\bullet$ | $\bullet$        |                |
| <b>KATASTHMA</b>                               | $\Box$<br>Επιστήμη                        |                    |                   | Εκλαϊκευμένη και μη επιστήμη. |                                                               |                                                                        |             | 0 [Προβολή] | $\bullet$ $\bullet$ | ◎                | $\overline{2}$ |
| 22 Κατάστημα                                   |                                           |                    |                   |                               | Εμφάνιση #    "                                               |                                                                        |             |             |                     |                  |                |
| 御<br>Αρχεία πολυμέσων                          |                                           |                    |                   |                               |                                                               |                                                                        |             |             |                     |                  |                |
| Μέθοδοι αποστολής<br><b>CB</b>                 |                                           |                    |                   |                               |                                                               |                                                                        |             |             |                     |                  |                |
| 昌<br>Μέθοδοι πληρωμών                          |                                           |                    |                   |                               |                                                               |                                                                        |             |             |                     |                  |                |
| ж.<br>ΡΥΘΜΙΣΕΙΣ                                |                                           |                    |                   |                               |                                                               |                                                                        |             |             |                     |                  |                |
| <b>M</b> EPFAAEIA                              |                                           |                    |                   |                               |                                                               |                                                                        |             |             |                     |                  |                |
| VirtueMart 3.0.12                              |                                           |                    |                   |                               |                                                               |                                                                        |             |             |                     |                  |                |
|                                                |                                           |                    |                   |                               |                                                               |                                                                        |             |             |                     |                  |                |
|                                                |                                           |                    |                   |                               |                                                               |                                                                        |             |             |                     |                  |                |

**Εικόνα 48 Κατηγορίες προϊόντων**

Ξεκινάμε τώρα να καταχωρούμε τα προϊόντα που θα μπορεί κάποιος να αγοράσει μέσω του ιστότοπού μας.

|                                       | Διαχείριση                                                                    |                     |                     |                                             |                                                |                      | S Joomla!                                                                                                    |
|---------------------------------------|-------------------------------------------------------------------------------|---------------------|---------------------|---------------------------------------------|------------------------------------------------|----------------------|----------------------------------------------------------------------------------------------------|
| Ιστότοπος                             | Χρήστες<br><b>MEVOU</b>                                                       | Περιεχόμενο         | Εφαρμογές           | Επεκτάσεις                                  | Βοήθεια                                        | VirtueMart           | 4. Ο Επισκέπτες 4. 1 Διαχειριστής - 0 - Προβολή Ιστοτόπου<br><b>A</b> Aποσύνδεση                                                                                |
|                                       |                                                                               |                     | topdf               |                                             | m                                              | $\sim$ 110 $\mu$     |                                                                                                    |
|                                       | Εκτέλεση μαζικής                                                              | Εκτέλεση μαζι       | VirtueMart          |                                             | a                                              | Κατηγορίες προϊόντων | 43<br>$\bullet$<br>$\checkmark$<br>۰<br>Nέo<br>Προσθήκη αξιολόγησης<br>Επεξεργασία<br>Βοήθεια<br>προϊόντος<br>Δημοσίευση<br>Απόσυρση<br>Διαγραφή<br>Δικαιώματα  |
|                                       | <u>αυ</u> ποτοίχισης κατηγοριών αντιστοίχισης κατηγοριώνα και                 |                     | virtuemart-aio      |                                             | Προϊόντα                                       |                      |                                                                                                    |
| <b>DOM</b>                            | Προϊόν [Λίστα]                                                                |                     | Αναζήτηση           |                                             | Παραγγελίες                                    |                      |                                                                                                    |
|                                       |                                                                               | Φίλτρο: Επιλογή     | 30<br>Ανακατεύθυνση |                                             | Αναφορά εσόδων                                 |                      | Ο Πήγαινε Επαναφορά<br>$-$ Επιλογή $-$<br>16.02.15<br>χοϊόντος<br>$v = \pi_1$ v                                                                                 |
|                                       | <b>VirtueMart</b>                                                             | Δεν βρέθηκαν εγγραφ |                     | Αποστολή Μηνυμάτων<br>Διαδικτυακοί Σύδεσμοι | $\rightarrow$ $\frac{60}{20}$ <i>AyopaoTEC</i> |                      |                                                                                                    |
| <b><i>IPOIONTA</i></b><br><b>orth</b> |                                                                               | $\Box$              | Διαφημίσεις         |                                             | Κατασκευαστές<br>佩<br>Κατάστημα                |                      | Αρχείο<br>πολυμέσων<br>$\frac{1}{10}$<br><b>SKU</b><br>προϊόντος Τιμή<br>Κριτικές<br>αγοραστή<br>Κατηγορία προϊόντος<br>Ειδικό Δημοσιευμένο ld<br>Κατασκευαστές |
|                                       | <b>TO CAPAFFEAIES &amp; DEAATES</b>                                           |                     | Ενημέρωση Joomla!   |                                             |                                                | Αρχεία πολυμέσων     | Εμφάνιση #    "                                                                                                    |
| Æ                                     | ΚΑΤΑΣΚΕΥΑΣΤΕΣ                                                                 |                     | Έξυπνη Αναζήτηση    |                                             |                                                | Μέθοδοι αποστολής    |                                                                                                    |
| <b>KATAΣTHMA</b>                      |                                                                               |                     | Επαρές              |                                             | ∙€.                                            | Μέθοδοι πληρωμών     |                                                                                                    |
| $\frac{1}{2}$<br>Κατάστημα            |                                                                               |                     | Ροές Ειδήσεων       |                                             | <b>E</b> N<br>Ρυθμίσεις                        |                      |                                                                                                    |
| 龝                                     | Αρχεία πολυμέσων                                                              |                     |                     |                                             |                                                |                      |                                                                                                    |
| 最も                                    | Μέθοδοι αποστολής                                                             |                     |                     |                                             |                                                |                      |                                                                                                    |
| 目                                     | Μέθοδοι πληρωμών                                                              |                     |                     |                                             |                                                |                      |                                                                                                    |
| ΡΥΘΜΙΣΕΙΣ<br>崟                        |                                                                               |                     |                     |                                             |                                                |                      |                                                                                                    |
| <b>My EPFA/EIA</b>                    |                                                                               |                     |                     |                                             |                                                |                      |                                                                                                    |
|                                       | VirtueMart 3.0.12                                                             |                     |                     |                                             |                                                |                      |                                                                                                    |
|                                       |                                                                               |                     |                     |                                             |                                                |                      |                                                                                                    |
|                                       |                                                                               |                     |                     |                                             |                                                |                      |                                                                                                    |
|                                       | wcaq-friendly-site.esy.es/administrator/index.php?option=com_virtuemart&view= |                     |                     |                                             |                                                |                      |                                                                                                    |

**Εικόνα 49 Καταχώριση προϊόντων**

Καταχωρούμε το πρώτο προϊόν μας. Είναι το βιβλίο «Το γλωσσικό ένστικτο», που ανήκει στην κατηγορία «Επιστήμη».

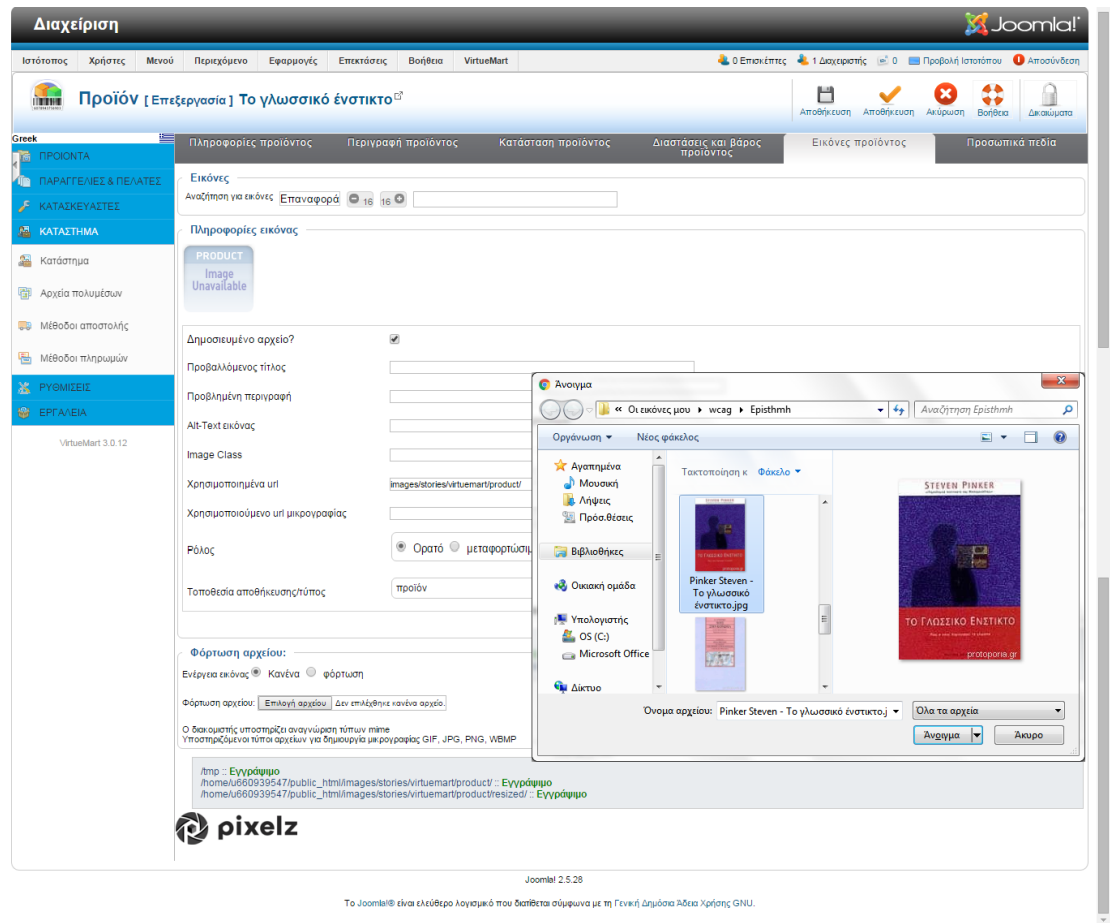

**Εικόνα 50 Καταχώριση βιβλίου: "Το γλωσσικό ένστικτο"**

Βλέπουμε την επισκόπηση του προϊόντος μας.

| Διαχείριση                          |                                                                                                    |           |                          |                                  |            |                                      |                                   |                     |                                         |                 |                                                                                 |             |               |                              |   | <b>M</b> Joomla!       |                   |
|-------------------------------------|----------------------------------------------------------------------------------------------------|-----------|--------------------------|----------------------------------|------------|--------------------------------------|-----------------------------------|---------------------|-----------------------------------------|-----------------|---------------------------------------------------------------------------------|-------------|---------------|------------------------------|---|------------------------|-------------------|
| Ιστότοπος                           | Χρήστες                                                                                                    | Μενού     | Περιεχόμενο              | Εφαρμογές                        | Επεκτάσεις | Βοήθεια                              | <b>VirtueMart</b>                 |                     |                                         |                 | Δ 0 Επισκέπτες Δ 1 Διαχειριστής <sup>2</sup> 0 Ε Προβολή Ιστοτόπου Ο Αποσύνδεση |             |               |                              |   |                        |                   |
| <b>THEFT</b>                        | Εκτέλεση μαζικής<br>αντιστοίχισης κατηγοριών αντιστοίχισης κατηγοριώναντιστοίχισης ομάδων αγοραστών<br>Προϊόν [Λίστα]                                        |           |                          | Εκτέλεση μαζικήςΕκτέλεση μαζικής |            |                                      | Υποπροϊόντα Κλωνοποίηση προϊόντος |                     | Προσθήκη αξιολόγησης                    | Δημοσίευση      | Απόσυρση                                                                        | Επεξεργασία | Nέo           | c<br>Διαγραφή                |   | Δικαιώματα             | 44<br><br>Βοήθεια |
|                                     | To αρχείο /home/u660939547/public html/images/stories/virtuemart/product/Pinker Steven - Το γλωσσικό ένστικτο7.jpg φορτώθηκε<br>Προϊόν αποθηκεύτηκε επιτυχώς |           |                          |                                  |            |                                      |                                   |                     |                                         |                 |                                                                                 |             |               |                              |   |                        |                   |
|                                     | VirtueMart                                                                                                    |           |                          | Φίλτρο: Επιλογή Κατηγορία ▼      |            | - Επιλογή κατα - Αναζήτηση προϊόντος |                                   |                     |                                         | $-E$ πιλογή $-$ | $\overline{\mathbf{v}}$<br>$\pi_1$ v                                            |             |               | 16.02.15 Ο Πήγαινε Επαναφορά |   |                        |                   |
| 暠<br><b><i><u>ITPOIONTA</u></i></b> |                                                                                                    | $\square$ | Αποτελέσματα 1 - 1 από 1 | Προϊόν                           |            | Το προϊόν είναι                      | Το προϊόν έχει<br>υποπροϊόντα?    | Αρχείο<br>πολυμέσων | <b>SKU</b><br>προϊόντος <sup>Τιμή</sup> |                 | Κατηγορία προϊόντος                                                             |             | Κατασκευαστές | Κριτικές<br>αγοραστή         |   | Ειδικό Δημοσιευμένο ld |                   |
| <b>In</b>                           | ΠΑΡΑΓΓΕΛΙΕΣ & ΠΕΛΑΤΕΣ                                                                                                    |           |                          |                                  |            | υποπροϊόν του                        |                                   |                     |                                         |                 |                                                                                 |             |               |                              |   |                        |                   |
| F                                   | ΚΑΤΑΣΚΕΥΑΣΤΕΣ                                                                                                    | $\Box$    | Το γλωσσικό ένστικτο     |                                  |            |                                      |                                   | (1)                 |                                         | Επιστήμη        |                                                                                 |             |               | $\overline{0}$               | a | ø                      |                   |
| <b>MA KATAZTHMA</b>                 |                                                                                                    |           |                          |                                  |            |                                      |                                   |                     | Εμφάνιση #    "                         |                 |                                                                                 |             |               |                              |   |                        |                   |
| $\frac{1}{2}$<br>Κατάστημα          |                                                                                                    |           |                          |                                  |            |                                      |                                   |                     |                                         |                 |                                                                                 |             |               |                              |   |                        |                   |
| 篽                                   | Αρχεία πολυμέσων                                                                                                    |           |                          |                                  |            |                                      |                                   |                     |                                         |                 |                                                                                 |             |               |                              |   |                        |                   |
| 実現                                  | Μέθοδοι αποστολής                                                                                                    |           |                          |                                  |            |                                      |                                   |                     |                                         |                 |                                                                                 |             |               |                              |   |                        |                   |
| 룀                                   | Μέθοδοι πληρωμών                                                                                                    |           |                          |                                  |            |                                      |                                   |                     |                                         |                 |                                                                                 |             |               |                              |   |                        |                   |
| X.<br>ΡΥΘΜΙΣΕΙΣ                     |                                                                                                    |           |                          |                                  |            |                                      |                                   |                     |                                         |                 |                                                                                 |             |               |                              |   |                        |                   |
| <b>BB</b> EPFAAEIA                  |                                                                                                    |           |                          |                                  |            |                                      |                                   |                     |                                         |                 |                                                                                 |             |               |                              |   |                        |                   |
|                                     | VirtueMart 3.0.12                                                                                                    |           |                          |                                  |            |                                      |                                   |                     |                                         |                 |                                                                                 |             |               |                              |   |                        |                   |

**Εικόνα 51 Επισκόπηση προϊόντος**

Καταχωρούμε το επόμενο προϊόν μας.

| Διαχείριση                                         |                                                                                                    | <b>M</b> Joomla!                                                                 |
|----------------------------------------------------|----------------------------------------------------------------------------------------------------|----------------------------------------------------------------------------------|
| Mενού<br>Χρήστες<br>Ιστότοπος                      | Βοήθεια<br><b>VirtueMart</b><br>Περιεχόμενο<br>Εφαρμογές<br>Επεκτάσεις                                                   | 4. Ο Επισκέπτες 4. 1 Διαχειριστής - 0 - Προβολή Ιστοτόπου<br><b>A</b> Αποσύνδεση |
| Προϊόν [Νέο]<br><b>DOM</b>                         |                                                                                                    | M<br>Αποθήκευση<br>Αποθήκευση<br>Ακύρωση<br>Βοήθεια<br>Δικαιώματα                |
| ≡<br>Greek<br><b><i>ITPOIONTA</i></b><br>谲         | Πληροφορίες προϊόντος<br>Περιγραφή προϊόντος<br>Κατάσταση προϊόντος<br>Διαστάσεις και βάρος<br><b>ΠΟΟΙΟΥΤΟΣ</b>          | Εικόνες προϊόντος<br>Προσωπικά πεδία                                             |
| ΠΑΡΑΓΓΕΛΙΕΣ & ΠΕΛΑΤΕΣ<br>順                         | Πληροφορίες προϊόντος: id: 0                                                                                             |                                                                                  |
| ₽<br>ΚΑΤΑΣΚΕΥΑΣΤΕΣ                                 | Ονομα προϊόντος<br>■ Δημοσιευμένο Ειδικό<br>Поптия                                                                       | Ψευδώνυμο προϊόντος                                                              |
| <b>AM KATALTHMA</b>                                | SKU προϊόντος<br>GTIN (EAN, ISBN)<br>9789604630349                                                                       | <b>MPN</b>                                                                       |
| 螽<br>Κατάστημα                                     | Σελίδα λεπτομερειών<br>Διαθέσιμο για όλους<br>Καμία παρ ▼<br>Κατασκευαστής<br>προϊόντος                                  | <b>URL</b>                                                                       |
| 篽<br>Αρχεία πολυμέσων                              | Επιστήμη ×<br>Διαθέσιμο για όλους<br>Κατηγορίες προϊόντων<br>Ομάδα αγοραστή                                              |                                                                                  |
| Μέθοδοι αποστολής<br>果                             |                                                                                                    |                                                                                  |
| 팀<br>Μέθοδοι πληρωμών                              | Τιμολόγηση προϊόντων (που είναι σε shoppergroups: Προεπιλεγμένη ομάδα Αγοραστών)                                         |                                                                                  |
| ×.<br>ΡΥΘΜΙΣΕΙΣ                                    |                                                                                                    | Q <sub>50</sub>                                                                  |
| <b>WE EPFA/EIA</b>                                 | Euro<br>18<br>Τιμή κόστους                                                                                               | Ομάδα αγοραστή Διαθέσιμο για όλους<br>$\overline{\mathbf{v}}$                    |
| VirtueMart 3.0.12                                  | Εφαρμογή προεπιλεγμένων κ *<br>$\bullet$<br>Φόρος που επηρεάζεται:<br>Βασική Τιμή                                        |                                                                                  |
|                                                    | Εφαρμογή γενικών κ ▼<br>Τελική τιμή                                                                                      | -Потё-<br>$\circ$<br>-Потё-<br>$\bullet$                                         |
|                                                    | <b>Ε Υπολογισμός κόστους</b><br>Παράκαμψη<br>© Ανενεργό © Αντικατάσταση τελικού © Αντικατάσταση τιμής που θα φορολογηθεί | Εύρος ποσότητας                                                                  |
| wcag-friendly-site.esy.es/administrator/index.php# |                                                                                                    |                                                                                  |

**Εικόνα 52 Καταχώριση επόμενου προϊόντος**

Καταχωρούμε και την εικόνα του εξώφυλλου του βιβλίου, μαζί με εναλλακτικό κείμενο, προκειμένου να συμμορφώνεται ο ιστότοπός μας με τις απαιτήσεις του προτύπου WCAG 2.0 για την προσβασιμότητα. Με αυτό τον τρόπο, κάποιο άτομο με προβλήματα όρασης μπορεί να χρησιμοποιήσει λογισμικό ανάγνωσης οθόνης και να ακροαστεί όλες τις πληροφορίες που περιλαμβάνει η ιστοσελίδα. Όταν το λογισμικό φτάσει στο σημείο όπου υπάρχει η εικόνα, απλά θα αναγνώσει το εναλλακτικό κείμενο που έχουμε καταχωρήσει στη συγκεκριμένη εικόνα.

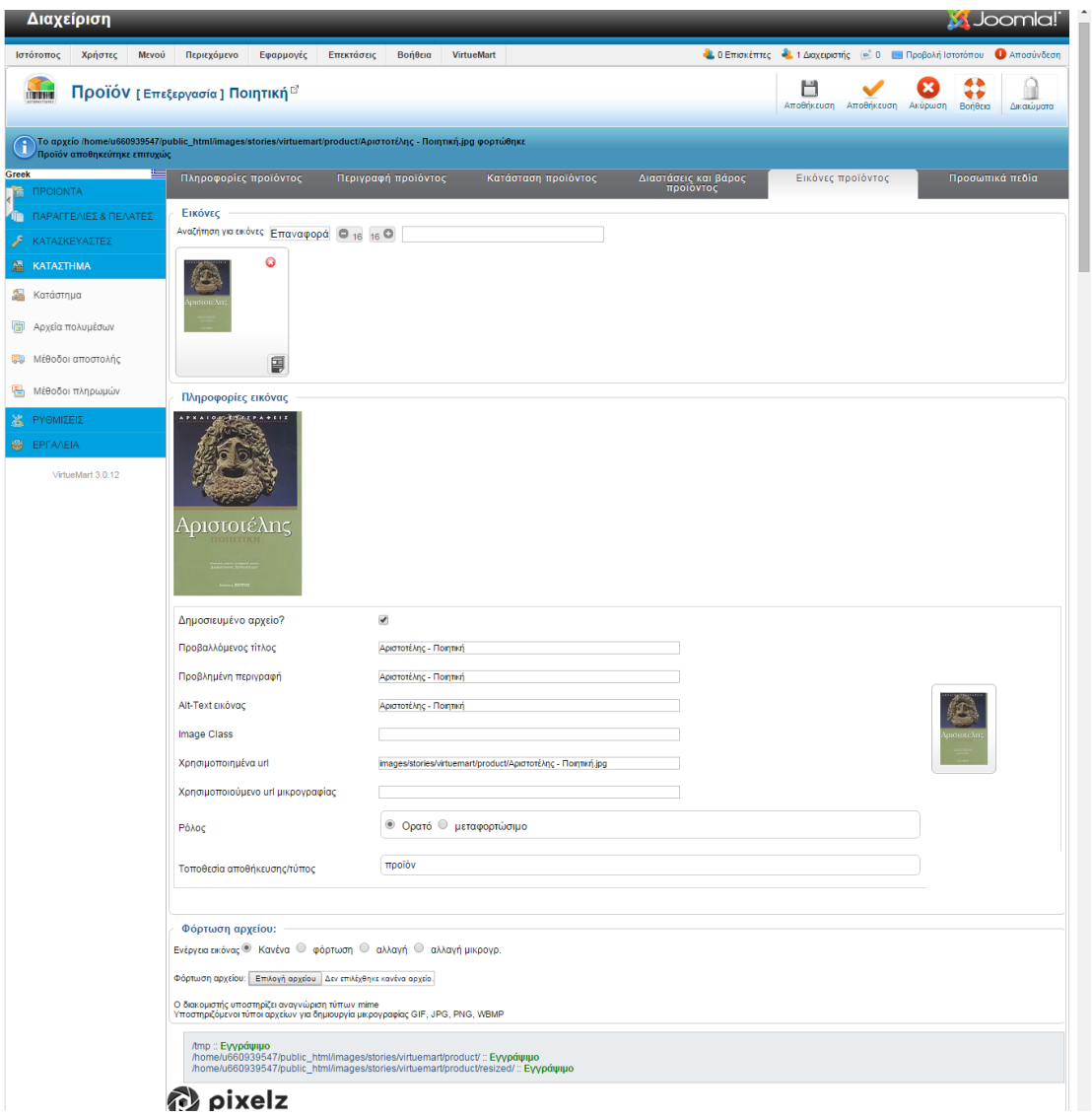

**Εικόνα 53 Καταχώριση εναλλακτικού κειμένου στην εικόνα του προϊόντος**

Καταχωρούμε επίσης τους εκδοτικούς οίκους, τα βιβλία των οποίων εμπορευόμαστε στο ηλεκτρονικό μας κατάστημα. Οι εκδοτικοί οίκοι είναι η μοναδική κατηγορία κατασκευαστή που καταχωρούμε.

|                                               | Διαχείριση               |       |                                                                                                    |           |                 |                     |                   |                                      |                                                                        |   |                       |                        |              | S Joomla!  |
|-----------------------------------------------|--------------------------|-------|----------------------------------------------------------------------------------------------------|-----------|-----------------|---------------------|-------------------|--------------------------------------|------------------------------------------------------------------------|---|-----------------------|------------------------|--------------|------------|
| Ιστότοπος                                     | Χρήστες                  | Μενού | Περιεχόμενο                                                                                         | Εφαρμογές | Επεκτάσεις      | Βοήθεια             | <b>VirtueMart</b> |                                      | 4. Ο Επισκέπτες 4. 1 Διαχειριστής - 0 - Προβολή Ιστοτόπου Ο Αποσύνδεση |   |                       |                        |              |            |
|                                               |                          |       | Κατηγορία Κατασκευαστή [Επεξεργασία]                                                                |           |                 |                     |                   |                                      |                                                                        | H | Αποθήκευση Αποθήκευση | $\mathbf x$<br>Ακύρωση | 8<br>Βοήθεια | Δικαιώματα |
| Greek<br>Ñ.<br><b><i><u>ITPOIONTA</u></i></b> |                          | ₩     |                                                                                                    |           |                 |                     |                   | Λεπτομέρειες κατηγορίας κατασκευαστή |                                                                        |   |                       |                        |              |            |
|                                               | ΠΑΡΑΓΓΕΛΙΕΣ & ΠΕΛΑΤΕΣ    |       | Λεπτομέρειες κατηγορίας κατασκευαστή                                                                |           |                 |                     |                   |                                      |                                                                        |   |                       |                        |              |            |
| F                                             | ΚΑΤΑΣΚΕΥΑΣΤΕΣ            |       | Ονομα κατηγορίας κατασκευαστή                                                                       |           | Εκδοτικός Οίκος |                     |                   |                                      |                                                                        |   |                       |                        |              |            |
| <sup>β</sup> Κατασκευαστές                    |                          |       | Δημοσιευμένο                                                                                        |           | $\odot$         | Όχι <sup></sup> Ναι |                   |                                      |                                                                        |   |                       |                        |              |            |
| B                                             | Κατηγορίες Κατασκευαστών |       |                                                                                                    |           |                 |                     |                   |                                      |                                                                        |   |                       |                        |              |            |
| 厵<br>ΚΑΤΑΣΤΗΜΑ                                |                          |       | Περιγραφή κατηγορίας κατασκευαστή                                                                   |           |                 |                     |                   |                                      |                                                                        |   |                       |                        |              |            |
| ΡΥΘΜΙΣΕΙΣ<br>嵩                                |                          |       |                                                                                                    |           |                 |                     |                   |                                      |                                                                        |   |                       |                        |              |            |
| <b>M</b> EPFA/EIA                             |                          |       |                                                                                                    |           |                 |                     |                   |                                      |                                                                        |   |                       |                        |              |            |
|                                               | VirtueMart 3.0.12        |       |                                                                                                    |           |                 |                     |                   |                                      |                                                                        |   |                       |                        |              |            |
|                                               |                          |       |                                                                                                    |           |                 |                     |                   |                                      |                                                                        |   |                       |                        |              |            |
|                                               |                          |       |                                                                                                    |           |                 |                     |                   |                                      |                                                                        |   |                       |                        |              |            |
|                                               |                          |       |                                                                                                    |           |                 |                     |                   |                                      |                                                                        |   |                       |                        |              |            |
|                                               |                          |       |                                                                                                    |           |                 |                     |                   |                                      |                                                                        |   |                       |                        |              |            |
|                                               |                          |       |                                                                                                    |           |                 |                     |                   |                                      |                                                                        |   |                       |                        |              |            |
|                                               |                          |       |                                                                                                    |           |                 |                     |                   |                                      |                                                                        |   |                       |                        |              |            |
|                                               |                          |       | wcag-friendly-site.esy.es/administrator/index.php?option=com_virtuemart&view=manufacturercategories |           |                 |                     |                   |                                      |                                                                        |   |                       |                        |              |            |

**Εικόνα 54 Δημιουργία είδους κατασκευαστή**

Στην παρακάτω εικόνα φαίνεται η καταχωρημένη κατηγορία κατασκευαστή «Εκδοτικός Οίκος».

| Διαχείριση                                        |       |                                         |                                |                               |         |            |                                   |            |          |             |         |               | <b>X</b> Joomla!                                                       |                     |
|---------------------------------------------------|-------|-----------------------------------------|--------------------------------|-------------------------------|---------|------------|-----------------------------------|------------|----------|-------------|---------|---------------|------------------------------------------------------------------------|---------------------|
| Χρήστες<br>Ιστότοπος                              | Μενού | Περιεχόμενο                             | Εφαρμογές                      | Επεκτάσεις                    | Βοήθεια | VirtueMart |                                   |            |          |             |         |               | 4. Ο Επισκέπτες 4. 1 Διαχειριστής - 0 - Προβολή Ιστοτόπου Ο Αποσύνδεση |                     |
|                                                   |       |                                         | Κατηγορία Κατασκευαστή [Λίστα] |                               |         |            |                                   | Δημοσίευση | Απόσυρση | Επεξεργασία | Nέo     | ۰<br>Διαγραφή | Δικαιώματα                                                             | 44<br>٠÷<br>Βοήθεια |
| Ŧ<br>Κατηγορία κατασκευαστή αποθηκεύτηκε επιτυχώς |       |                                         |                                |                               |         |            |                                   |            |          |             |         |               |                                                                        |                     |
| VirtueMart                                        |       | $\qquad \qquad \Box$                    |                                | Ονομα κατηγορίας κατασκευαστή |         |            | Περιγραφή κατηγορίας κατασκευαστή |            |          |             |         | Λίστα         | Δημοσιευμένο                                                           | $Id \equiv$         |
| <b><i><u>ITPOIONTA</u></i></b><br>ora.            |       | $\qquad \qquad \Box$<br>Εκδοτικός Οίκος |                                |                               |         |            |                                   |            |          |             | Προβολή |               | $\bullet$                                                              |                     |
| ΠΑΡΑΓΓΕΛΙΕΣ & ΠΕΛΑΤΕΣ<br>line.                    |       |                                         |                                |                               |         |            | Εμφάνιση #    "                   |            |          |             |         |               |                                                                        |                     |
| ΚΑΤΑΣΚΕΥΑΣΤΕΣ<br>F                                |       |                                         |                                |                               |         |            |                                   |            |          |             |         |               |                                                                        |                     |
| ₽<br>Κατασκευαστές                                |       |                                         |                                |                               |         |            |                                   |            |          |             |         |               |                                                                        |                     |
| Κατηγορίες Κατασκευαστών<br>B                     |       |                                         |                                |                               |         |            |                                   |            |          |             |         |               |                                                                        |                     |
| <b>A KATAΣTHMA</b>                                |       |                                         |                                |                               |         |            |                                   |            |          |             |         |               |                                                                        |                     |
| <b>X</b> PYOMIZEIZ                                |       |                                         |                                |                               |         |            |                                   |            |          |             |         |               |                                                                        |                     |
| <b>O</b> EPPANEIA                                 |       |                                         |                                |                               |         |            |                                   |            |          |             |         |               |                                                                        |                     |
| VirtueMart 3.0.12                                 |       |                                         |                                |                               |         |            |                                   |            |          |             |         |               |                                                                        |                     |
|                                                   |       |                                         |                                |                               |         |            |                                   |            |          |             |         |               |                                                                        |                     |
|                                                   |       |                                         |                                |                               |         |            |                                   |            |          |             |         |               |                                                                        |                     |
|                                                   |       |                                         |                                |                               |         |            |                                   |            |          |             |         |               |                                                                        |                     |
|                                                   |       |                                         |                                |                               |         |            |                                   |            |          |             |         |               |                                                                        |                     |
|                                                   |       |                                         |                                |                               |         |            |                                   |            |          |             |         |               |                                                                        |                     |

**Εικόνα 55 Ένα είδος κατασκευαστών: Εκδοτικοί οίκοι**

Ξεκινούμε την καταχώριση συγκεκριμένων εκδοτικών οίκων. Ο πρώτος που καταχωρήθηκε ήταν ο «Καστανιώτης».

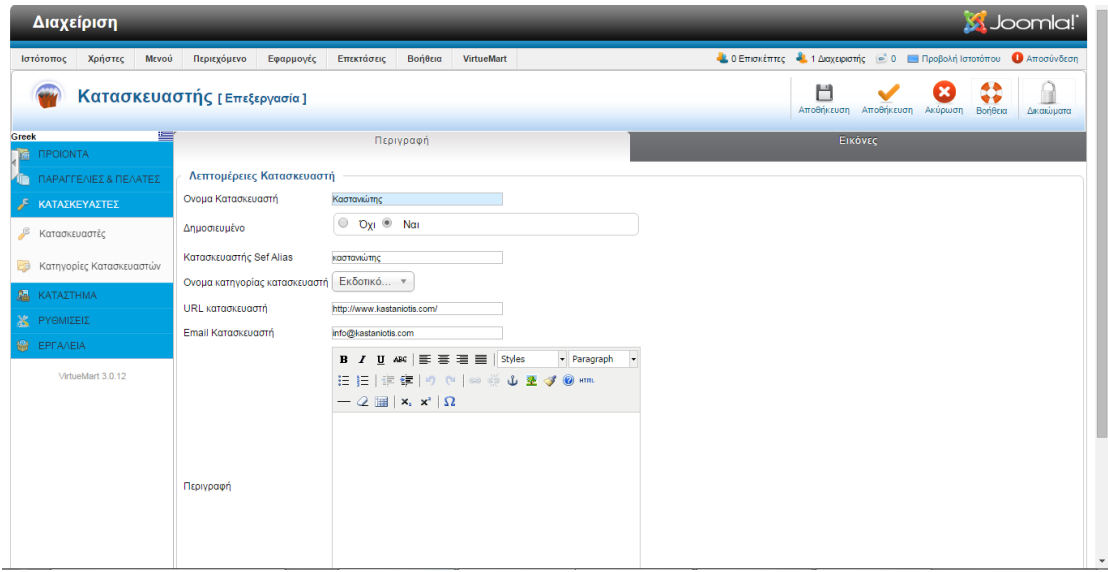

**Εικόνα 56 Καταχώριση εκδοτικού οίκου**

Παρακάτω φαίνεται ο μοναδικός -ως τώρα- καταχωρημένος εκδοτικός οίκος. Με τον ίδιο τρόπο καταχωρήθηκαν και οι υπόλοιποι.

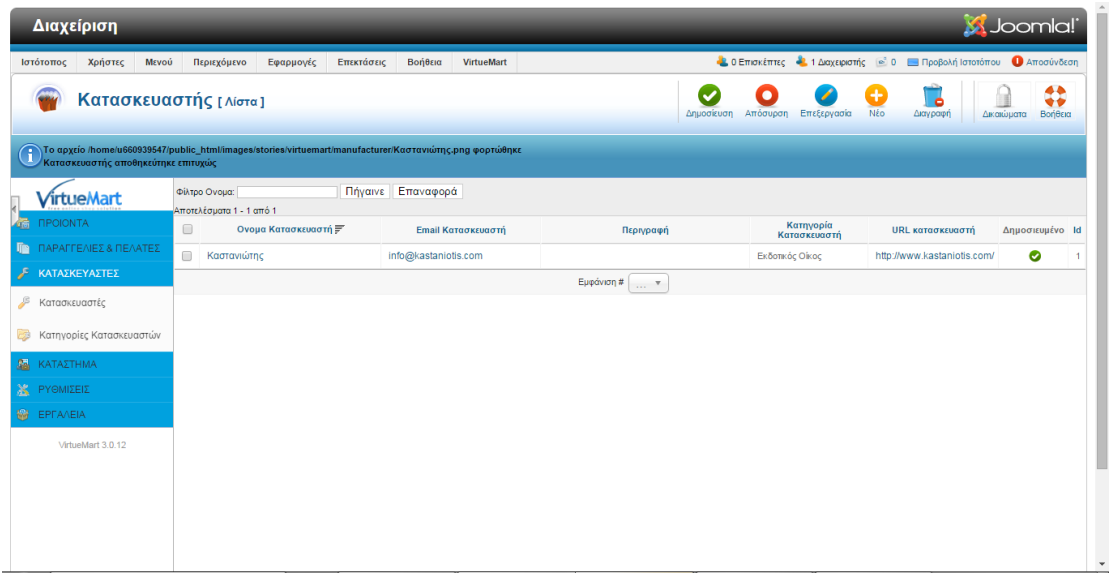

**Εικόνα 57 Επισκόπηση εκδοτικών οίκων**

Από το μενού «Επεκτάσεις» και την επιλογή «Διαχείριση Ενθεμάτων», βλέπουμε τα διαθέσιμα ενθέματα (modules) και πώς αυτά κατανέμονται στις θέσεις που προβλέπονται από το πρότυπο protostar, το οποίο έχει επιλεχθεί.

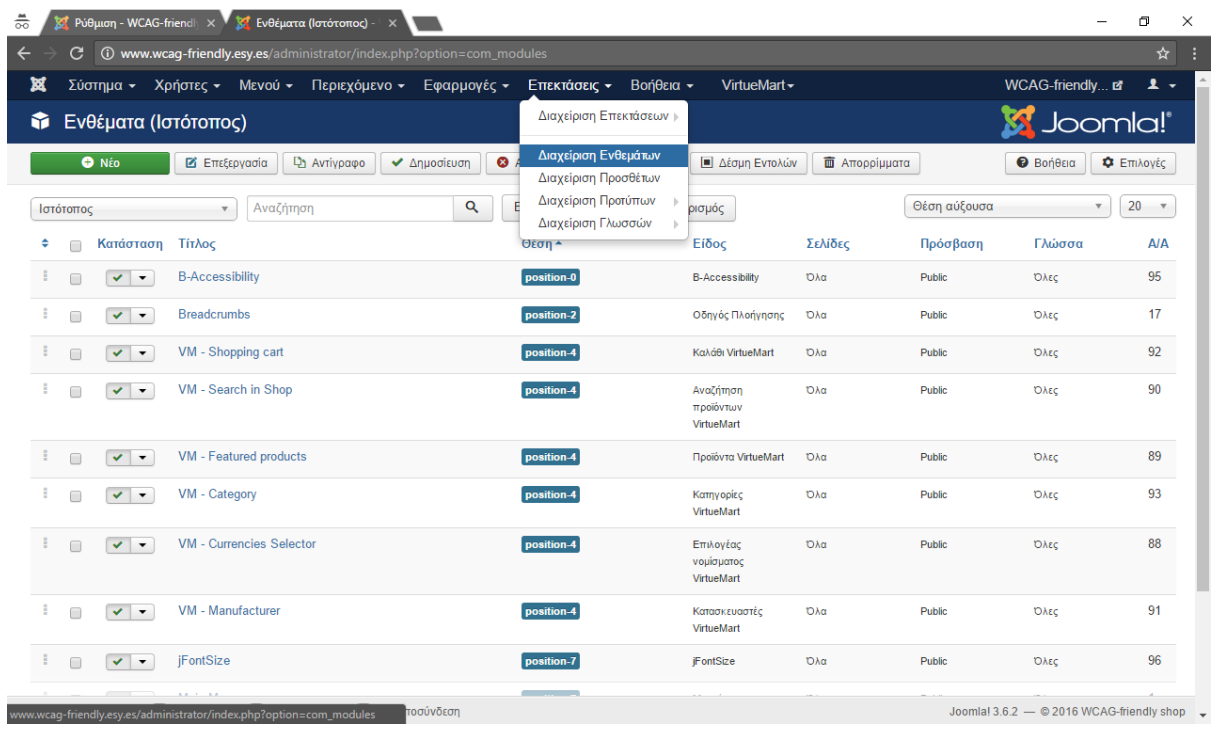

## **Εικόνα 58 Τα διαθέσιμα ενθέματα**

Στην παρακάτω εικόνα φαίνονται οι διαθέσιμες θέσεις (position) στις οποίες μπορεί να τοποθετηθεί κάθε ένθεμα (module) του ιστότοπού μας (http://bj.zemplate.com/protostarresponsive-template/protostar-module-positions, 2016).
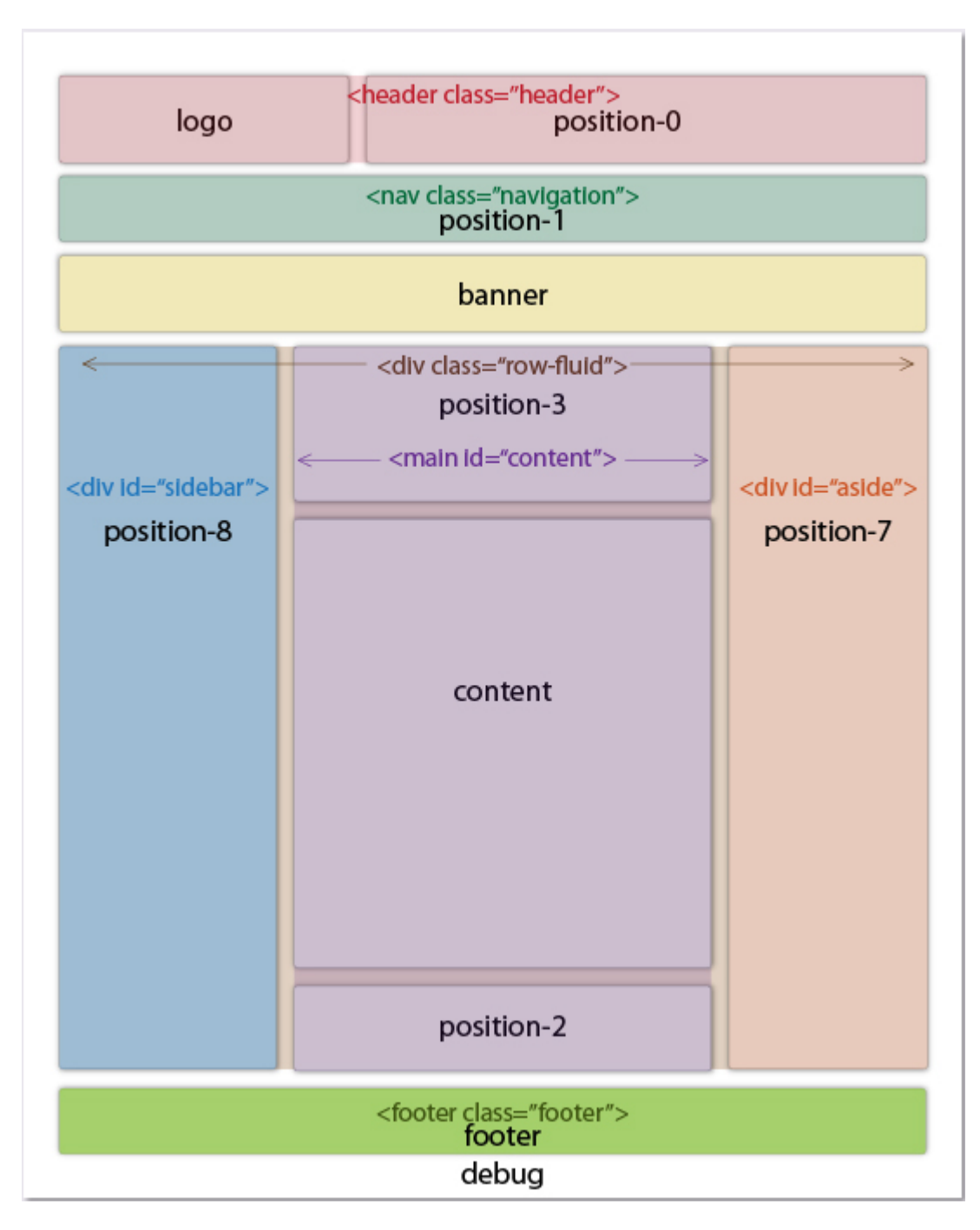

**Εικόνα 59 Οι θέσεις των ενθεμάτων στο πρότυπο protostar**

Στο μενού «Μενού» και στην επιλογή «Διαχείριση Μενού», τροποποιούμε το κεντρικό μενού (Main Menu), ώστε να περιλαμβάνει περισσότερες επιλογές.

| 츪<br>7 Ρύθμιση - WCAG-friendly X ΣΑ Διαχείριση Μενού: Μενο X                                  |                                                                | $\Box$<br>$\times$<br>$=$                                          |
|-----------------------------------------------------------------------------------------------|----------------------------------------------------------------|--------------------------------------------------------------------|
| 1 (i) www.wcag-friendly.esy.es/administrator/index.php?option=com_menus&view=menus<br>G.<br>← |                                                                | ☆<br>H                                                             |
| ¤<br>Σύστημα - Χρήστες - Μενού - Περιεχόμενο - Εφαρμογές - Επεκτάσεις - Βοήθεια -             | VirtueMart -                                                   | WCAG-friendly $\mathbf{r}$ $\mathbf{r}$ $\mathbf{r}$ $\mathbf{r}$  |
| Διαχείριση Μενού<br>彊<br>ь<br>Διαχείριση Μενού: Ν.                                            | Προσθήκη Νέου Μενού                                            | Joomla!®                                                           |
| Όλα τα στοιχεία Μενού<br><b>O</b> Nέo<br>$\boxtimes$ ETTESS                                   | Αναδόμηση                                                      | Φ Επιλογές<br><b><i>O</i></b> Βοήθεια                              |
| Main Menu 合<br>$\bigcirc$<br>$\left. \right. \right. \vdash$<br>$\cdots$                      | $\alpha$<br>Καθαρισμός                                         | $20 - 7$<br>Τίτλος με αύξουσα ταξινόμηση<br>$\overline{\mathbf v}$ |
| Μενού<br>Tíτλος ▲<br>$\Box$<br>Στοιχεία Μενού                                                 | ◆ Δημοσιεύθηκε <sup>●</sup> Αποσύρθηκε<br><b>Π</b> Απορρίφθηκε | <b>Φ</b> Συνδεόμενα Ενθέματα<br><b>AIA</b>                         |
| <b>Main Menu</b><br>Г<br>Είδος Μενού: mainmenu                                                | $\bullet$<br>$\bullet$<br>$\bullet$                            | 1<br>Ενθέματα -                                                    |
|                                                                                               |                                                                |                                                                    |
|                                                                                               |                                                                |                                                                    |
|                                                                                               |                                                                |                                                                    |
|                                                                                               |                                                                |                                                                    |
|                                                                                               |                                                                |                                                                    |
|                                                                                               |                                                                |                                                                    |
|                                                                                               |                                                                |                                                                    |
|                                                                                               |                                                                |                                                                    |
|                                                                                               |                                                                |                                                                    |
|                                                                                               |                                                                |                                                                    |
|                                                                                               |                                                                |                                                                    |
| www.wcaq-friendly.esy.es/administrator/index.php?option=com_menus&view=menus                  |                                                                | Joomla! 3.6.2 - © 2016 WCAG-friendly shop v                        |

**Εικόνα 60 Επισκόπηση κεντρικού μενού**

Ως τώρα το κεντρικό μενού περιλαμβάνει μόνο το στοιχείο «Main Menu».

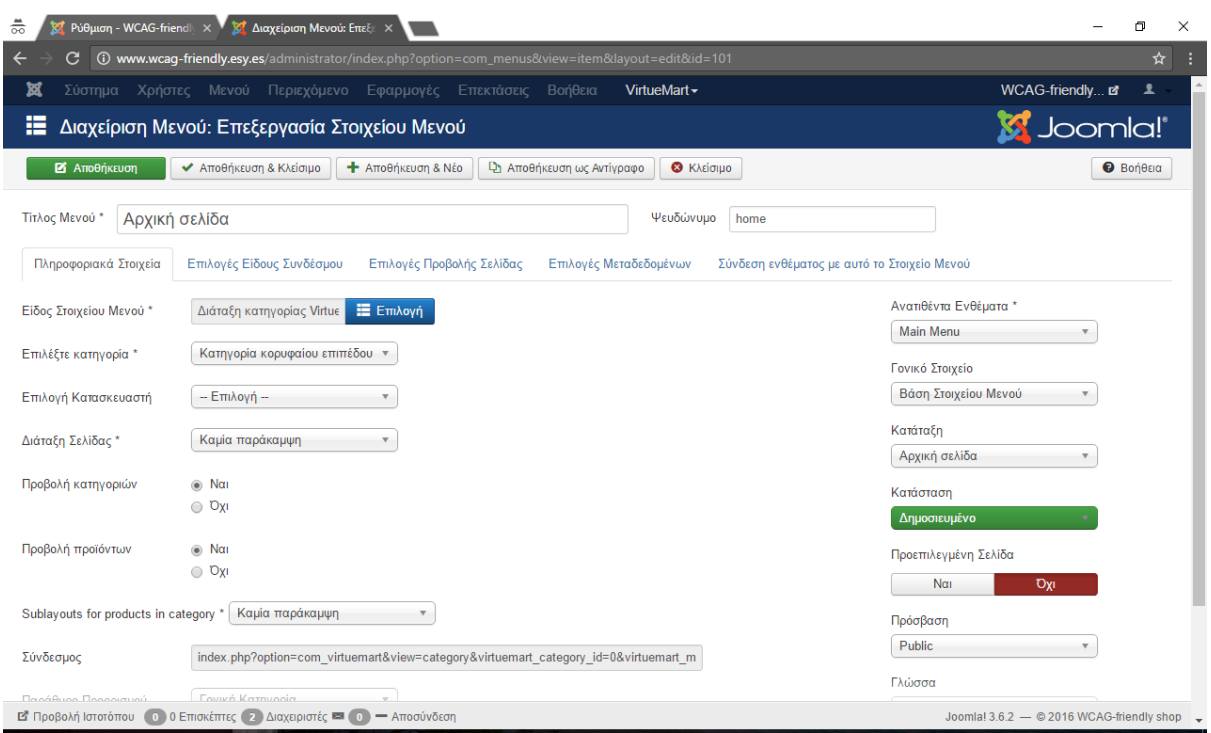

**Εικόνα 61 Διαχείριση μενού**

Δημιουργούμε ένα νέο στοιχείο στο μενού μας, κάνοντας κλικ στο οποίο, θα μπορεί ο χρήστης να μεταβαίνει στο ηλεκτρονικό μας κατάστημα.

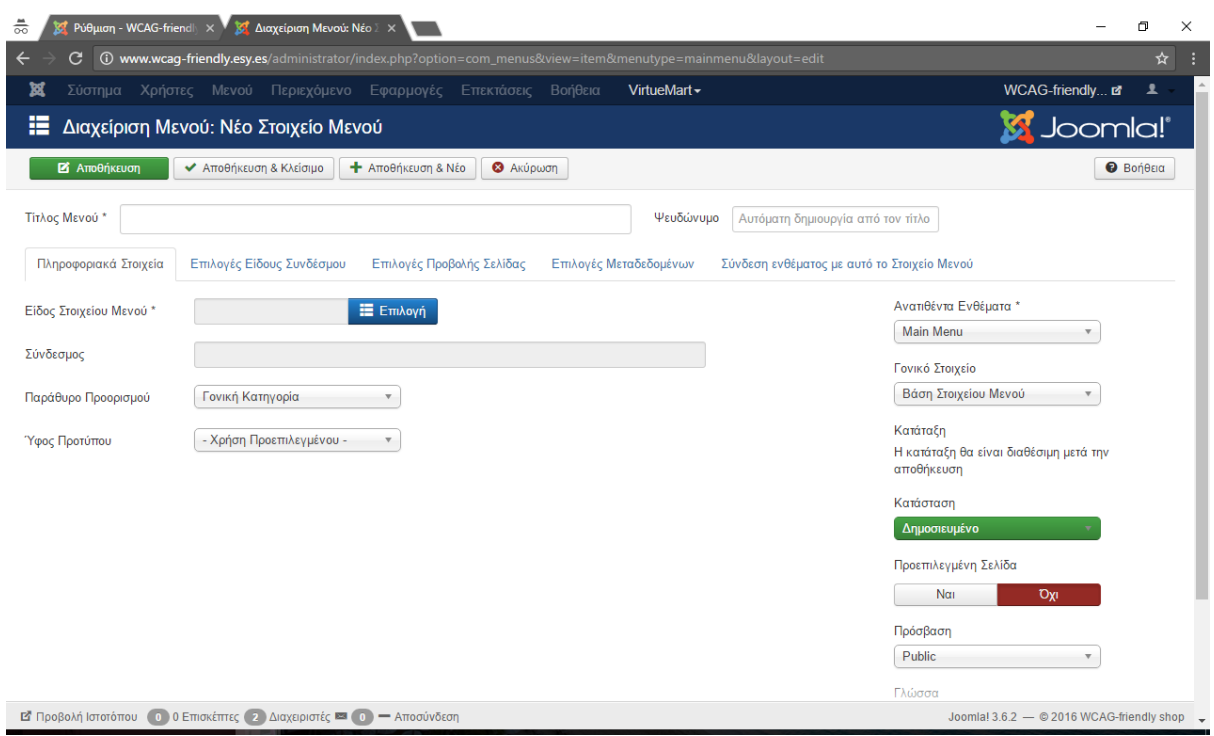

**Εικόνα 62 Δημιουργία στοιχείου στο μενού**

Επιλέγουμε είδος αυτού του στοιχείου το «Κατάστημα VirtueMart».

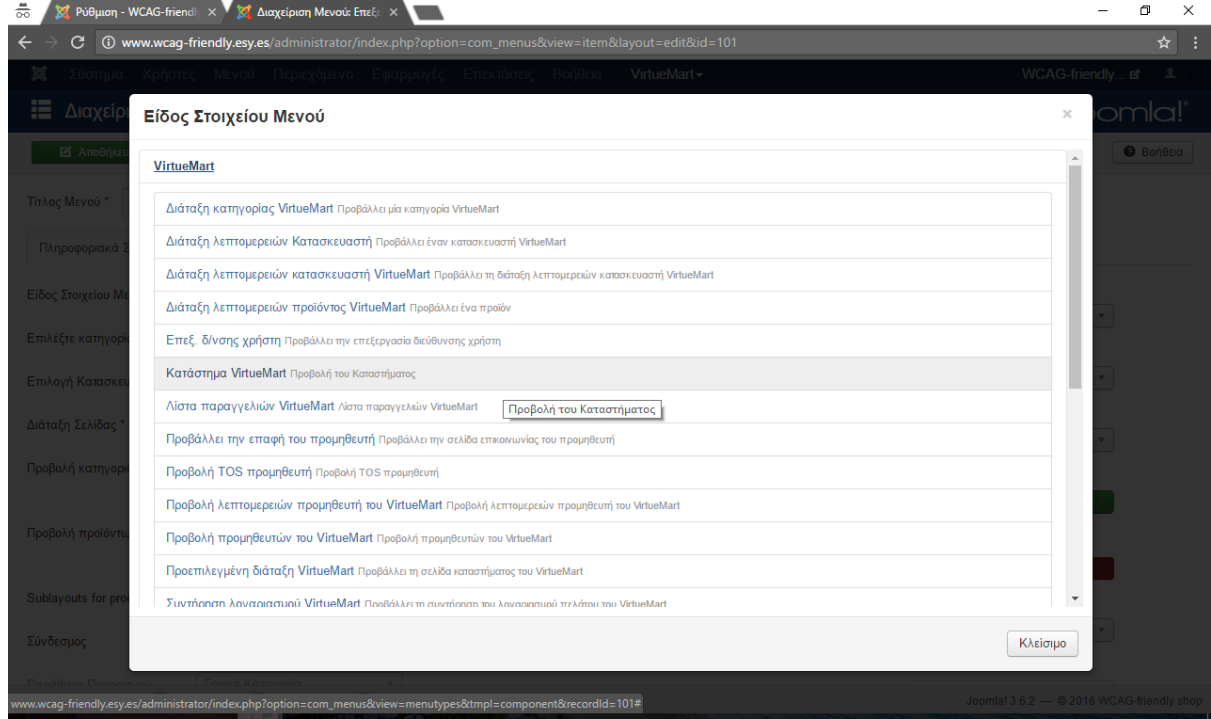

**Εικόνα 63 Επιλογή είδους στοιχείου μενού**

Στην επιλογή «Προεπιλεγμένη Σελίδα» επιλέγουμε το «Ναι».

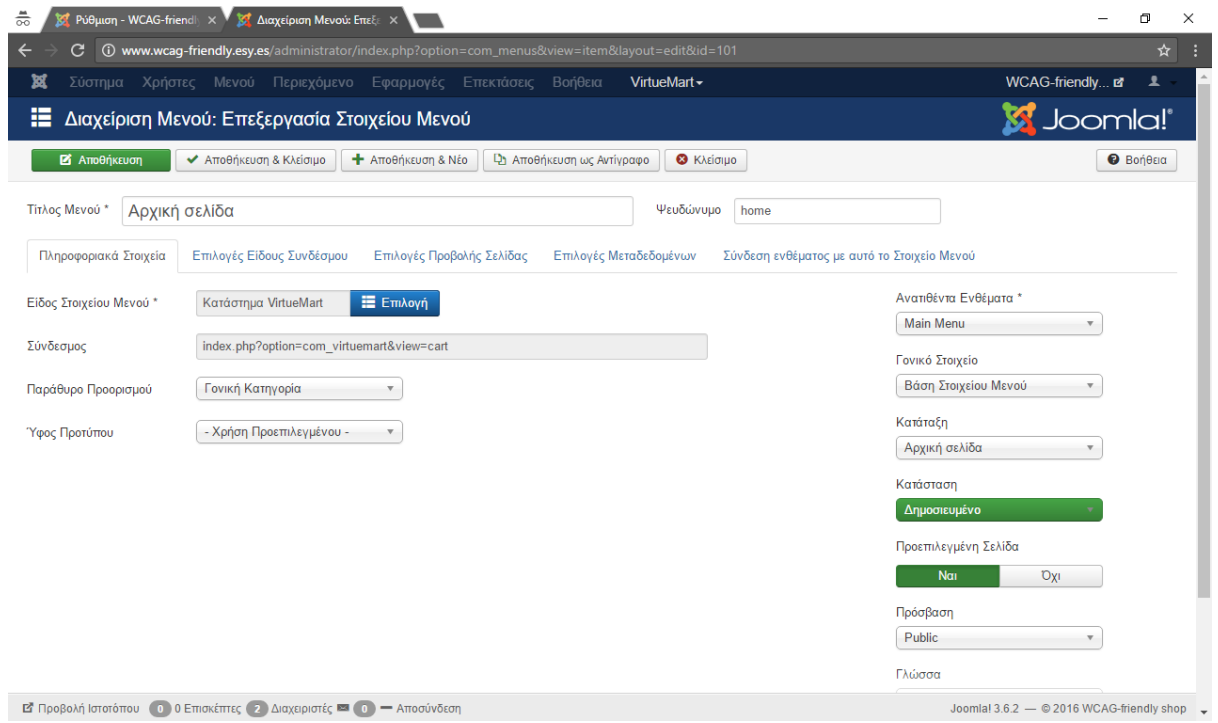

**Εικόνα 64 Επιλογή προεπιλεγμένης σελίδας**

Έπειτα, δημιουργούμε και τα υπόλοιπα στοιχεία του κεντρικού μενού, τα οποία είναι «Το ΤΕΙ» και «Επικοινωνία».

| 嚣<br>Σύστημα -                   |                |        | Χρήστες - Μενού - Περιεχόμενο - | Εφαρμογές -<br>Επεκτάσεις $\sim$                                              | VirtueMart -<br>Βοήθεια -               |                        |                      | WCAG-friendly                   | $\mathbf{1}$ +                 |
|----------------------------------|----------------|--------|---------------------------------|-------------------------------------------------------------------------------|-----------------------------------------|------------------------|----------------------|---------------------------------|--------------------------------|
| Æ<br>Μενού: Στοιχεία (Main Menu) |                |        |                                 |                                                                               |                                         |                        |                      | <b>M</b> Joomla!'               |                                |
| <b>O</b> Nέo                     | Ε' Επεξεργασία |        | ← Δημοσίευση                    | ■ Επαναφορά<br><b>3</b> Απόσυρση                                              | <sup>α</sup> Αναδόμηση<br><b>APXIKÝ</b> | <b>Β</b> Δέσμη Εντολών | <b>Π</b> Απορρίμματα |                                 | <b>9</b> Βοήθεια               |
| $\odot$<br>Μενού                 | Main Menu      |        |                                 | Αναζήτηση<br>$\overline{\mathbf{v}}$                                          | Q<br>Εργαλεία έυρεσης -                 | Καθαρισμός             |                      |                                 |                                |
| Στοιχεία Μενού                   |                |        |                                 |                                                                               |                                         |                        |                      | Διάταξη με αύξουσα ταξινόμηση ▼ | 20<br>$\overline{\phantom{a}}$ |
|                                  | $\div$ $\sim$  | Г      | Κατάσταση                       | Τίτλος                                                                        | Μενού                                   | Αρχική                 | Πρόσβαση             | Γλώσσα                          | <b>A/A</b>                     |
|                                  | н              | $\Box$ | $\checkmark$                    | Αρχική σελίδα (Ψευδώνυμο: home)<br>VirtueMart » Διάταξη κατηγορίας VirtueMart | <b>Main Menu</b>                        | ☆                      | Public               | Όλες                            | 101                            |
|                                  | ÷              | ∩      | $\checkmark$                    | E-shop (Ψευδώνυμο: e-shop)<br>VirtueMart » Προεπιλεγμένη διάταξη VirtueMart   | <b>Main Menu</b>                        | $\pm$                  | Public               | <b>DAEC</b>                     | 117                            |
|                                  | н              | $\Box$ | $\checkmark$                    | Το ΤΕΙ (Ψευδώνυμο: i-etaireia)<br>Άρθρα » Μεμονωμένο Άρθρο                    | <b>Main Menu</b>                        | ☆                      | Public               | <b>DAEC</b>                     | 118                            |
|                                  | ÷              | $\Box$ | $\checkmark$                    | Επικοινωνία (Ψευδώνυμο: epikoinonia)<br>Άρθρα » Μεμονωμένο Άρθρο              | <b>Main Menu</b>                        | ☆                      | Public               | <b>DAEC</b>                     | 119                            |
|                                  |                |        |                                 |                                                                               |                                         |                        |                      |                                 |                                |
|                                  |                |        |                                 |                                                                               |                                         |                        |                      |                                 |                                |
|                                  |                |        |                                 |                                                                               |                                         |                        |                      |                                 |                                |
|                                  |                |        |                                 |                                                                               |                                         |                        |                      |                                 |                                |
|                                  |                |        |                                 |                                                                               |                                         |                        |                      |                                 |                                |

**Εικόνα 65 Δημιουργία στοιχείων μενού**

Στο μενού «Επεκτάσεις» επιλέγουμε «Διαχείριση Προτύπων» και επιλέγουμε το πρότυπο protostar ως προεπιλεγμένο για τον ιστότοπό μας και το πρότυπο isis ως προεπιλεγμένο για την περιοχή διαχείρισης του ιστότοπου.

| <b>88</b> Βιβλιοπωλείο Προσβάσιμε X                                               |                                                                 |   |                                                                        |              |                                   |                     |                   |                                                            |
|-----------------------------------------------------------------------------------|-----------------------------------------------------------------|---|------------------------------------------------------------------------|--------------|-----------------------------------|---------------------|-------------------|------------------------------------------------------------|
| G                                                                                 |                                                                 |   | Weag-friendly-site.esy.es/administrator/index.php?option=com_templates |              |                                   |                     |                   | $Q \sim 1$<br>● 三                                          |
| Σύστημα - Χρήστες - Μενού - Περιεχόμενο - Εφαρμογές - Επεκτάσεις - Βοήθεια -<br>× |                                                                 |   |                                                                        | VirtueMart - |                                   |                     |                   | Βιβλιοπωλείο Π et $\Phi$ +                                 |
| <b>·</b> Διαχείριση Προτύπων: Ύφος                                                |                                                                 |   | Διαχείριση Επεκτάσεων                                                  |              |                                   |                     |                   | <b>M</b> Joomla!                                           |
| * Προεπιλεγμένο<br><b>Β'</b> Επεξεργασία                                          | <b>По Ауттурафо</b><br>Χ Διαγραφή                               |   | Διαχείριση Ενθεμάτων<br>Διαχείριση Προσθέτων                           |              |                                   |                     |                   | Φ Επιλογές<br><b>O</b> Βοήθεια                             |
| $\bigcirc$                                                                        | Φίλτρο:                                                         | Q | Διαχείριση Προτύπων                                                    |              |                                   |                     |                   | $20 - 7$                                                   |
| Ύφος<br>Πρότυπα                                                                   |                                                                 |   | Διαχείριση Γλωσσών                                                     |              | Προεπιλεγμένο Συνδέθηκε Τοποθεσία |                     |                   |                                                            |
|                                                                                   | Ύφος<br><sup>nd</sup> isis - Default<br>$\qquad \qquad \Box$    |   |                                                                        |              | $\star$                           | Περιοχή Διαχείρισης | Πρότυπο -<br>Isis | A/A<br>11                                                  |
| Φίλτρο:                                                                           |                                                                 |   |                                                                        |              |                                   |                     |                   |                                                            |
| - Επιλογή Προτύπου -                                                              | <sup>56</sup> protostar - Προεπιλεγμένο<br>$\qquad \qquad \Box$ |   |                                                                        |              | $\star$                           | Ιστότοπος           | Protostar         | 15                                                         |
| - Επιλογή Τοποθεσίας -                                                            | <b><sup>®</sup> JSN Epic FREE</b><br>$\Box$                     |   |                                                                        |              | $\Delta t$                        | Ιστότοπος           | Jsn_epic_free     | 14                                                         |
|                                                                                   |                                                                 |   |                                                                        |              |                                   |                     |                   |                                                            |
|                                                                                   |                                                                 |   |                                                                        |              |                                   |                     |                   | Joomla! 3.4.8 - © 2016 BißNorrtukzio Προσβάσιμο σε Όλους - |

**Εικόνα 66 Επιλογή προτύπου για τον ιστότοπο και την περιοχή διαχείρισής του**

| Καλωσήλθατε στο<br>×<br>c | wcaq-friendly.esy.es/index.php                                                                                                    |                                                                                                    |                                                                                                    |                                                                   | ا کار دیال کر<br>〒☆ ※<br>$\equiv$ |  |  |  |  |  |
|---------------------------|----------------------------------------------------------------------------------------------------|----------------------------------------------------------------------------------------------------|----------------------------------------------------------------------------------------------------|-------------------------------------------------------------------|-----------------------------------|--|--|--|--|--|
|                           | <b>WCAG-friendly shop</b>                                                                                                    |                                                                                                    |                                                                                                    |                                                                   |                                   |  |  |  |  |  |
|                           | Επιστήμη<br>Πρόσφατα Προϊόντα                                                                                                    | Λογοτεχνία                                                                                                    | Παιδικά                                                                                                    | Main Menu<br>Αρχική σελίδα<br>E-shop<br>Η εταιρεία<br>Επικοινωνία |                                   |  |  |  |  |  |
|                           | ⊓ΩΣ∙<br><b>NAKRNEIZ</b><br>TA RANTA<br>$12 - 1$                                                                                                    | TA WHAN                                                                                                    | WW                                                                                                    | Login Form<br>$\mathbf{1}$ admin<br>А<br><br><b>Na με θυμάσαι</b> |                                   |  |  |  |  |  |
|                           | Πώς να κάνεις τα πάντα και να<br>μη βαριέσαι ποτέ<br>Πώς να κάνεις τα πάντα και να μη<br>βαριέσαι ποτέ - Woodward<br>Βασική τιμή προς μεταβολή:<br>Τιμή πώλησης:<br>Τιμή πώλησης χωρίς ΦΠΑ: | Τα ψηλά βουνά<br>Τα ψηλά βουνά - Ζαχαρίας<br>Παπαντωνίου<br>Βασική τιμή προς μεταβολή:<br>Τιμή πώλησης:<br>Τιμή πώλησης χωρίς ΦΠΑ: | Η Αλίκη στη χώρα των<br>θαυμάτων<br>Η Αλίκη στη χώρα των θαυμάτων -<br>Carroll Lewis<br>Βασική τιμή προς μεταβολή:<br>Τιμή πώλησης:<br>Τιμή πώλησης χωρίς ΦΠΑ: | Σύνδεση<br>Ξεχάσατε το όνομα χρήστη:<br>Ξεχάσατε τον κωδικό σας:  |                                   |  |  |  |  |  |
|                           | 8<br>Στο καλάθι<br>$\mathbf{1}$<br>Λεπτομέρειες προϊόντος                                                                                                    | 8<br>Στο καλάθι<br>$\mathbf{1}$<br>Λεπτομέρειες προϊόντος                                                                          | 8<br>Στο καλάθι<br>$\mathbf{1}$<br>Λεπτομέρειες προϊόντος                                                                                                    |                                                                   |                                   |  |  |  |  |  |

**Εικόνα 67 Ο ιστότοπος, χωρίς τα ενθέματα προσβασιμότητας**

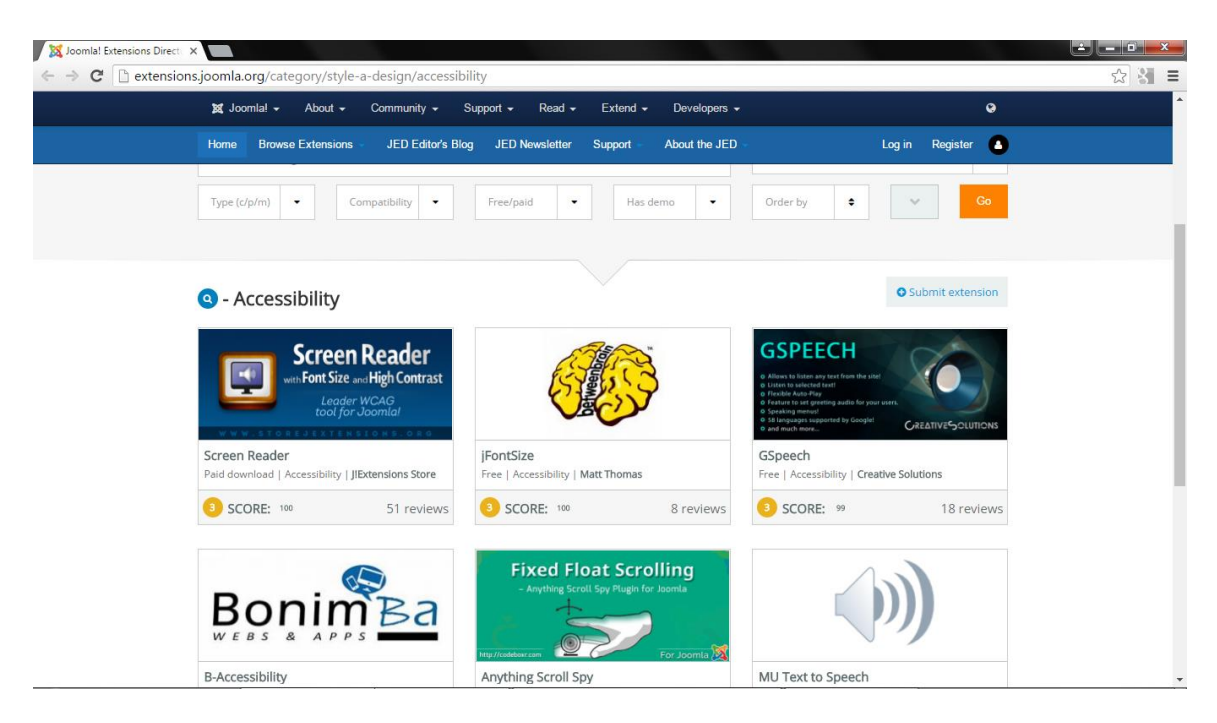

**Εικόνα 68 Επισκόπηση των ενθεμάτων προσβασιμότητας**

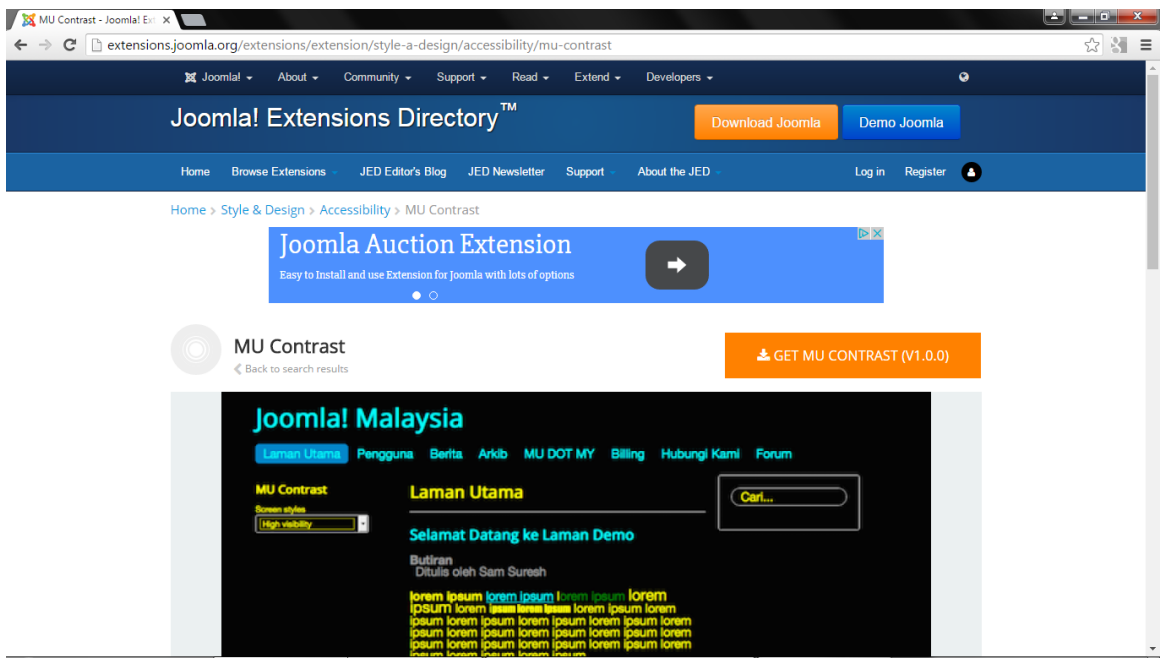

**Εικόνα 69 Επιλογή του ενθέματος MU Contrast**

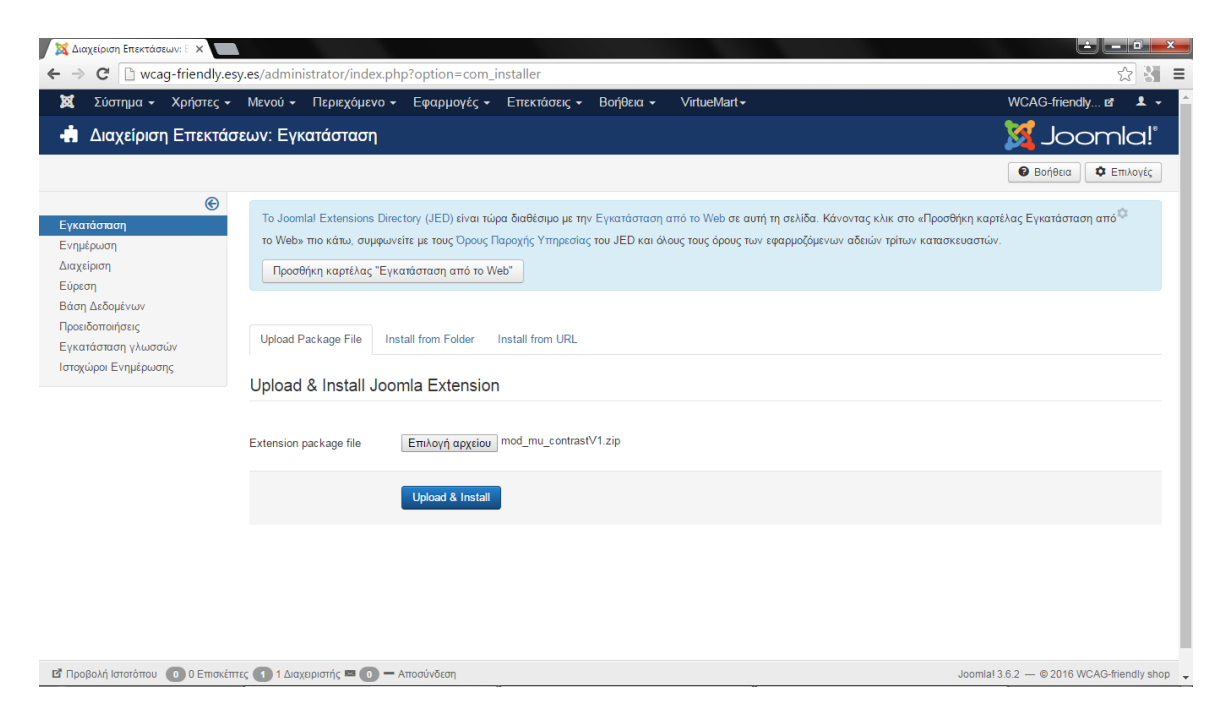

**Εικόνα 70 Εγκατάσταση του ενθέματος MU Contrast**

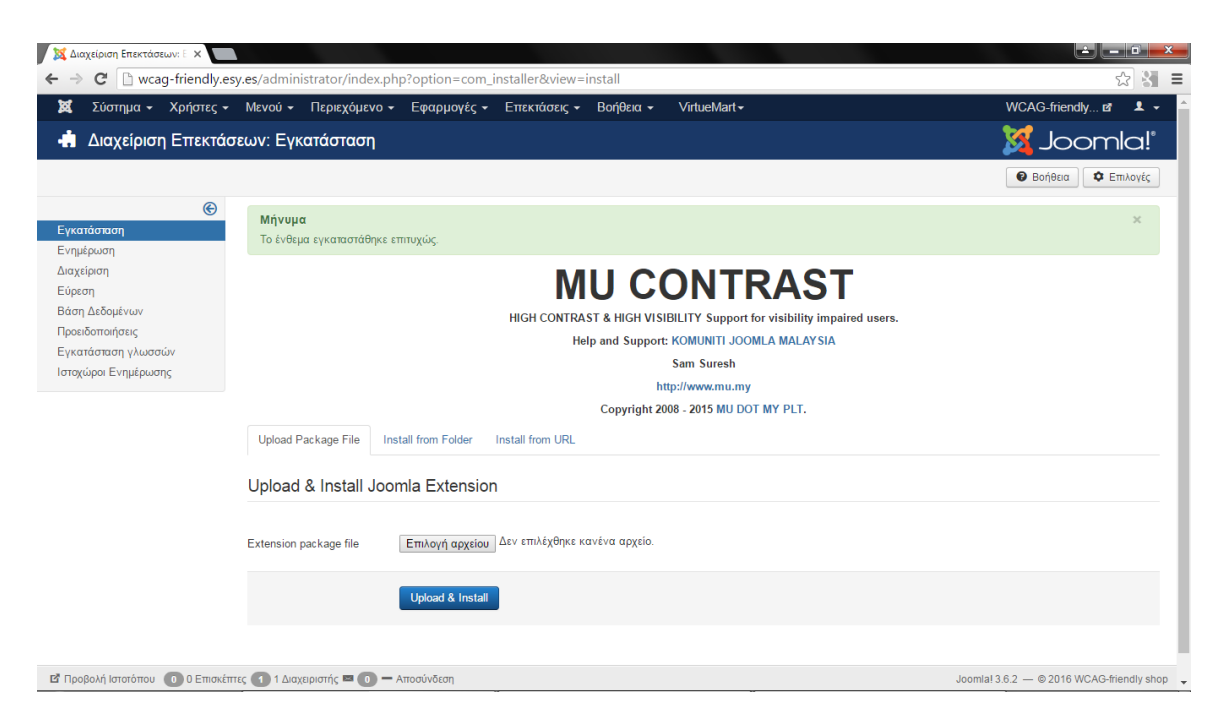

**Εικόνα 71 Το ένθεμα εγκαταστάθηκε επιτυχώς**

| اگا<br><b>Le victor</b><br><b>XX</b> Modules (Site) - WCAG-fri X<br>$\mathbf{x}$ |                                                                                                    |                                        |                                                                 |                           |                                              |        |                                    |                      |                    |                                           |              |
|----------------------------------------------------------------------------------|----------------------------------------------------------------------------------------------------|----------------------------------------|-----------------------------------------------------------------|---------------------------|----------------------------------------------|--------|------------------------------------|----------------------|--------------------|-------------------------------------------|--------------|
|                                                                                  | 31<br>☆<br>$\mathbf{C}$<br>□ wcag-friendly.esy.es/administrator/index.php?option=com_modules<br>$\equiv$ |                                        |                                                                 |                           |                                              |        |                                    |                      |                    |                                           |              |
| ¤                                                                                |                                                                                                    |                                        | Σύστημα - Χρήστες - Μενού - Περιεχόμενο - Εφαρμογές -           |                           | Επεκτάσεις - Βοήθεια -                       |        | VirtueMart -                       |                      |                    | WCAG-friendly M                           | $\mathbf{1}$ |
|                                                                                  |                                                                                                    | Modules (Site)                         |                                                                 |                           | Διαχείριση Επεκτάσεων »                      |        |                                    |                      |                    | <b>M</b> Joomla!'                         |              |
|                                                                                  |                                                                                                    | <b>O</b> Nέo                           | <b>2</b> Επεξεργασία<br><sup>1</sup> Αντίγραφο                  | $\bullet$<br>← Δημοσίευση | Διαχείριση Ενθεμάτων<br>Διαχείριση Προσθέτων |        | <b>B</b> Δέσμη Εντολών             | <b>Π</b> Απορρίμματα |                    | <b><i>O</i></b> Βοήθεια                   | Φ Επιλογές   |
|                                                                                  | Ιστότοπος                                                                                                |                                        | Αναζήτηση<br>$\boldsymbol{\mathrm{v}}$                          | $\alpha$                  | Διαχείριση Προτύπων<br>Διαχείριση Γλωσσών    | ρισμός |                                    |                      | Position ascending | $\mathbf{v}$                              | $20 - 7$     |
| ٠                                                                                | m                                                                                                    | Κατάσταση Τίτλος                       |                                                                 |                           | Θέση +                                       |        | Είδος                              | Σελίδες              | Πρόσβαση           | Γλώσσα                                    | <b>AIA</b>   |
|                                                                                  | $\Box$                                                                                                   | $^{\circ}$<br>$\overline{\phantom{a}}$ | <b>MU Contrast</b>                                              |                           | Κανένα                                       |        | <b>MU Contrast</b>                 | Kavéva               | Public             | <b>DAEC</b>                               | 94           |
|                                                                                  | $\Box$                                                                                                   | $\checkmark$ .                         | <b>Breadcrumbs</b>                                              |                           | position-2                                   |        | Οδηγός Πλοήγησης                   | Oλα                  | Public             | <b>DAtc</b>                               | 17           |
|                                                                                  | $\qquad \qquad \Box$                                                                                     | $\vee$ $\vee$                          | VM - Shopping cart                                              |                           | position-4                                   |        | Καλάθι VirtueMart                  | <b>DAG</b>           | <b>Public</b>      | Όλες                                      | 92           |
|                                                                                  | $\Box$                                                                                                   | $\vee$ $\vee$                          | VM - Search in Shop                                             |                           | position-4                                   |        | Αναζήτηση προϊόντων<br>VirtueMart  | <b>DA</b> a          | Public             | <b>DAEC</b>                               | 90           |
|                                                                                  | $\Box$                                                                                                   | $\mathbf{v}$ $\mathbf{v}$              | VM - Featured products                                          |                           | position-4                                   |        | Προϊόντα VirtueMart                | <b>DAG</b>           | Public             | <b>DAES</b>                               | 89           |
|                                                                                  | $\Box$                                                                                                   | $\vee$ $\vee$                          | VM - Category                                                   |                           | position-4                                   |        | Κατηγορίες VirtueMart              | <b>DAa</b>           | Public             | <b>DAEC</b>                               | 93           |
|                                                                                  | $\Box$                                                                                                   | $\checkmark$ $\checkmark$              | VM - Currencies Selector                                        |                           | position-4                                   |        | Επιλογέας νομίσματος<br>VirtueMart | <b>DAa</b>           | Public             | <b>DAtc</b>                               | 88           |
|                                                                                  | $\Box$                                                                                                   | $\vee$ $\vee$                          | VM - Manufacturer                                               |                           | position-4                                   |        | Κατασκευαστές<br>VirtueMart        | <b>DAG</b>           | Public             | <b>DAEC</b>                               | 91           |
|                                                                                  | $\Box$                                                                                                   | $\mathbf{v}$ $\mathbf{v}$              | Main Menu                                                       |                           | position-7                                   |        | Μενού                              | <b>DAG</b>           | Public             | <b>DAEC</b>                               | 1            |
|                                                                                  | $\Box$                                                                                                   | $\mathbf{v}$ $\mathbf{v}$              | Login Form                                                      |                           | position-7                                   |        | Σύνδεση                            | Όλα                  | Public             | <b>DAEC</b>                               | 16           |
|                                                                                  |                                                                                                    |                                        |                                                                 |                           |                                              |        |                                    |                      |                    |                                           |              |
|                                                                                  |                                                                                                    |                                        | wcag-friendly.esy.es/administrator/index.php?option=com_modules | ιύνδεση                   |                                              |        |                                    |                      |                    | Joomla! 3.6.2 - 2016 WCAG-friendly shop - |              |

**Εικόνα 72 Διαχείριση ενθεμάτων**

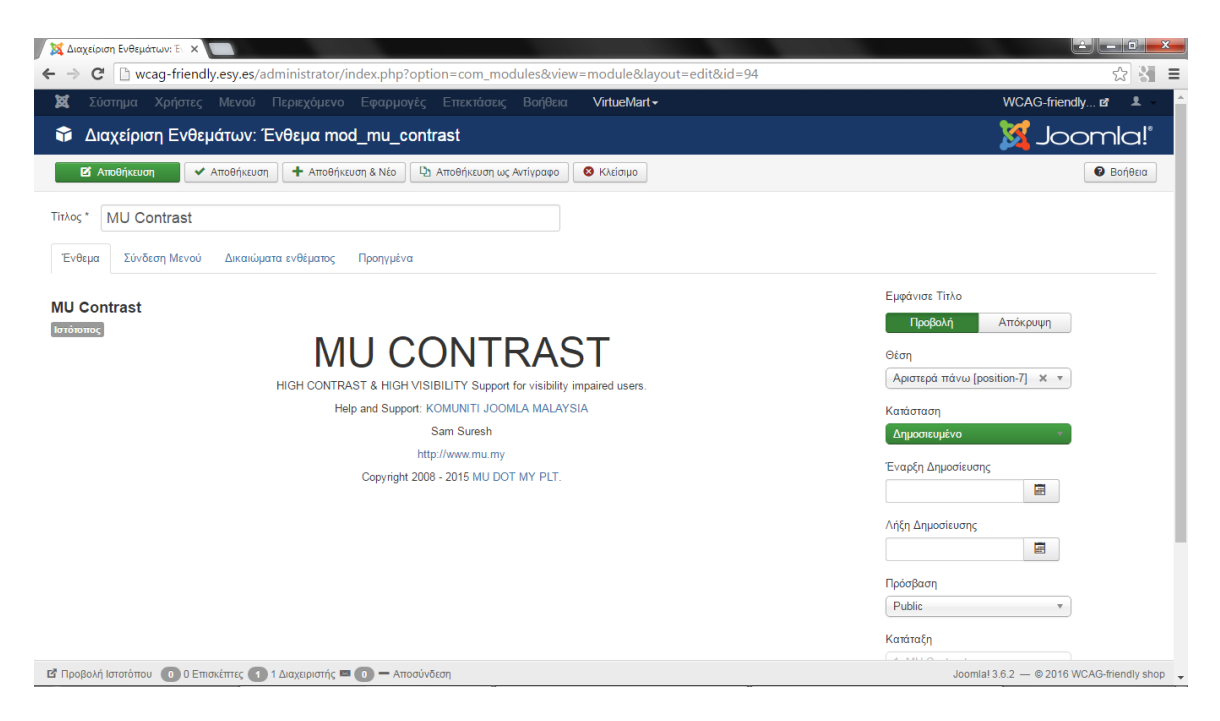

**Εικόνα 73 Τοποθέτηση του ενθέματος στον ιστότοπο**

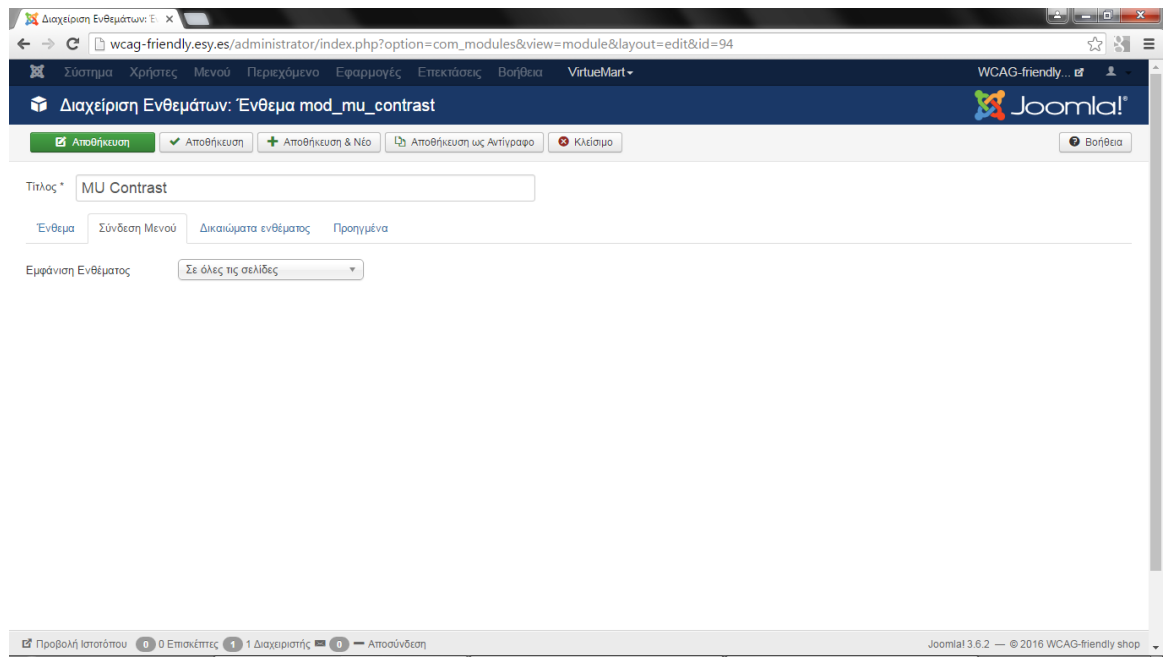

**Εικόνα 74 Απαραίτητη ρύθμιση για το ένθεμα**

| Modules (Site) - WCAG-fr x / S Καλωσήλθατε στο<br>$\times$                                                     |                                                                                        |                                                                                                   |                                                                      | والمسارخة<br>$\mathbf{x}$ |
|----------------------------------------------------------------------------------------------------|----------------------------------------------------------------------------------------|---------------------------------------------------------------------------------------------------|----------------------------------------------------------------------|---------------------------|
| $C$ N wcaq-friendly.esy.es                                                                                     |                                                                                        |                                                                                                   |                                                                      | 〒☆ 레 三                    |
| <b>WCAG-friendly shop</b>                                                                                      |                                                                                        |                                                                                                   |                                                                      |                           |
| Επιστήμη                                                                                                    | Λογοτεχνία                                                                             | Παιδικά                                                                                           | <b>Main Menu</b>                                                     |                           |
|                                                                                                    |                                                                                        |                                                                                                   | Αρχική σελίδα<br>E-shop<br>Η εταιρεία<br>Επικοίνωνία                 |                           |
| Πρόσφατα Προϊόντα                                                                                              |                                                                                        |                                                                                                   |                                                                      |                           |
| NAKRNEIZ<br>TA RANTA<br>$\frac{1}{2}$<br>*****                                                                 | TA WHA<br>*****                                                                        | <b>AART</b><br>生成<br>*****<br>. .                                                                 | <b>MU Contrast</b><br><b>Screen styles</b><br><b>High visibility</b> |                           |
| Πώς να κάνεις τα πάντα και να                                                                                  | Τα ψηλά βουνά                                                                          | Η Αλίκη στη χώρα των                                                                              |                                                                      |                           |
| μη βαριέσαι ποτέ                                                                                               |                                                                                        | θαυμάτων                                                                                          |                                                                      |                           |
| Πώς να κάνεις τα πάντα<br>και να μη βαριέσαι ποτέ<br>- Woodward<br>Βασική τιμή προς μεταβολή:<br>Τιμή πώλησης: | Τα ψηλά βουνά -<br>Ζαχαρίας Παπαντωνίου<br>Βασική τιμή προς μεταβολή:<br>Τιμή πώλησης: | Η Αλίκη στη χώρα των<br>θαυμάτων - Carroll<br>Lewis<br>Βασική τιμή προς μεταβολή<br>Τιμή πώλησης: | <b>Login Form</b><br>admin<br>                                       |                           |
| Τιμή πώλησης χωρίς ΦΠΑ:                                                                                        | Τιμή πώλησης χωρίς ΦΠΑ:                                                                | Τιμή πώλησης χωρίς ΦΠΑ:                                                                           | <b>Na με θυμάσαι</b>                                                 |                           |
| Στο καλάθι                                                                                                    | Στο καλάθι                                                                             | Στο καλάθι                                                                                        | Σύνδεση<br>Ξεχάσατε το όνομα<br>χρήστη;                              |                           |
| Λεπτομέρειες προϊόντος                                                                                         | Λεπτομέρειες προϊόντος                                                                 | Λεπτομέρειες προϊόντος                                                                            | Ξεχάσατε τον κωδικό<br>aac                                           |                           |

**Εικόνα 75 Το ένθεμα, όπως λειτουργεί στον ιστότοπο**

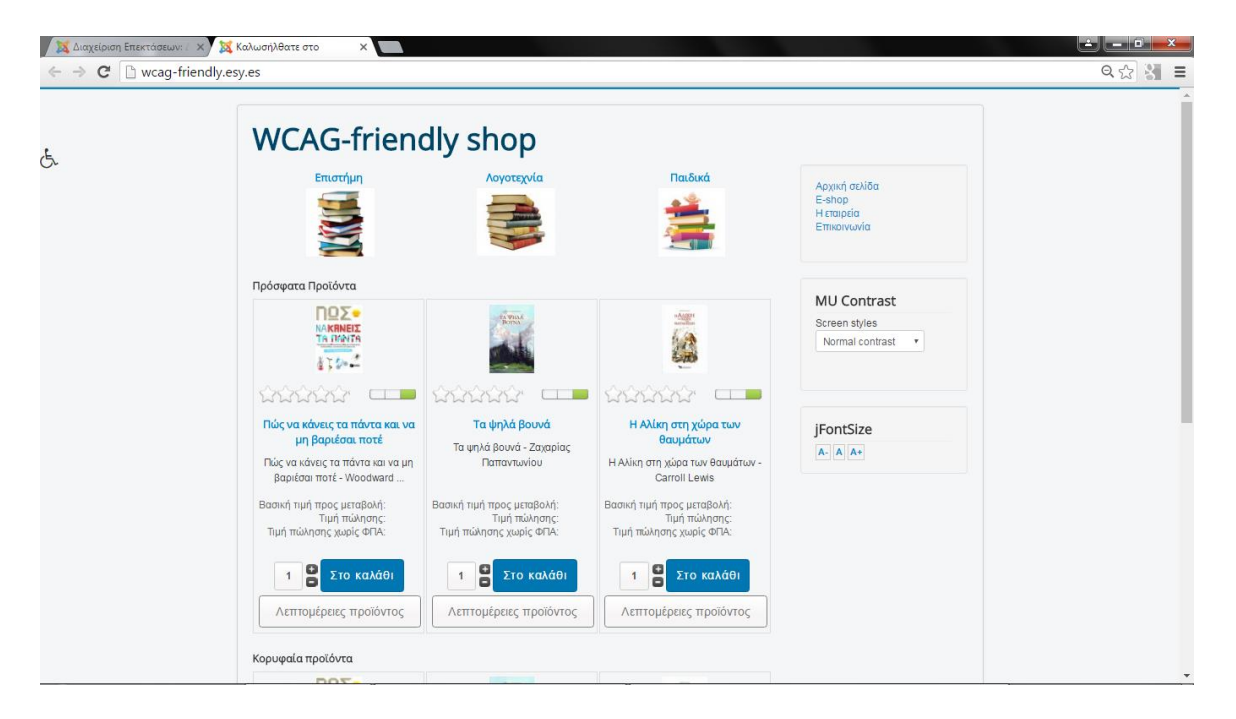

**Εικόνα 76 Ο ιστότοπος, μετά την εγκατάσταση των ενθεμάτων προσβασιμότητας MU Contrast, jFontSize και B-Accessibility**

### **4.4. Περιγραφή του δικτυακού τόπου**

Ο χρήστης στην αρχική σελίδα του ιστότοπου, βλέπει τον τίτλο του (Βιβλιοπωλείο Προσβάσιμο σε Όλους) στην πάνω μεριά της ιστοσελίδας. Παρακάτω, στο κέντρο βλέπει τις κατηγορίες των βιβλίων (Επιστήμη, Λογοτεχνία, Παιδικά), τα προϊόντα που καταχωρήθηκαν πιο πρόσφατα, καθώς και κορυφαία προϊόντα, σύμφωνα με τις επιλογές των υπόλοιπων χρηστών. Στα δεξιά βλέπει το κεντρικό μενού με τις επιλογές Αρχική σελίδα, E-shop, Το ΤΕΙ και Επικοινωνία. Παρακάτω, επίσης στα δεξιά, μπορεί να αναζητήσει ένα βιβλίο βάσει των όποιων πληροφοριών έχει για αυτό (πχ. τίτλο ή εκδοτικό οίκο). Παρακάτω βλέπει το καλάθι αγορών του και τέλος, έχει δύο επιλογές για να βελτιώσει την προσβασιμότητα του ιστότοπου.

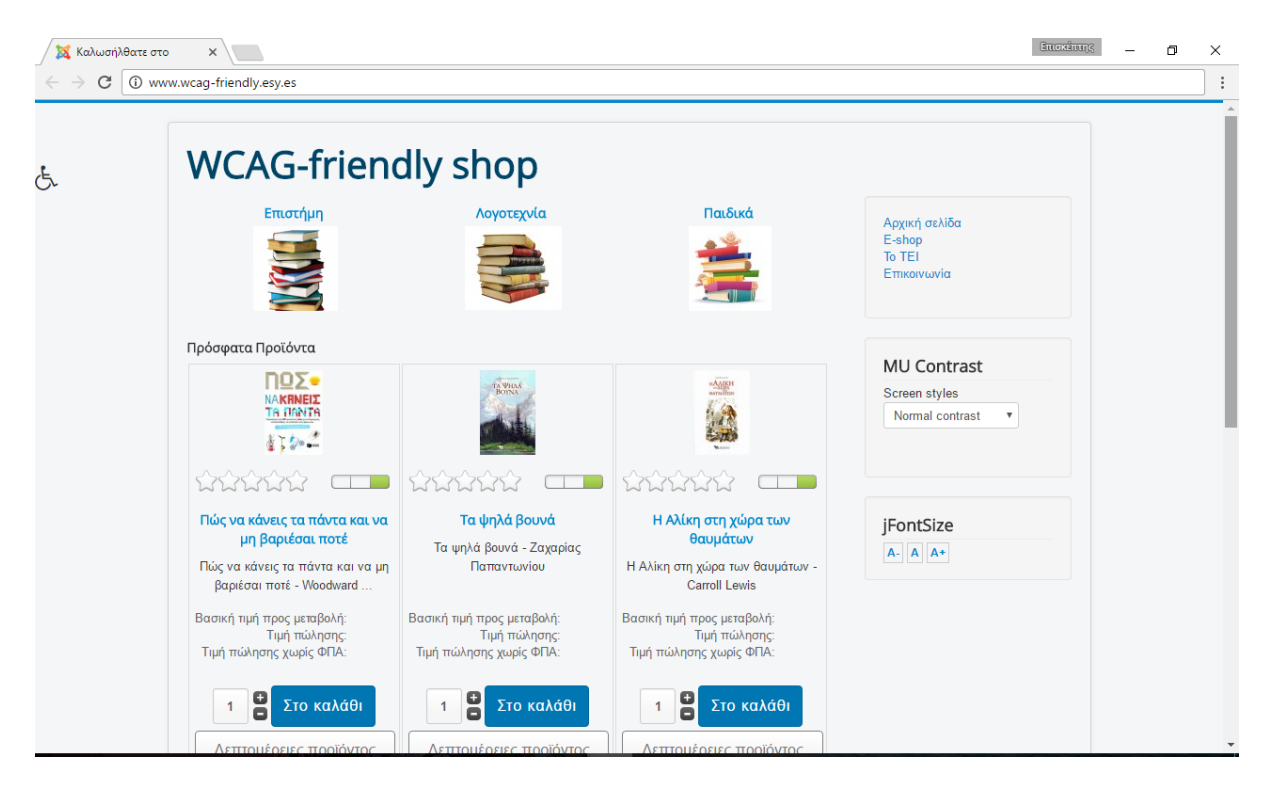

**Εικόνα 77 Η αρχική σελίδα του ιστότοπου**

Καταρχήν μπορεί να μεγεθύνει και να σμικρύνει τη γραμματοσειρά και τη δυνατότητα αυτή την ενσωματώσαμε στον ιστότοπο χάρη στην επέκταση JFontSize (http://extensions.joomla.org/extensions/extension/style-a-design/accessibility/jfontsize, 2016). Επίσης, μπορεί να χρησιμοποιήσει το ένθεμα «Εφαρμογή χρωματικής αντίθεσης» όπου μπορεί να επιλέξει να εφαρμόσει στην ιστοσελίδα χρωματική αντίθεση. Η επέκταση που χρησιμοποιήθηκε ήταν η MU Contrast (http://extensions.joomla.org/extensions/extension/style-a-design/accessibility/mu-contrast, 2016). Η εφαρμογή χρωματικής αντίθεσης είναι μια ιδιαίτερα χρήσιμη λειτουργία για τους αμβλύωπες χρήστες, οι οποίο δε χρησιμοποιούν απαραίτητα τη λειτουργία της ανάγνωσης οθόνης, αλλά μόνο μεγεθύνουν τα γράμματα και υποβοηθούμενοι από την έντονη χρωματική αντίθεση, μπορούν να διαβάσουν με τα μάτια τους το περιεχόμενο της ιστοσελίδας. Να σημειωθεί εδώ ότι οι αμβλύωπες αποτελούν την πλειοψηφία των ατόμων με προβλήματα όρασης, ενώ οι ολικώς τυφλοί που χρησιμοποιούν αποκλειστικά τα λογισμικά ανάγνωσης οθόνης αποτελούν μειοψηφία.

## **4.5. Προβολή βιβλίων ανάλογα με την κατηγορία τους**

Ο επισκέπτης του ιστότοπου (site) αφού επιλέξει την κατηγορία βιβλίων που θέλει, αρχικά βλέπει μια περιγραφή αυτής και έπειτα του δίνεται η δυνατότητα να τα ταξινομήσει ανά τιμή, όνομα, κατηγορία, όνομα εκδοτικού οίκου ή σύνολο πωλήσεων. Παρακάτω βλέπει τα βιβλία με το εξώφυλλο σε μικρογραφία, μία σύντομη περιγραφή τους και τη βαθμολογία τους. Για κάθε βιβλίο υπάρχει η δυνατότητα να προστεθεί στο καλάθι αγορών, ακόμα κι αν ο χρήστης δε δει αναλυτική περιγραφή του.

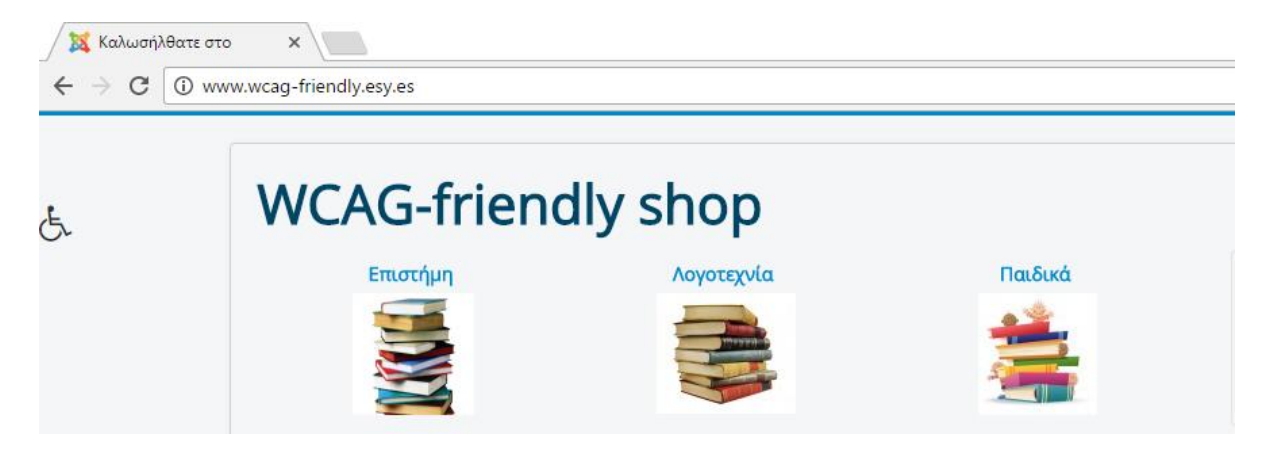

**Εικόνα 78 Προβολή κατηγοριών των βιβλίων**

# **4.6. Προβολή πληροφοριών συγκεκριμένου βιβλίου**

Όταν ο χρήστης επιλέξει ένα συγκεκριμένο βιβλίο εμφανίζονται ο τίτλος του, ο/η συγγραφέας του, το εξώφυλλό του, η τιμή του, η δυνατότητα προσθήκης του στο καλάθι, η περιγραφή του βιβλίου και οι γνώμες πελατών γι' αυτό.

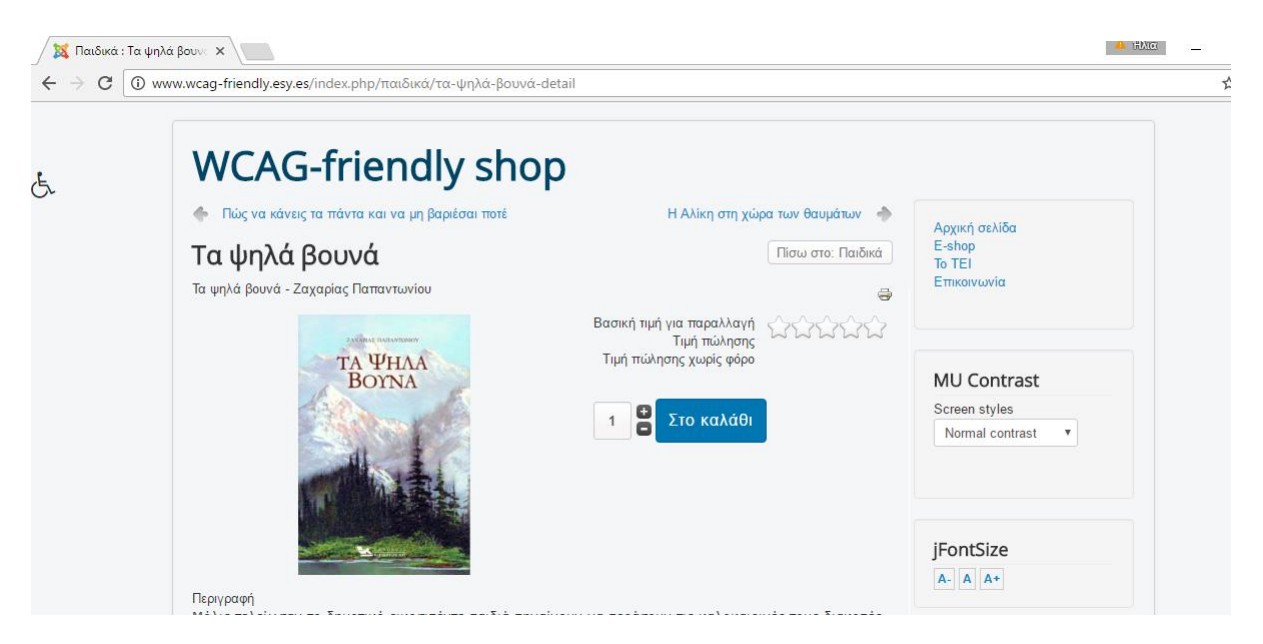

**Εικόνα 79 Προβολή πληροφοριών βιβλίου**

### **ΣΥΜΠΕΡΑΣΜΑΤΑ/ ΑΠΟΤΕΛΕΣΜΑΤΑ/ ΕΠΙΛΟΓΟΣ**

Αρχικά, επιλέχθηκε ως εργαλείο ανάπτυξης του ιστότοπου το web CMS Joomla. Ο ιστότοπος αρχικά δημιουργήθηκε με την έκδοση 2.5 του Joomla, επειδή μέχρι αυτή την έκδοση υποστήριζαν οι εταιρείες που παρείχαν δωρεάν φιλοξενία ιστοσελίδων. Λίγους μήνες μετά από το ξεκίνημα της πτυχιακής εργασίας όμως η εταιρεία φιλοξενίας ιστοσελίδων που επιλέξαμε άρχισε να υποστηρίζει και την τελευταία έκδοση του Joomla και επειδή η προηγούμενη έκδοση δεν υποστηριζόταν πλέον επαρκώς και επίσης οι επεκτάσεις που υπάρχουν δεν ήταν συμβατές με αυτή, χρειάστηκε να γίνει μεταφορά (migration) του ιστότοπου στην έκδοση 3 του Joomla, κάτι το οποίο αύξησε την πολυπλοκότητα του πονήματος, όμως φάνηκε ότι μας αποζημίωσε.

Ένα επιπλέον ζήτημα που έπρεπε να ξεκαθαριστεί ήταν ότι οι οδηγίες για την Προσβασιμότητα του Περιεχομένου του Ιστού Έκδοση 2.0 έπρεπε να εφαρμοστούν εξαρχής και επίσης η εμφάνιση της ιστοσελίδας να φαίνεται όσο το δυνατόν λιγότερο ερασιτεχνική. Αυτός ήταν ο λόγος που για την εμφάνιση του ηλεκτρονικού βιβλιοπωλείου επιλέχθηκε η λύση της χρήσης ενός έτοιμου προτύπου, που προσαρμόστηκε στις δικές μας απαιτήσεις. Έπειτα, αξιοποιήσαμε ένθετα του Joomla που ενίσχυσαν την προσβασιμότητα του ιστότοπου και ακολουθήσαμε τις οδηγίες για την Προσβασιμότητα του Περιεχομένου του Ιστού - Έκδοση 2.0 (Web Content Accessibility Guidelines - **WCAG 2.0**) της διεθνούς κοινοπραξίας World Wide Web Consortium (W3C). Ο ιστότοπος που κατασκευάσαμε θεωρείται πρότυπος, παρότι περιορίζεται από τις δυνατότητες του ίδιου του Συστήματος Διαχείρισης Περιεχομένου και του πλήθους των ένθετων που διατίθενται για μεταφόρτωση και χρήση.

#### **Μελλοντική εργασία**

Κατά τη διάρκεια της εργασίας μας, συνειδητοποιήσαμε πόσο εύκολα μπορεί κάποιος να δημιουργήσει ένα ηλεκτρονικό κατάστημα. Η επιτυχία του, ωστόσο, είναι συνάρτηση της ελκυστικότητας των προϊόντων που παρουσιάζονται, της τιμής τους, του τρόπου με τον οποίο αυτά παρουσιάζονται, την προώθηση του site, την ύπαρξη ή όχι άλλων site με ανάλογο περιεχόμενο, τη λειτουργικότητα και την κατάταξή του από τις μηχανές αναζήτησης. Όλοι αυτοί οι παράγοντες πρέπει να ληφθούν υπόψη σε περίπτωση που το ηλεκτρονικό κατάστημα συνεχίσει να υποστηρίζεται για εκπαιδευτικούς ή μη λόγους.

Σημειώνουμε εδώ ότι η προσβασιμότητα στον Παγκόσμιο Ιστό δεν εξαρτάται μόνο από το προσβάσιμο περιεχόμενο, αλλά και από τα προσβάσιμα προγράμματα περιήγησης στον Παγκόσμιο Ιστό (web browsers) και άλλους πράκτορες χρηστών (user agents). Επιπλέον, τα εργαλεία συγγραφής ιστοσελίδων (authoring tools) έχουν κι αυτά σημαντικό ρόλο στην προσβασιμότητα του Παγκόσμιου Ιστού. Οι δημιουργοί των προσβάσιμων ιστοτόπων δεν έχουν βέβαια τη δυνατότητα να παρεμβαίνουν σε αυτό το επίπεδο, οπότε απλώς πρέπει να μένουν ενήμεροι για τη λειτουργικότητα των εφαρμογών που διατίθενται ανά πάσα στιγμή και να επιλέγουν κάθε φορά τις πλέον κατάλληλες.

#### **ΒΙΒΛΙΟΓΡΑΦΙΑ**

- *Anything Scroll Spy - Joomla! Extension Directory*. (2016). Retrieved from Joomla! Extensions Directory: http://extensions.joomla.org/extensions/extension/style-adesign/accessibility/anything-scroll-spy
- *B-Accessibility - Joomla! Extension Directory*. (2016). Retrieved from Joomla! Extension Directory: http://extensions.joomla.org/extensions/extension/style-adesign/accessibility/b-accessibility
- *CBX Fixed Float Scrolling Scroll Spy Plugin for Joomla*. (2016). Retrieved from Codeboxr We think organic: http://codeboxr.com/product/fixed-float-scrolling-anything-scrollspy-plugin-for-joomla/
- *Component - Joomla! Documentation*. (2016). Retrieved from https://docs.joomla.org/Component
- *Download VirtueMart*. (2016). Retrieved from VirtueMart: Free e-commerce solution: http://virtuemart.net/download
- *Drupal*. (2016). Retrieved from Drupal Open Source CMS | Drupal.org: https://www.drupal.org/
- *Forum - Web Dorado::Topics in Zoom*. (2016). Retrieved from Joomla Extensions, Wordpress plugins, Drupal modules: https://web-dorado.com/forum/zoommodule.html
- *GitHub - betweenbrain/jFontSize-Module*. (2016). Retrieved from GitHub betweenbrain: GitHub - ylahav/mod\_baccessibility: Help to make your Joomla site more accessible
- *GitHub - ylahav/mod\_baccessibility: Help to make your Joomla site more accessible*. (2016). Retrieved from GitHub - betweenbrain: https://github.com/ylahav/mod\_baccessibility

*Home Page - mu.my! Joomla Training Malaysia*. (2016). Retrieved from http://mu.my/en/

- *Hostinger*. (2016). Retrieved from Δωρεάν Φιλοξενία PHP και MySQL, Κατασκευαστής Ιστοσελίδων, Χωρίς Διαφημίσεις: www.hostinger.gr
- *How to Select the Best Open Source CMS | CMS Critic*. (2016). Retrieved from Unbiased, Easy to Understand Reviews of CMS, CRM, Hosting, Themes, Plugins and

Marketing Platforms. | CMS Critic: https://www.cmscritic.com/how-to-select-thebest-open-source-cms/

*https://www.drupal.org/getting-started/before/overview*. (2016).

- *jFontSize - Joomla! Extension Directory*. (2016). Retrieved from Joomla! Extensions Directory: http://extensions.joomla.org/extensions/extension/style-adesign/accessibility/jfontsize
- *Joomla - Βικιπαίδεια*. (2016). Retrieved from Βικιπαίδεια: http://el.wikipedia.org/wiki/Joomla
- *Joomla 2.5 to 3.x Step by Step Migration - Joomla! Documentation*. (2016). Retrieved from Joomla! Documentation: https://docs.joomla.org/Joomla\_2.5\_to\_3.x\_Step\_by\_Step\_Migration
- *Joomla!* (2016). Retrieved from joomla.gr : Η επίσημη σελίδα της Ελληνικής κοινότητας του Joomla!: http://www.joomla.gr/about-joomla
- *Joomla! 3.6 - Discover the new features added to the CMS Joomla! 3.6 - Joomla! 3.6 - Latest Features*. (2016). Retrieved from Joomla! The CMS Trusted By Millions for their Websites: https://www.joomla.org/3/el/
- *Joomla!* 3.x *Translation*. (2016). Retrieved from http://community.joomla.org/translations/joomla-3-translations.html
- *Joomla! CMS versions - Joomla Documentation*. (2015). Retrieved from Joomla! Documentation: https://docs.joomla.org/Joomla!\_CMS\_versions
- *Joomla! Open-source matters*. (2016). Retrieved from http://opensourcematters.org/joomla.html
- *Mambo Open Source Development Team - Letter to the community*. (2016). Retrieved from http://forum.joomla.org/viewtopic.php?f=8&t=72
- *MU Contrast - Joomla Extension Directory*. (2016). Retrieved from http://extensions.joomla.org/extensions/extension/style-a-design/accessibility/mucontrast
- *MU Text to Speech - Joomla! Extension Directory*. (2016). Retrieved from Joomla! Extensions Directory: http://extensions.joomla.org/extensions/extension/style-adesign/accessibility/mu-text-to-speech
- *Overview | Drupal.org*. (2016). Retrieved from Drupal Open Source CMS | Drupal.org: https://www.drupal.org/getting-started/before/overview
- *Plugin - Joomla! Documentation*. (2016). Retrieved from https://docs.joomla.org/Plugin
- *Protostar Module Positions - A guide for using the Protostar Template for Joomla 3+*. (2016). Retrieved from Protostar, Bootstrap, Joomla 3.2 Overview - A guide for using the Protostar Template for Joomla 3+: http://bj.zemplate.com/protostar-responsivetemplate/protostar-module-positions
- *Screen Reader - Joomla! Extension Directory*. (2016). Retrieved from Joomla! Extensions Directory: http://extensions.joomla.org/extensions/extension/style-adesign/accessibility/screen-reader
- *Screen Reader let you meet WCAG requirements in a few clicks*. (2016). Retrieved 09 09, 2016, from Joomla extensions: free and paid extensions: http://storejextensions.org/extensions/screen\_reader.html
- *Show all extensions*. (2016). Retrieved from Joomla! Extensions Directory: http://extensions.joomla.org/extensions/extension?searchall=&filter%5Btags%5D%5 B%5D=&filter%5Bcore\_catid%5D=59&filter%5Bincludes%5D=&filter%5Bversions %5D=&filter%5Btype%5D=&filter%5Bhasdemo%5D=&order=&filter%5Bnewupda ted%5D=&filter%5Bscore%5D=&filter%5Bfa
- *Show all extensions*. (2016). Retrieved from Joomla! Extensions Directory: http://extensions.joomla.org/extensions

*Template - Joomla! Documentation*. (2016). Retrieved from https://docs.joomla.org/Template

- *Understanding WCAG 2.0*. (2016). Retrieved from World Wide Web Consortium (W3C): https://www.w3.org/TR/UNDERSTANDING-WCAG20/complete.html
- *Usage statistics and market share of CMS for websites*. (2016). Retrieved from http://w3techs.com/technologies/overview/content\_management/all
- *VirtueMart - Βικιπαίδεια*. (2016). Retrieved from Βικιπαίδεια: https://en.wikipedia.org/wiki/VirtueMart
- *W3Techs.com - Usage Statistics and Market Share of Content Management Systems for Websites, September 2016*. (2016). Retrieved from W3Techs - extensive and reliable web technology surveys: http://w3techs.com/technologies/overview/content\_management/all
- *Web Accessibility Initiative (WAI) - Home Page*. (2016). Retrieved from https://www.w3.org/WAI/
- *Web Content Accessibility Guidelines (WCAG) 2.0*. (2016). Retrieved from World Wide Web Consortium (W3C): https://www.w3.org/TR/WCAG20/
- *WordPress*. (2016). Retrieved from Blog Tool, Publishing Platform, and CMS WordPress: https://wordpress.org/
- *XAMPP - Βικιπαίδεια*. (2016). Retrieved from Βικιπαίδεια: http://el.wikipedia.org/wiki/XAMPP
- *Zoom - Joomla! Extension Directory*. (2016). Retrieved from Joomla! Extension Directory: http://extensions.joomla.org/extensions/extension/style-a-design/accessibility/zoom
- *Εισαγωγή στην προσβασιμότητα του Ιστού*. (2016). Retrieved from http://www.w3c.gr/wai/translations/accessibility.html
- *Οδηγίες για την προσβασιμότητα του περιεχομένου του Παγκόσμιου Ιστού 2.0*. (2016). Retrieved from http://www.w3c.gr/wai/translations/wcag20.html
- Barker, D. (2010). *Web Content Management.* Sebastopol: O'Reilly.
- Brazel, A. (2010). *WordPress Bible.* Indianapolis: Wiley.
- Byron, A., Berry, A., Haug, N., Eaton, J., & Walk, J. (2009). *Using Drupal.* Sebastopol: O'Reilly.
- Castro, E., & Hislop, B. (2012). *HTML5 and CSS3.* Berkeley: Peachpit Press.
- Maass, W. (2012). Introduction to Content Management Systems and Semantic Technologies. In W. Maass, & T. Kowatsch, *Semantic Technologies in Content Management System* (pp. 3-8). Berlin Heidelberg: Springer.
- Marriott, J., & Waring, E. (2011). *The Official Joomla Book.* Boston: Pearson.
- Vanelli, F. (2016). *GitHub - betweenbrain*. Retrieved from How people build software GitHub/jFontSize-Module: https://github.com/betweenbrain/jFontSize-Module

#### Πνευματικά δικαιώματα

Copyright © ΤΕΙ Δυτικής Ελλάδας. Με επιφύλαξη παντός δικαιώματος. All rights reserved.

Δηλώνω ρητά ότι, σύμφωνα με το άρθρο 8 του Ν. 1599/1988 και τα άρθρα 2,4,6 παρ. 3 του Ν. 1256/1982, η παρούσα εργασία αποτελεί αποκλειστικά προϊόν προσωπικής εργασίας και δεν προσβάλλει κάθε μορφής πνευματικά δικαιώματα τρίτων και δεν είναι προϊόν μερικής ή ολικής αντιγραφής, οι πηγές δε που χρησιμοποιήθηκαν περιορίζονται στις βιβλιογραφικές αναφορές και μόνον.

Μαρίνα Σαζακλή, Γεωργία Κατσιγιάννη, [2016]